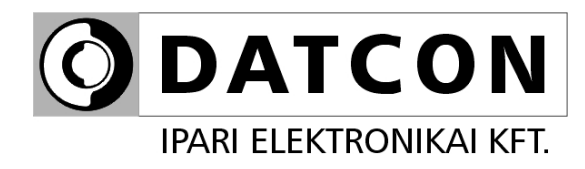

# **DT9002**

Gyújtószikramentes folyamatindikátor

**Kezelési útmutató** 

 $C \in$ 

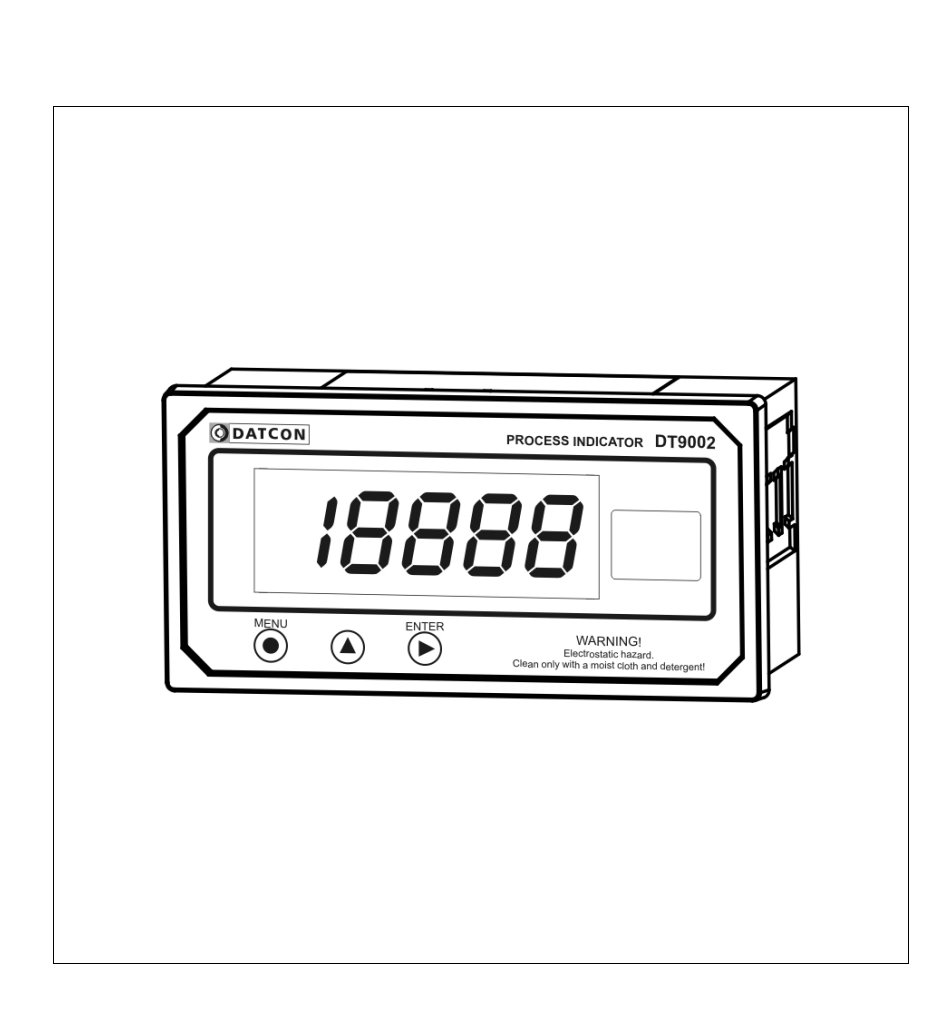

# **Tartalomjegyzék**

**ODATCON** 

# **1. Kezelési útmutató ..........................................................4**

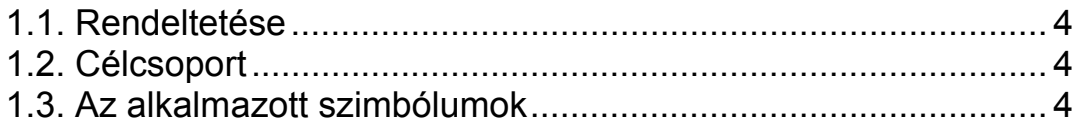

# **2. Biztonsági útmutató**

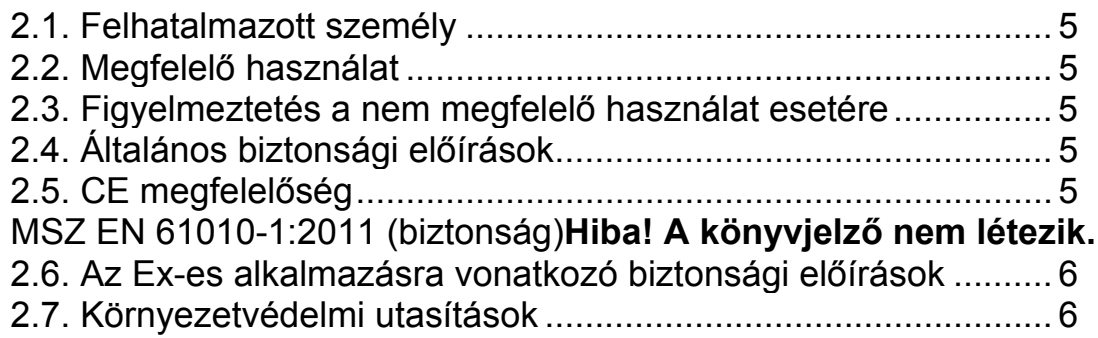

# **3. A készülék leírása ..........................................................7**

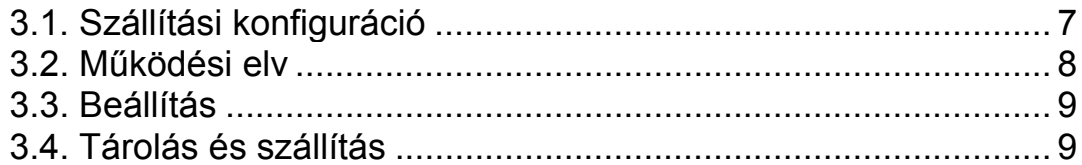

# **4. Felszerelés....................................................................10**

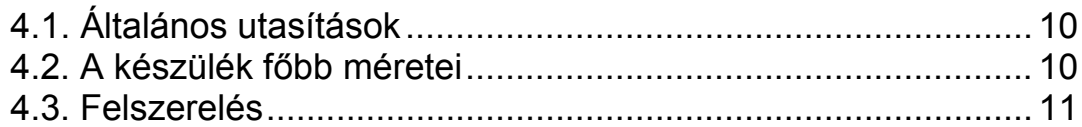

# **5. Csatlakoztatás..............................................................13**

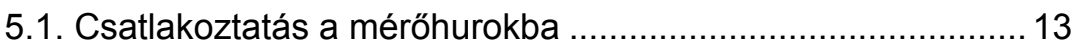

# **6. A kijelző és a kezelőszervek .......................................19**

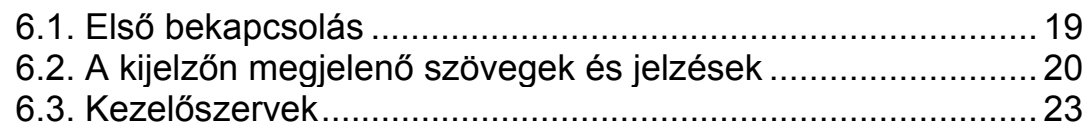

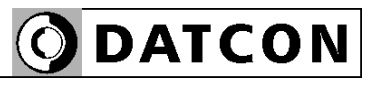

# **7. Beállítás ........................................................................25**

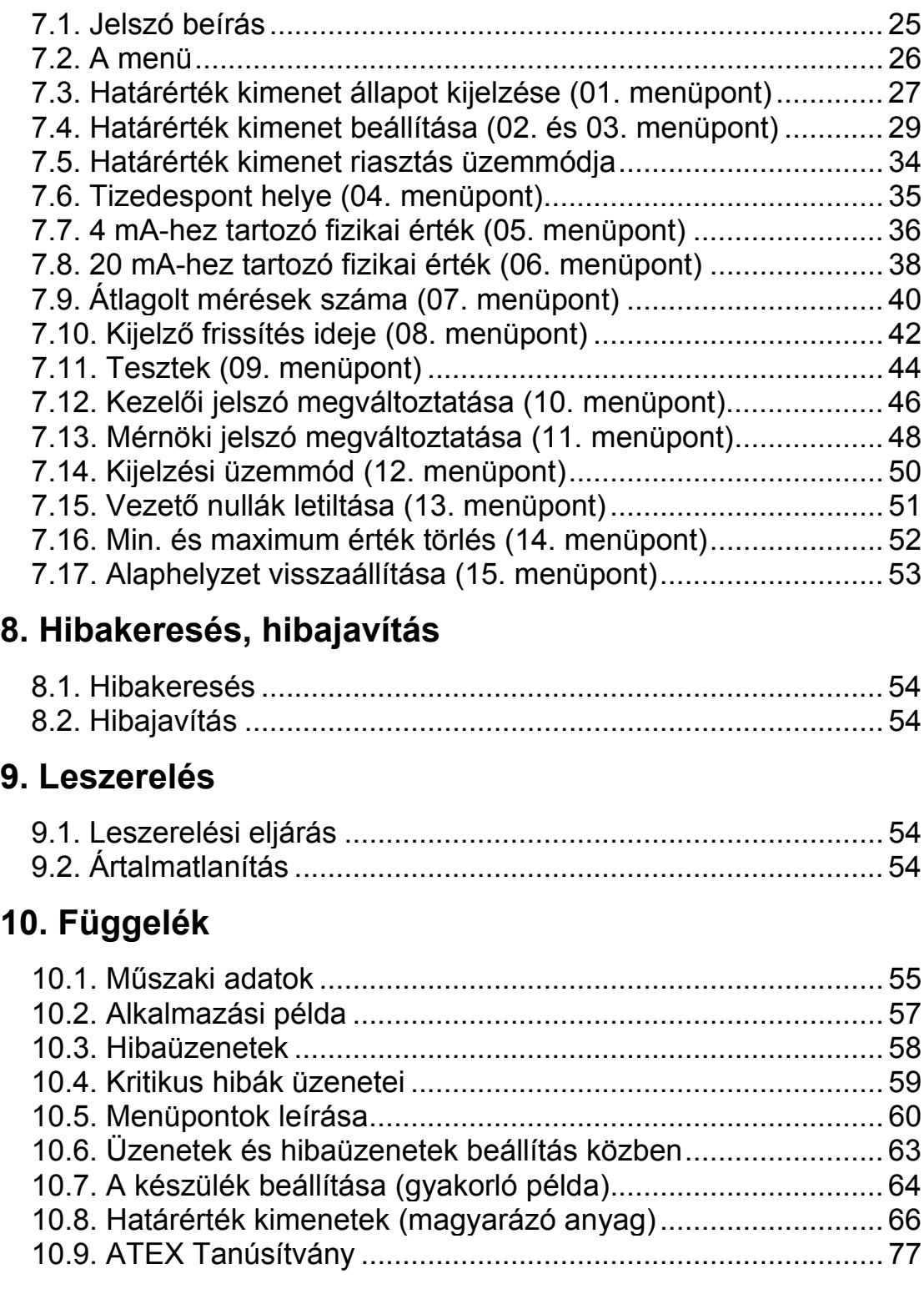

# **1. Kezelési útmutató**

## **1.1. Rendeltetése**

A kezelési útmutató tartalmazza mindazokat az információkat, amelyek a készülék üzembe helyezéséhez és biztonságos üzemeltetéséhez szükségesek.

## **1.2. Célcsoport**

A kezelési útmutató szakképzett felhasználó számára készült. Az útmutatóban leírtakat csak szakképzett személy végezheti el.

## **1.3. Az alkalmazott szimbólumok**

## **Információ, tipp, megjegyzés**

Ez a szimbólum hasznos információkat jelöl.

## **Figyelmeztetés, veszély**

Ez a szimbólum olyan veszélyhelyzetre hívja fel a felhasználó figyelmét, amelynek figyelmen kívül hagyása sérülést okozhat a kezelőben és/vagy károsodást okozhat a készülékben.

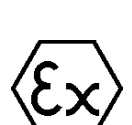

**•**

 $\rightarrow$ 

1

### **Ex alkalmazás**

Ez a szimbólum azokat a speciális utasításokat jelzi, amelyek az Ex alkalmazásból következnek.

## **Lista**

Ez a szimbólum olyan felsorolást jelöl, amelynek elemei nem egymásból következő sorrendben követik egymást.

## **Művelet**

Ez a szimbólum egy egyszeri műveletet jelöl

### **Sorrend**

Az elől szereplő szám egy eljárás lépéseinek sorrendjét jelöli.

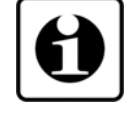

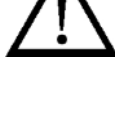

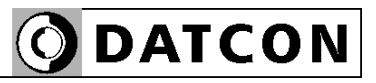

## **2. Biztonsági útmutató**

## **2.1. Felhatalmazott személy**

A használati útmutatóban leírt tevékenységet csak szakképzett és felhatalmazott szakember végezheti. Biztonsági és garanciális okokból, a készülék belső takarólemez alatti — részeit érintő beavatkozást csak a DATCON szakemberei végezhetnek.

## **2.2. Megfelelő használat**

A DT9002, 4–20 mA huroktáplálású gyújtószikramentes folyamatindikátor. Az alkalmazási területről részletes információ, a "Készülék leírása" fejezetben található.

## **2.3. Figyelmeztetés a nem megfelelő használat esetére**

Nem megfelelő vagy helytelen használat, alkalmazástól függően zavart okozhat a készülékhez kapcsolódó egyéb készülékekben, rendszerekben.

## **2.4. Általános biztonsági előírások**

A DT9002 egy precíz mérőkészülék, melynek használata megköveteli az általános szabályozások és ajánlások betartását. A felhasználónak a telepítésnél figyelemmel kell lenni a kezelési útmutatóban leírt biztonsági előírásokra, valamint az adott ország speciális biztonsági előírásaira és baleset megelőzési szabályaira.

## **2.5. CE megfelelőség**

A DT9002 megfelel az alábbi szabványok követelményinek: MSZ EN IEC 60079-0:2018 (ATEX) MSZ EN 60079-11:2012 (ATEX) MSZ EN IEC 61326-1:2021 (EMC) MSZ EN 55011:2016 (EMC) MSZ EN 55011:2016/A1:2017 (EMC) MSZ EN 55011:2016/A2:2021 (EMC) MSZ EN IEC 63000:2019 (RoHS 2)

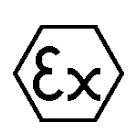

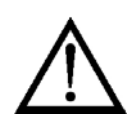

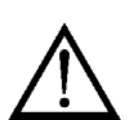

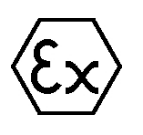

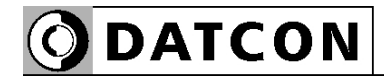

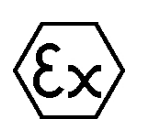

## **2.6. Az Ex-es alkalmazásra vonatkozó biztonsági előírások**

Kérjük, legyen különös figyelemmel az Ex területen történő üzembe helyezésre és üzemeltetésre vonatkozó biztonsági előírásokra. Ezek a biztonsági utasítások részei a kezelési útmutatónak és az Ex tanúsítással rendelkező készülékekre vonatkozó előírásokból következnek.

## **2.7. Környezetvédelmi utasítások**

Környezetünk megóvása egyike a legfontosabb kötelezettségünknek.

Kérjük, legyen figyelemmel az alábbi fejezetekben leírtakra:

- **• 3.4. Tárolás és szállítás** fejezet
- **• 9.2. Ártalmatlanítás** fejezet

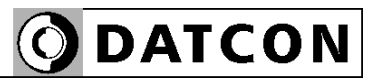

# **3. A készülék leírása**

## **3.1. Szállítási konfiguráció**

**A szállítás tárgya** Az alábbiak képezik a szállítás tárgyát:

- **•** DT9002
- **•** 1 db. tömítés az ablakkivágáshoz
- **•** 2 db. rögzítő szerelvény
- **•** dokumentáció: jelen kezelési útmutató Minőségi bizonyítvány

**Részegységek** A DT9002 az alábbi főbb részegységekből áll

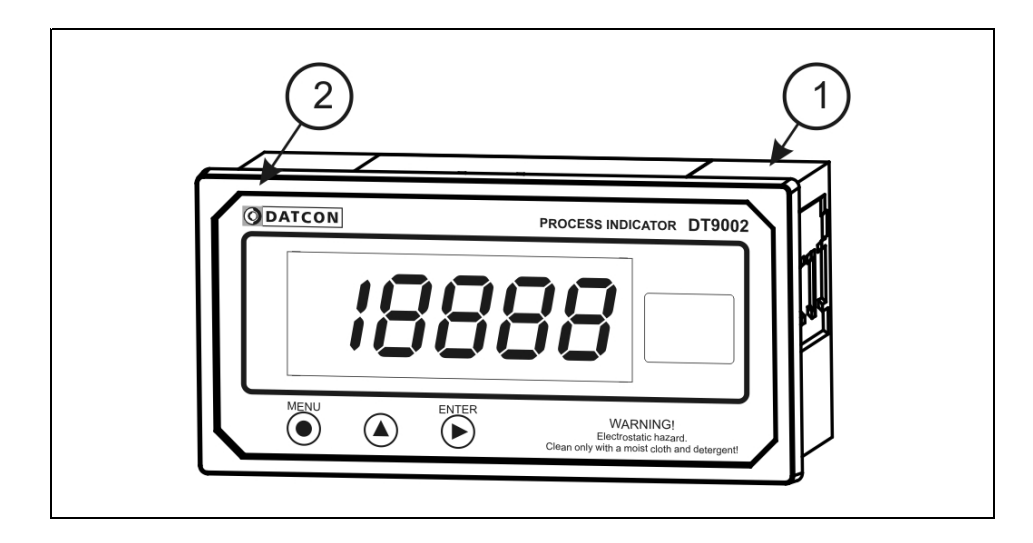

1. készülék ház

2. előlap

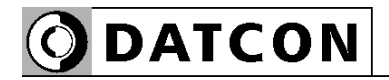

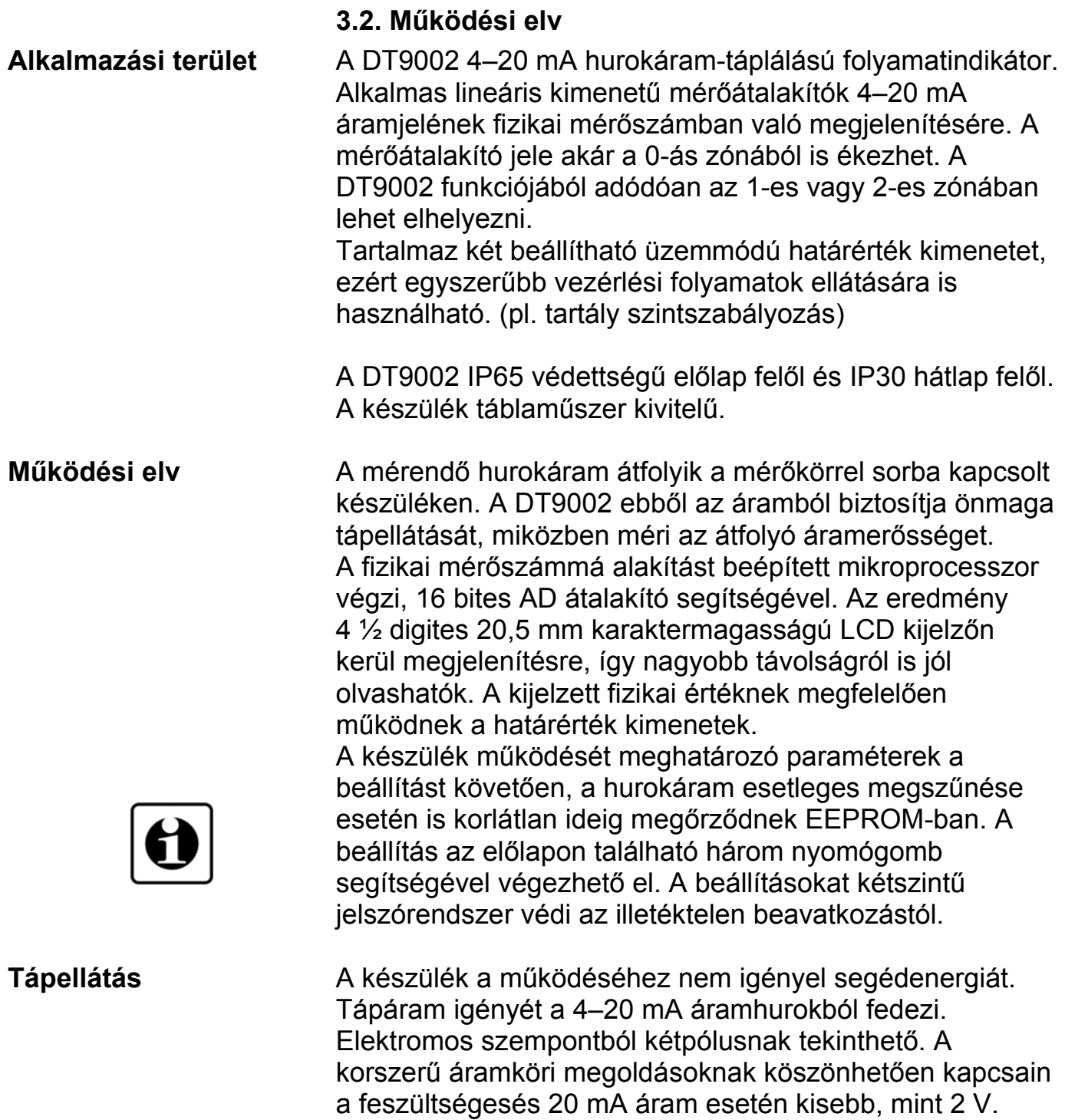

## **3.3. Beállítás**

A készülék, a gyári beállítással, a hurokáramot jelzi ki mAben, három tizedesjegy pontossággal. A felszerelést követően, beállítás nélkül is azonnal működőképes, méri a hurokáramot.

A gyakorlatban általában nem az áramérték kijelzése a cél, hanem a mérőátalakító által mért fizikai mennyiség megjelenítése: nyomás, hőmérséklet, áramlási mennyiség, fordulatszám, stb.

Ehhez előbb meg kell adni a hurokban folyó áramhoz tartozó fizikai értéket. Ezen kívül szükség lehet még a tizedesjegyek számának és a kijelzés gyakoriságának módosítására is.

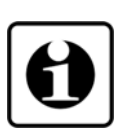

A beállítás egyszerűen és gyorsan elvégezhető az előlapon található nyomógombok segítségével. A készülék ezen kívül másfajta (szerszámot igénylő vagy műszeres) beállítást nem igényel.

## **3.4. Tárolás és szállítás**

A készülék a **10.1. Műszaki adatok** fejezetben, a "Környezeti feltételek" címszó alatt megadott körülmények között szállítható és tárolható.

A készüléket a szállítás során fellépő átlagos terhelés hatásaival szemben csomagolás védi. A hullámkarton doboz környezetbarát, újrahasznosítható papírból készült. A belső habszivacs védőanyagot, újrahasznosításra szakosodott cég útján javasolt ártalmatlanítani.

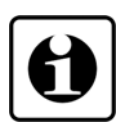

A DT9002 várható élettartamára kedvezően hat a száraz, szobahőmérsékletű és rázkódásmentes helyen történő tárolás.

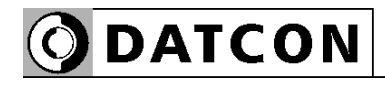

## **4. Felszerelés**

## **4.1. Általános utasítások**

Az előlap és az ablakkivágás közé tömítést kell rakni, mert csak így biztosítható az előlap felől az IP 65 védettség. A tömítő anyag a szállítás tárgyát képezi.

Elektrosztatikus feltöltődés veszély! A készülék tisztítása kizárólag antisztatikus vagy nedves, oldószermentes törlőkendővel végezhető.

**Felszerelési helyzet** A folyamatindikátor bármilyen pozícióban felszerelhető.

Törekedni kell az olyan felszerelési helyzetre és kábelelrendezésre, hogy az a csapadék, a por és a nedvesség bejutási lehetőségét a lehető legkisebbre csökkentese.

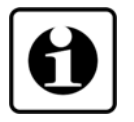

Az optimális leolvashatóság érdekében javasolt a készüléket a **4.2. A készülék főbb méretei** ábrának megfelelő helyzetben felszerelni.

## **4.2. A készülék főbb méretei**

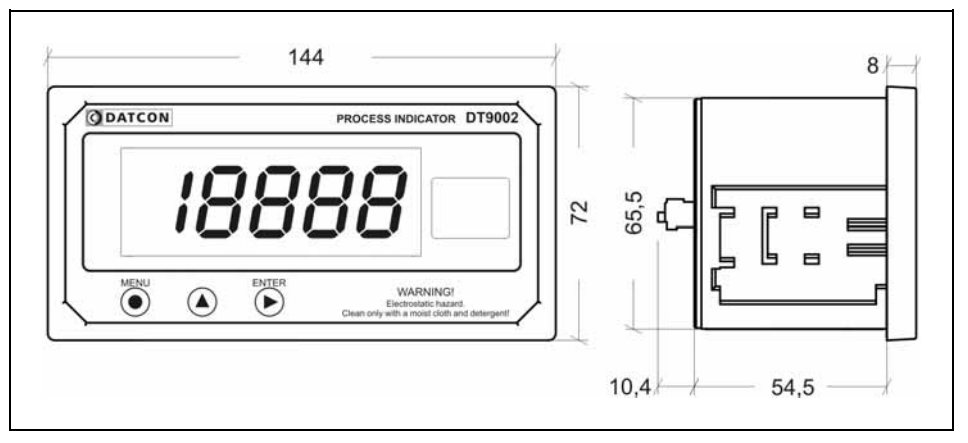

## **4.3. Felszerelés**

**Előkészítés** A készülék felszerelés szempontjából a táblaműszerek csoportjába tartozik. Ennek megfelelően tábla kivágásba süllyeszthető, rögzítő szerelvénnyel rögzíthető.

> 1. A felszerelés előtt a szerelő lemezen alakítsa ki az alábbi ábrán látható ablakkivágást. A kész kivágást sorjátlanítsa.

A művelet speciális megmunkáló eszközök nélkül nem hajtható végre, ezért csak fémmunkában jártas, szakképzett személy végezheti, aki ismeri a szükséges technológiai lépéseket, a hozzá szükséges szerszámokat és azok veszélyeit.

## **Tábla kivágás méretei**

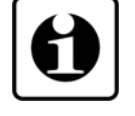

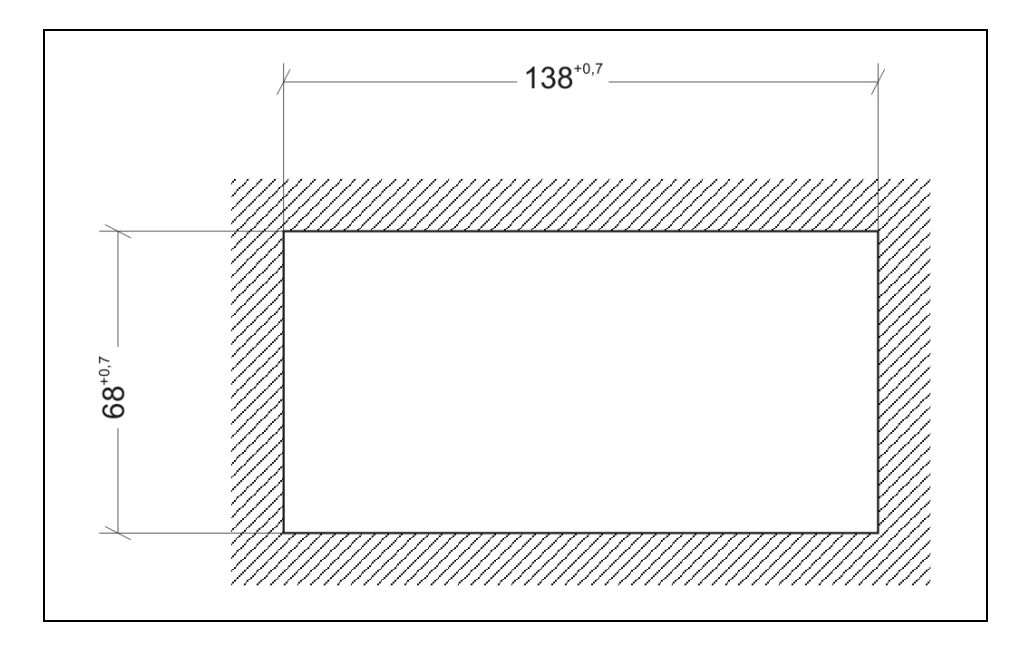

2. A mellékelt tömítő anyagot hátulról húzza a készülékre. Illessze az előlapi peremre.

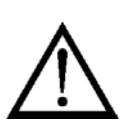

3. Tartsa a készüléket az előlapjával önmaga felé és bújtassa át a készülék doboz hátulját az ablakkivágáson, majd tolja be a dobozt ütközésig. A készülék ház előlapi pereme megakadályozza, hogy a készülék átessen a kivágáson. A tömítésnek a tábla és a készülék ház pereme között egyenletesnek kell lennie.

# **ODATCON**

## **Felszerelés a rögzítő szerelvénnyel**

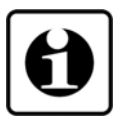

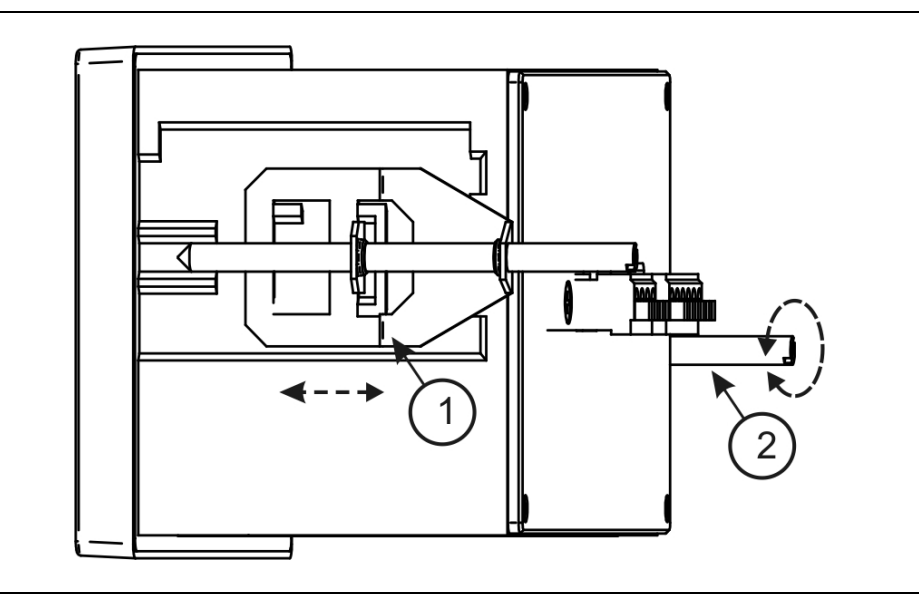

4. A mellékelt, két rögzítő szerelvényt pattintsa fel a készülék házra. Ezt az ábra **(1)** számozott lépése mutatja.

Rögzítse a készüléket a menetes rögzítő rúd óramutató járással megegyező irányba forgatásával. **(2)**

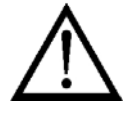

Vigyázzon, nehogy sérülést okozzanak a rögzítő szerelvény hegyes fém részei.

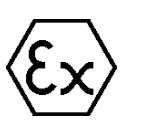

**Kábelek kiválasztása** A készülék bekötéséhez két eres, csavart érpárú árnyékolt kábelt kell használni.

Robbanásveszélyes környezetben történő telepítés esetén kötelezően be kell tartani az Ex tanúsítással rendelkező készülékekre vonatkozó, hatályos szabványok előírásait! Ellenőrizni kell az alkalmazott tápegység, a telepítésre

kerülő készülékek és a kábelek megfelelőségét.

A csatlakoztatást csak szakképzett és felhatalmazott

**5. Csatlakoztatás** 

szakember végezheti!

**5.1. Csatlakoztatás a mérőhurokba** 

A kábel belső vezetőjének átmérője 0,25–1,5 mm között lehet.

A kábel kiválasztásánál vegye figyelembe az Ex telepítésre vonatkozó szabályokat!

Telepítéskor biztosítani kell, hogy a kábelárnyékoláson ne folyjék kiegyenlítő áram.

Ugyanakkor az elektromágneses zavarvédelem szempontjából általában a legjobb eredményt az árnyékolás mindkét oldalon történő földelése eredményezi. E két ellentmondó követelményt kétféle módon lehet kielégíteni: vagy kis impedanciás potenciálkiegyenlítő kábelt alkalmazunk a kábel két vége között (így nem az árnyékoláson, hanem a kiegyenlítő vezetéken folyik az áram), vagy az egyik oldali földelést kondenzátorral valósítjuk meg (pl. 1 nF, 1500 V kerámia), amely az alacsonyfrekvenciás kiegyenlítő áramot nem, de a nagyfrekvenciás zavaráramot földeli. A kondenzátor értékének megválasztásánál figyelembe kell venni az Ex telepítésre vonatkozó szabályokat.

A DT9002 igen hatékony EMC védelemmel rendelkezik, így a mindkét oldalon történő földelésre a gyakorlatban általában nincs szükség, ha azonban a közelben egy különösen nagy villamos zavarokat kibocsátó készülék üzemel (pl. frekvenciaváltós hajtás) szükség lehet a fentiek alkalmazására. Fontos szabály még, hogy a mérőjel kábeleket, a vezérlő és erősáramú kábelektől elkülönítve vezessük.

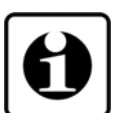

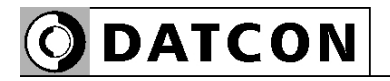

## **Bekötés végkészülékként**

A DT9002 az áramhurok végkészüléke. Ekkor egy érpáron érkezik a jel és nem kell tovább vezetni más készülékek felé.

Ezt mutatja be az alábbi ábra.

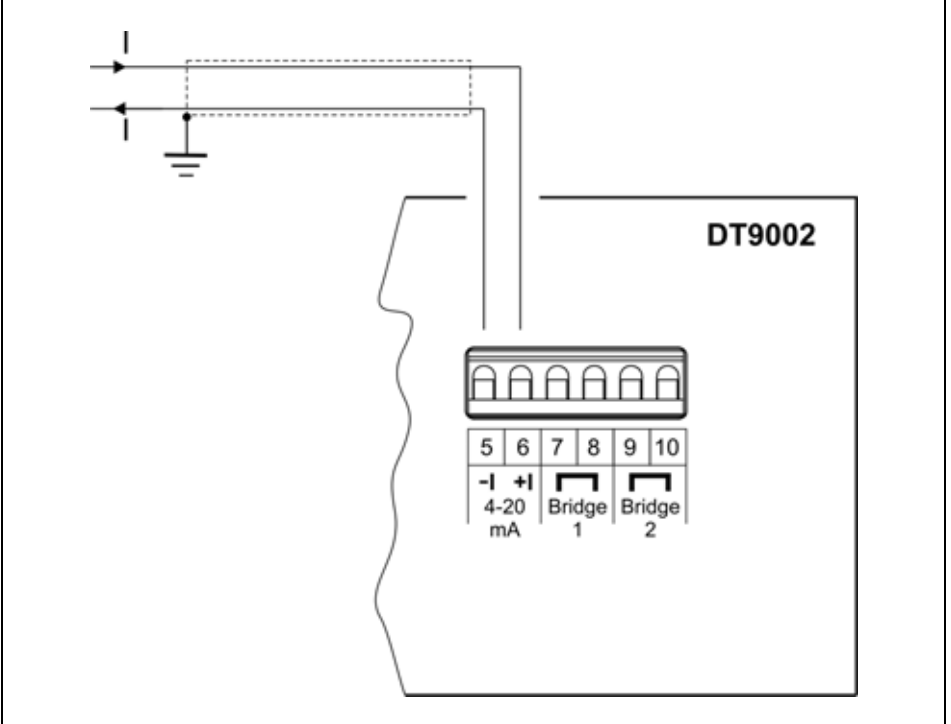

A pozitív és a negatív erek nem felcserélhetők! Ügyeljen az ábra szerinti helyes bekötésre.

## **Bekötés köztes készülékként**

• A DT9002 egy meglévő áramhurok "közepén" helyezkedik el. Ekkor külön kábel érkezik a mérőátalakítótól és egy másik kábel vezet a további feldolgozó egység(ek)hez. Ezt mutatja be az alábbi ábra.

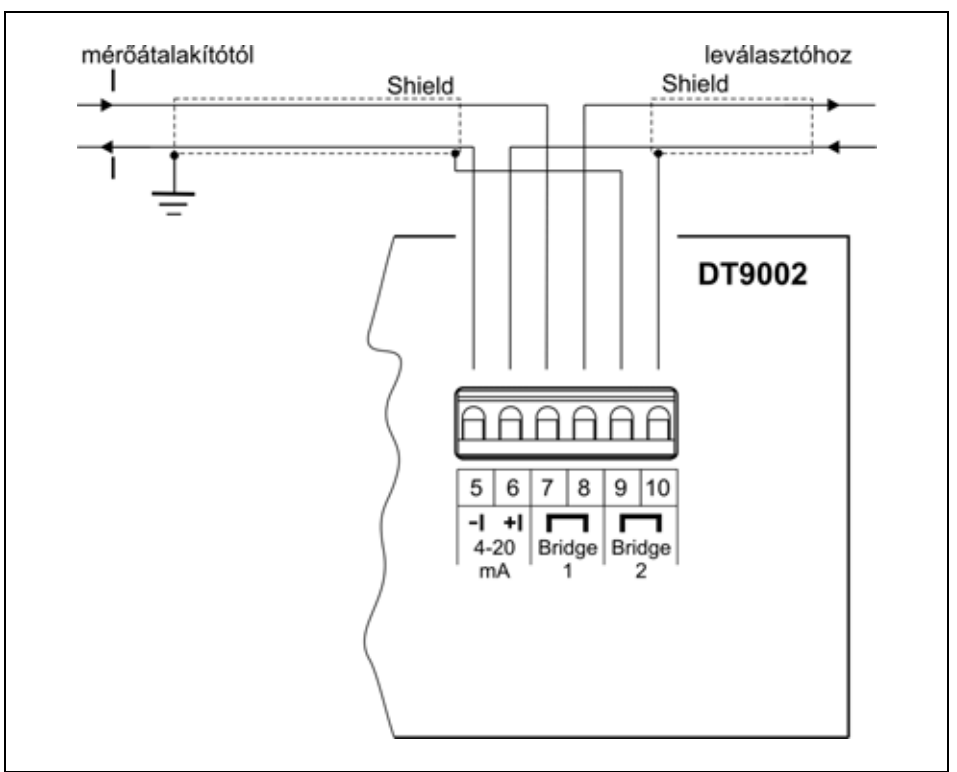

A pozitív és a negatív erek nem felcserélhetők! Ügyeljen az ábra szerinti helyes bekötésre.

## **Határérték kimenetek bekötése**

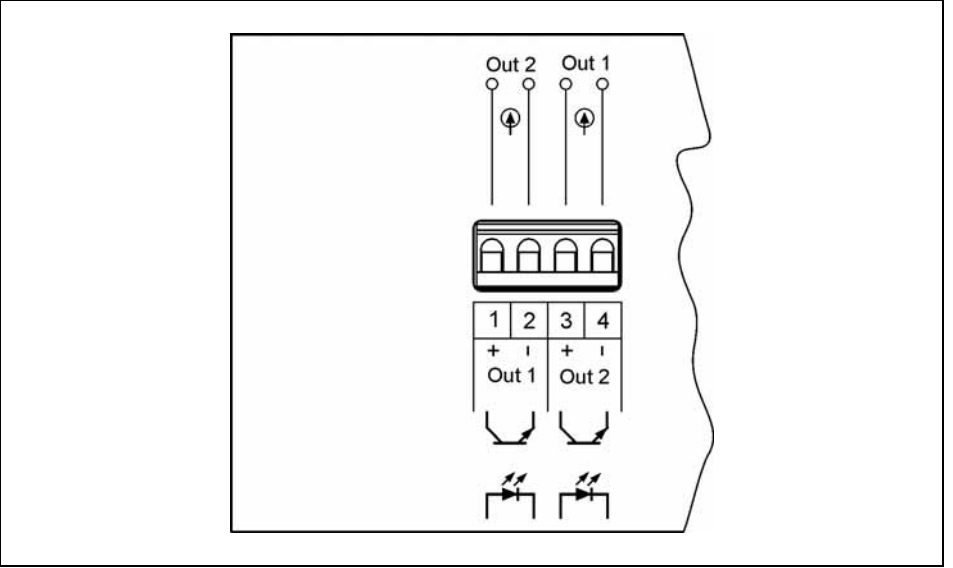

A pozitív és a negatív erek nem felcserélhetők! Ügyeljen az ábra szerinti helyes bekötésre.

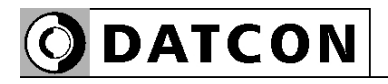

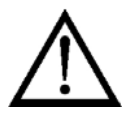

**Kábelek száma** Ajánlott az áramhurkot különálló árnyékolt kábelen bevezetni és a határérték kimeneteket másik kábelen. A készüléket zavaró elektromágneses hatások csökkentése érdekében feltétlenül javasolt az előző oldalakon bemutatott huzalozás kiépítése és az árnyékolások ábra szerinti, szakszerű bekötése.

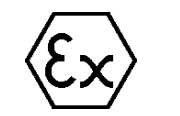

Közös kábel csak akkor használható, ha az erek közötti szigetelési szilárdság 500 V vagy annál nagyobb!

**Kábelek előkészítése** Készítse elő a kábelt a csatlakoztatáshoz. A szigeteletlen vezetékvég hossz 8 mm legyen.

## **Csatlakoztatás a sorkapocsba**

A készülék ház hátulján található sorkapcsok gyorsan kialakítható, csavarkötés nélküli vezetékcsatlakozást tesznek lehetővé.

O DATCON

Helyes használatukat az alábbi ábra mutatja be.

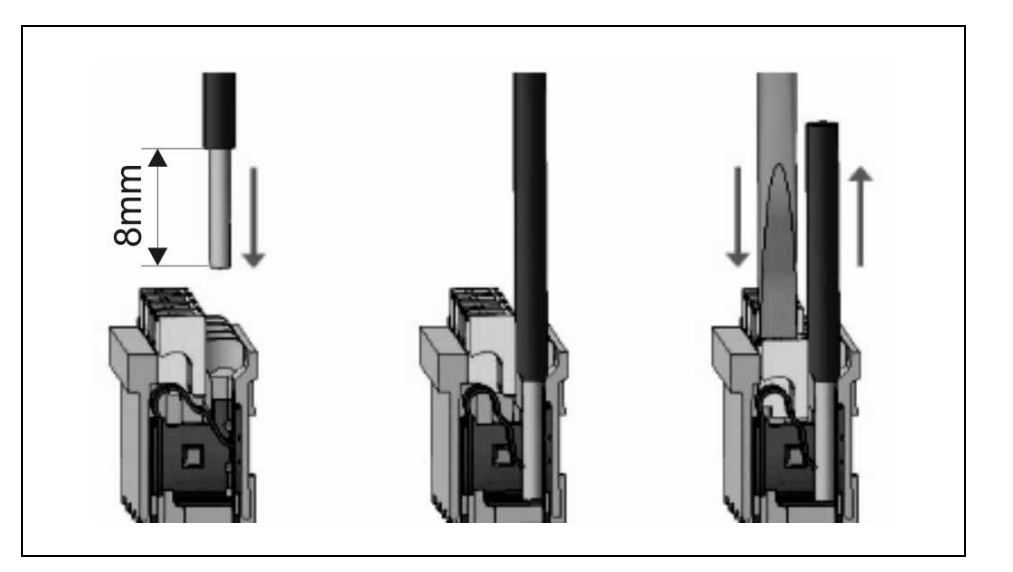

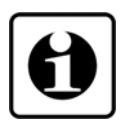

1. A szigeteletlen vezetékvéget ütközésig tolja be a sorkapocsba. Hajlékony kábelvég esetén a fehér kioldó gomb lenyomásával segítheti a csatlakozó kinyílását. Sodrott vezetékvég esetén célszerű érvéghüvely használata.

2. A vezeték betolásával létrejön az önzáró fémes csatlakozás. A vezeték enyhe húzásával ellenőrizze a csatlakozás megfelelőségét.

(3. A kábel kiszerelésénél csavarhúzóval nyomja le a fehér kioldó gombot és húzza ki a vezetékvéget.)

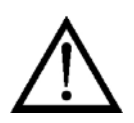

A vezeték betolásához és az eltávolításhoz nem szükséges nagy erőhatás. A kioldó gomb könnyedén lenyomható. Ne alkalmazzon a szükségesnél nagyobb erőkifejtést, mert azzal a sorkapocs sérülését okozhatja!

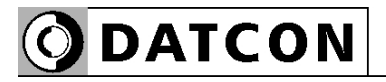

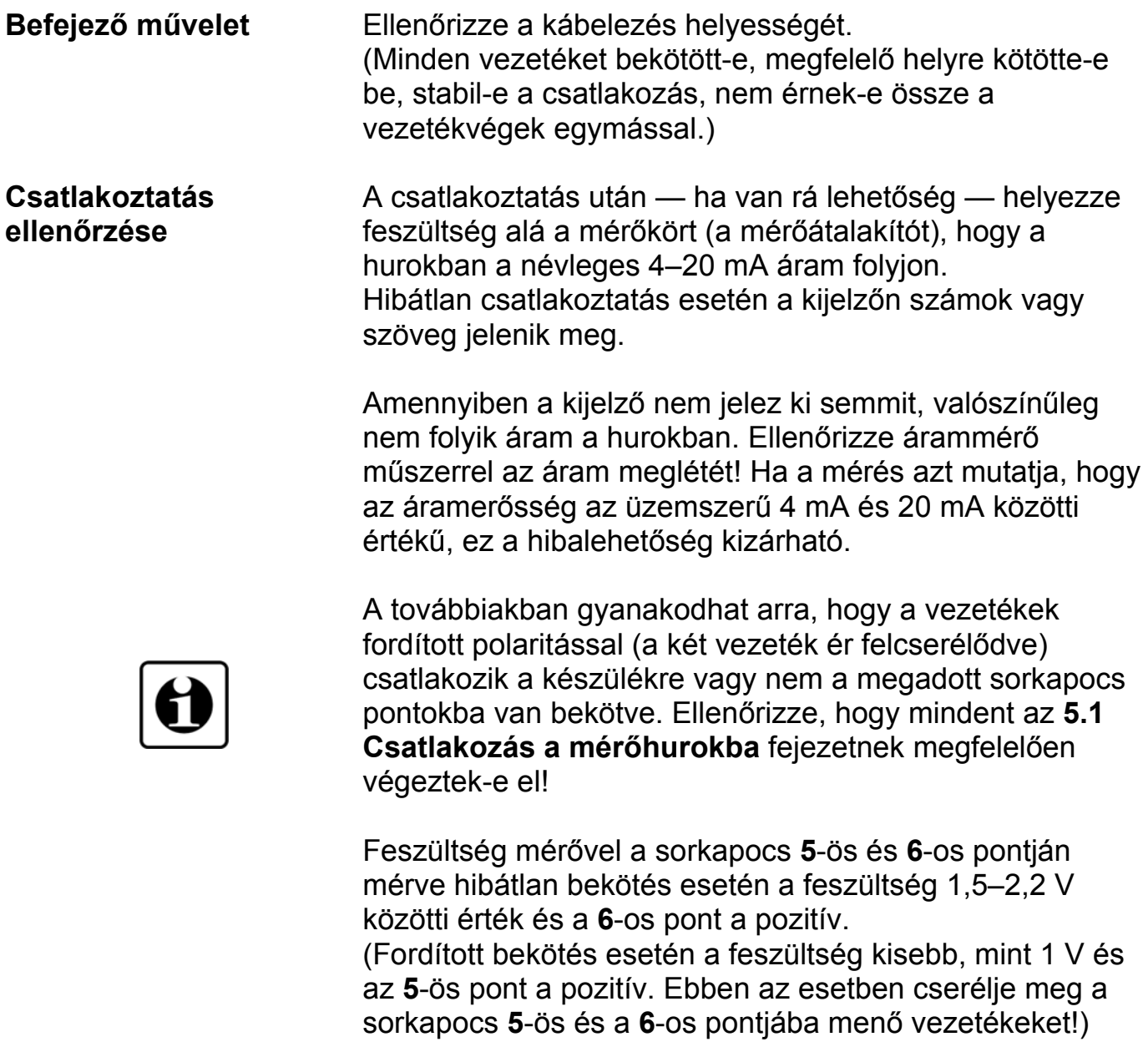

Ezzel a csatlakoztatás kész.

## **6. A kijelző és a kezelőszervek**

## **6.1. Első bekapcsolás**

## **A kijelző**

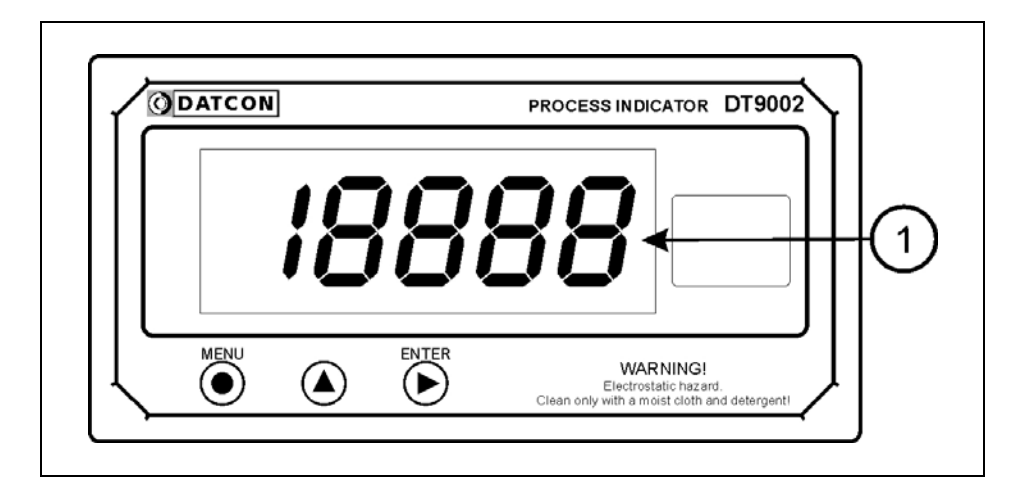

## **A kijelzőt az (1)-es számú nyíl mutatja**

Miután megtörtént a készülék felszerelése és csatlakoztatása a mérőhurokba, a gyári beállítások szerint a kijelzőjén a hurokáramot jelzi ki mA-ben, 3 tizedesjegy pontossággal. Ennek megfelelően, ha a hurokban folyó

áram 12,456 mA, ez látható a kijelzőn:  $12.456$ .

Ha 4,7 mA, akkor ez:  $4.700$ .

**Hibaüzenet esetén** Ha a kijelzőn az áramértéket mutató számok helyett valami más jelenik meg (villogó, betűkkel kiírt üzenet), akkor a DT9002 hibaüzenetét látja.

> A hiba behatárolása érdekében lapozzon a kezelési útmutató végén található függelék, **10.3 Hibaüzenetek** vagy a **10.4 Kritikus hibák üzenetei** fejezetéhez.

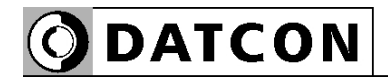

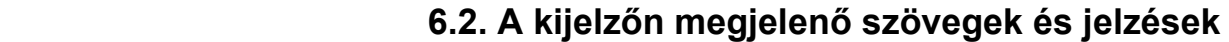

A DT9002 kijelzője 7 szegmenses típusú: minden egyes számot, betűt és egyéb jelet maximum 7 pálcikából rak ki. A számok leolvasása nem okoz problémát, néhány betű viszont szokatlanul hat:

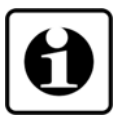

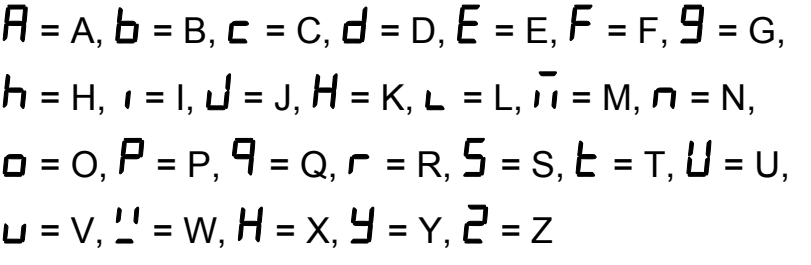

Magyar ékezetes betűk megjelenítésére nincs mód, ezért minden információt angol nyelvű kifejezésekből képzett kódszavakkal (mnemonik) ír ki a készülék.

Az egyszerre kijelezhető betűk száma négy, ebből adódóan a kiírandó szöveg néhány betűre rövidített formában íródik ki. E szövegek felsorolása található az alábbiakban. Bal oldalon a kijelző kép látható. Jobb oldalon a magyar jelentés, zárójelben a teljes angol szó és kötőjellel az esetleges magyarázó szöveg.

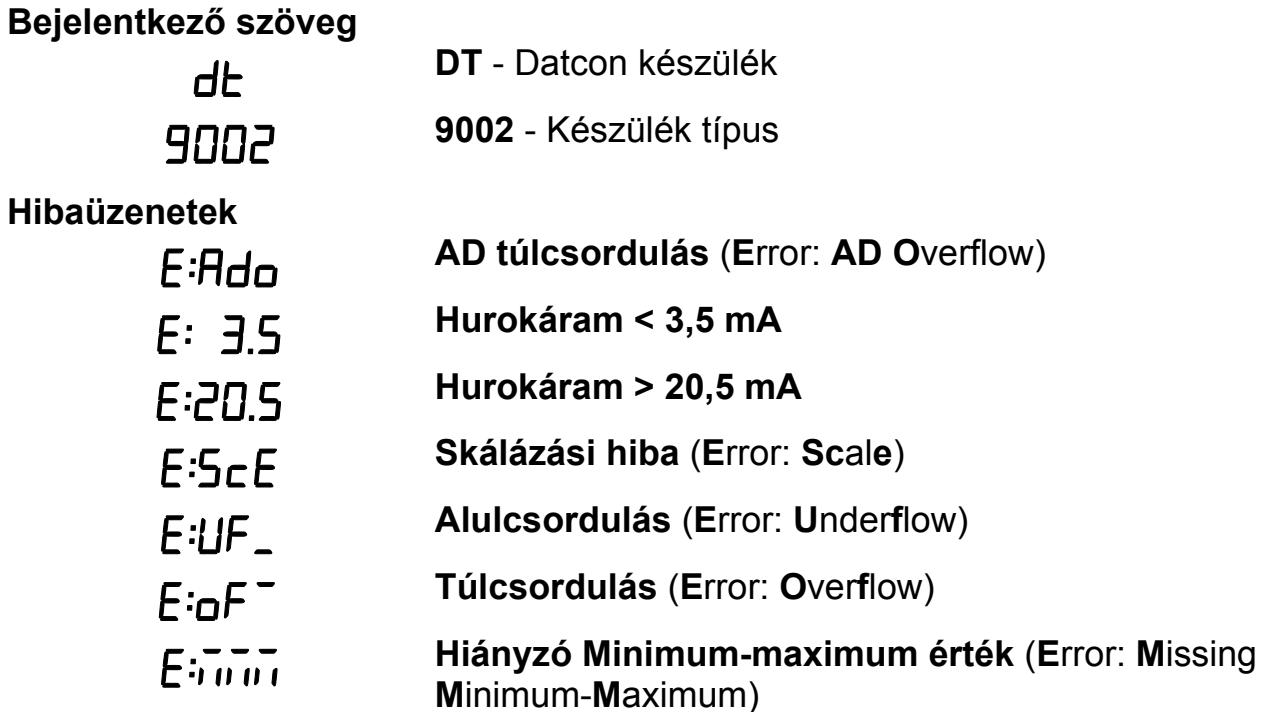

**ODATCON** 

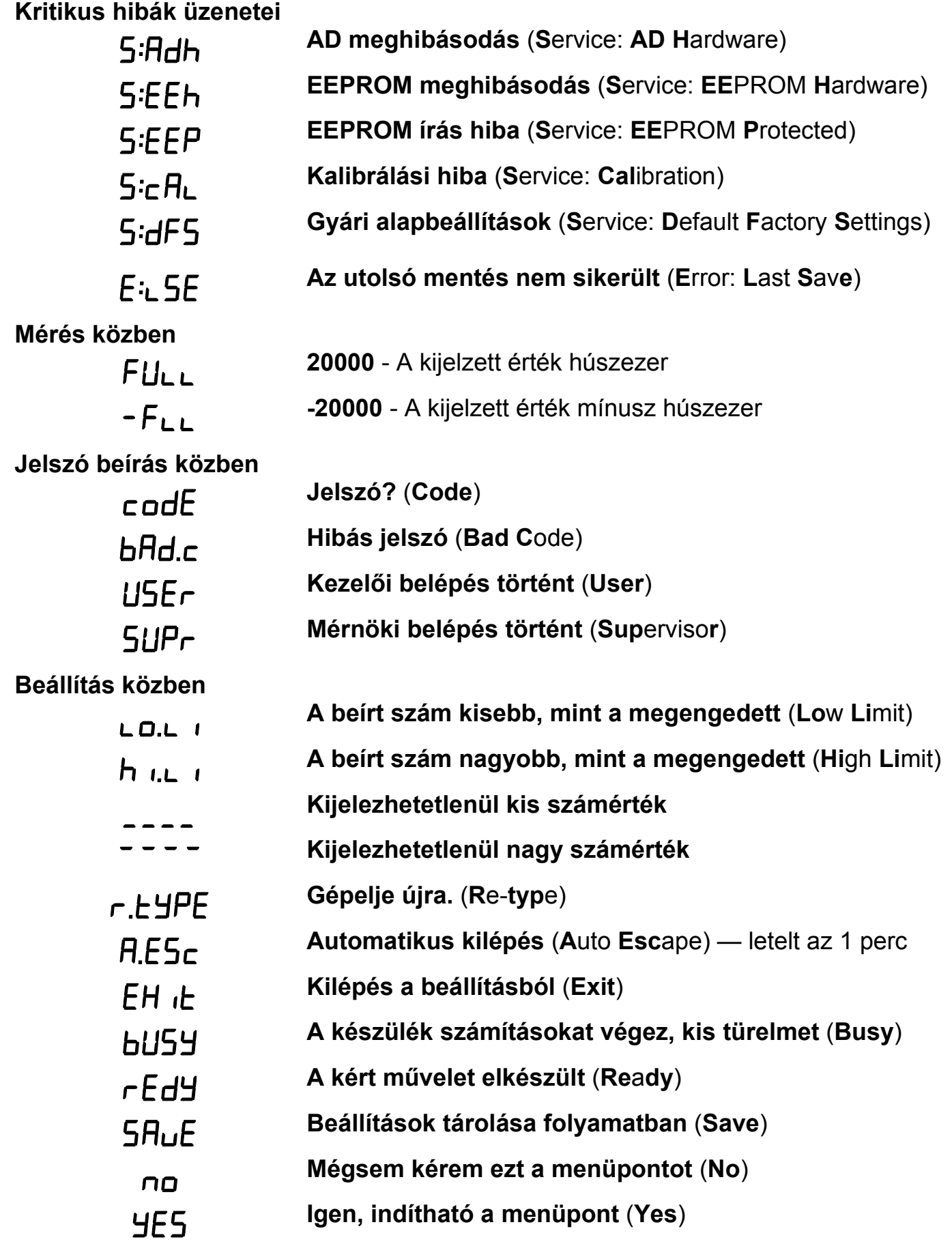

# **ODATCON**

## **Minimum-maximum érték kijelzés** (▲ gomb)

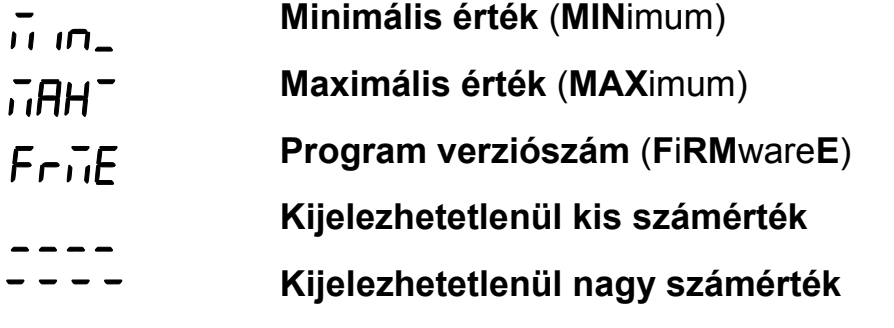

## **Határérték kijelzés**

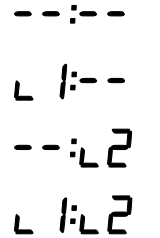

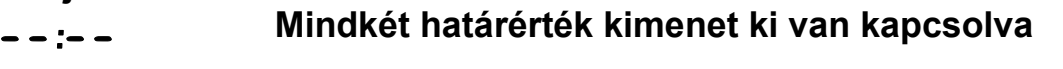

- **Az 1. határérték kimenet be van kapcsolva.** (**L**imit **1**)
- **Az 2. határérték kimenet be van kapcsolva.** (**L**imit **2**)
- **Mindkét határérték kimenet be van kapcsolva**

### **6.3. Kezelőszervek**

A DT9002 kezelése és beállítása az ábrán **(1)**, **(2)**, **(3)** számmal jelölt nyomógombok segítségével történik.

## **Nyomógombok funkciója mérés közben**

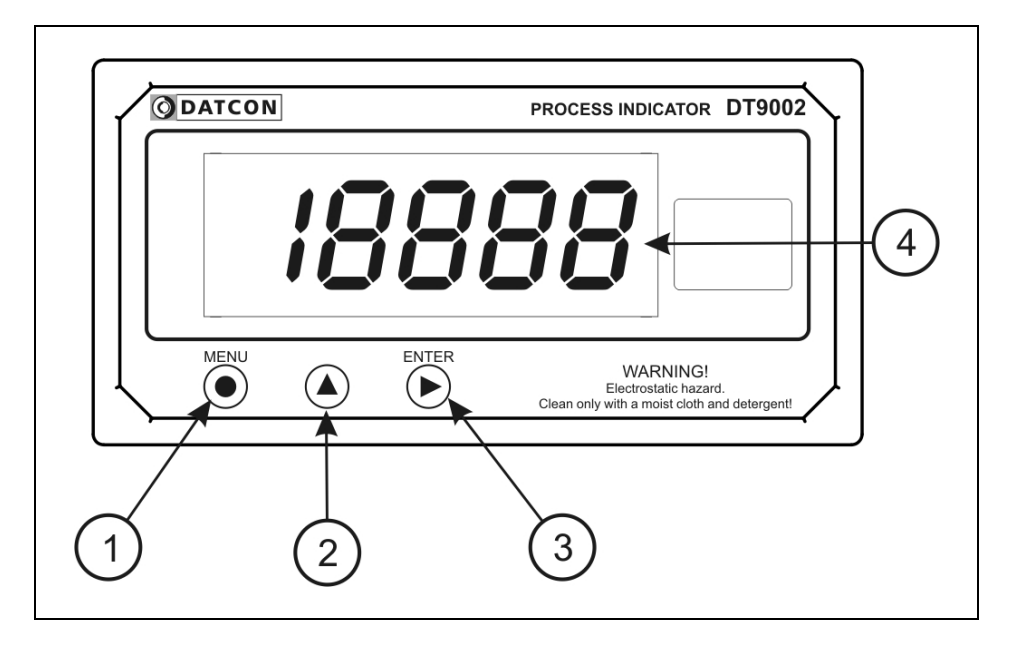

## **(1) MENU gomb:** Menübe lépés

Megnyomásakor a készülék a **7.1. Jelszó beírás** fejezetben leírtak szerint jelszót kér és hibátlan jelszó megadás után a menübe lép. **Eközben a mérés szünetel és a határérték kimenetek állapota sem változik meg.** Amennyiben egy percig nem történik billentyű lenyomás a készülék újraindul és folytatódik a mérés.

**(2) ▲ gomb:** Minimum érték, maximum érték, program (Firmware) verziószám kiírás.

Az adatokat csak a gomb nyomva tartásáig jeleníti meg. **Eközben a mérés szünetel és a határérték kimenetek állapota sem változik meg.** 

Használata:

1. Nyomja meg és tartsa lenyomva a **▲** gombot. felirat jelzi, hogy a készülék a legutolsó törlés óta mért összes érték közül a legkisebbet fogja megjeleníteni. 2. A gomb folyamatos lenyomott állapota esetén 1,5 másodperc után megjelenik a minimum érték és a gomb felengedéséig kijelződik.

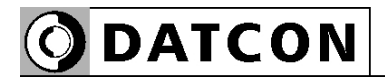

## 3. A **▲** gomb ismételt lenyomása és nyomva tartása

esetén a  $\overline{n}HH$  felirat jelenik meg a kijelzőn, jelzi, hogy a készülék a legutolsó törlés óta mért összes érték közül a legnagyobbat fogja megjeleníteni.

4. A gomb folyamatos lenyomott állapota esetén 1,5 másodperc után megjelenik a maximum érték és a gomb felengedéséig kijelződik.

5. A **▲** gomb ismételt lenyomása és nyomva tartása

esetén a  $FriE$  felirat jelenik meg a kijelzőn, jelzi, hogy a készülék a működtető program (Firmware) verziószámát fogja megjeleníteni.

6. A gomb folyamatos lenyomott állapota esetén 1,5 másodperc után megjelenik a program verziószám. Formátuma: É.H.NN, ahol É az év, H a hónap és NN a nap.

Megjegyzések:

**•** A ▲ gomb ismételt lenyomásával újra a minimum érték jelenik meg. Így a ▲ gombbal a három érték sorban, egymás után megtekinthető.

**•** Ha a ▲ gombot 5 másodpercnél hosszabb ideig felengedett állapotban tartja, a következő lenyomás után mindig a minimum érték jelenik meg, attól függetlenül, hogy melyik érték kijelzése következett volna. Ez azért jó, mert a kezelő megszokja, hogy a sorrend mindig a következő: minimum érték, maximum érték, program verziószám.

**•** A minimum érték és a maximum érték törlése mérnöki szintű belépés után a 14. menüpont (**Minimum és maximum érték törlés**) segítségével történik

**(3) ENTER gomb:** Határérték kimenet állapot kijelzés. Működése a határérték kijelzés üzemmódjától függ. Gyári beállítás szerint ki van kapcsolva, így a nyomógomb lenyomása nem okoz változást. Részletes leírás a **7.3. Határérték kimenetek kijelzési módja** fejezetben található.

További funkció: riasztás nyugtázása. Hatására az "Alarm üzemmód"-ban lévő határérték kimenetek kikapcsolódnak.

# **7. Beállítás**

# **7.1. Jelszó beírás**

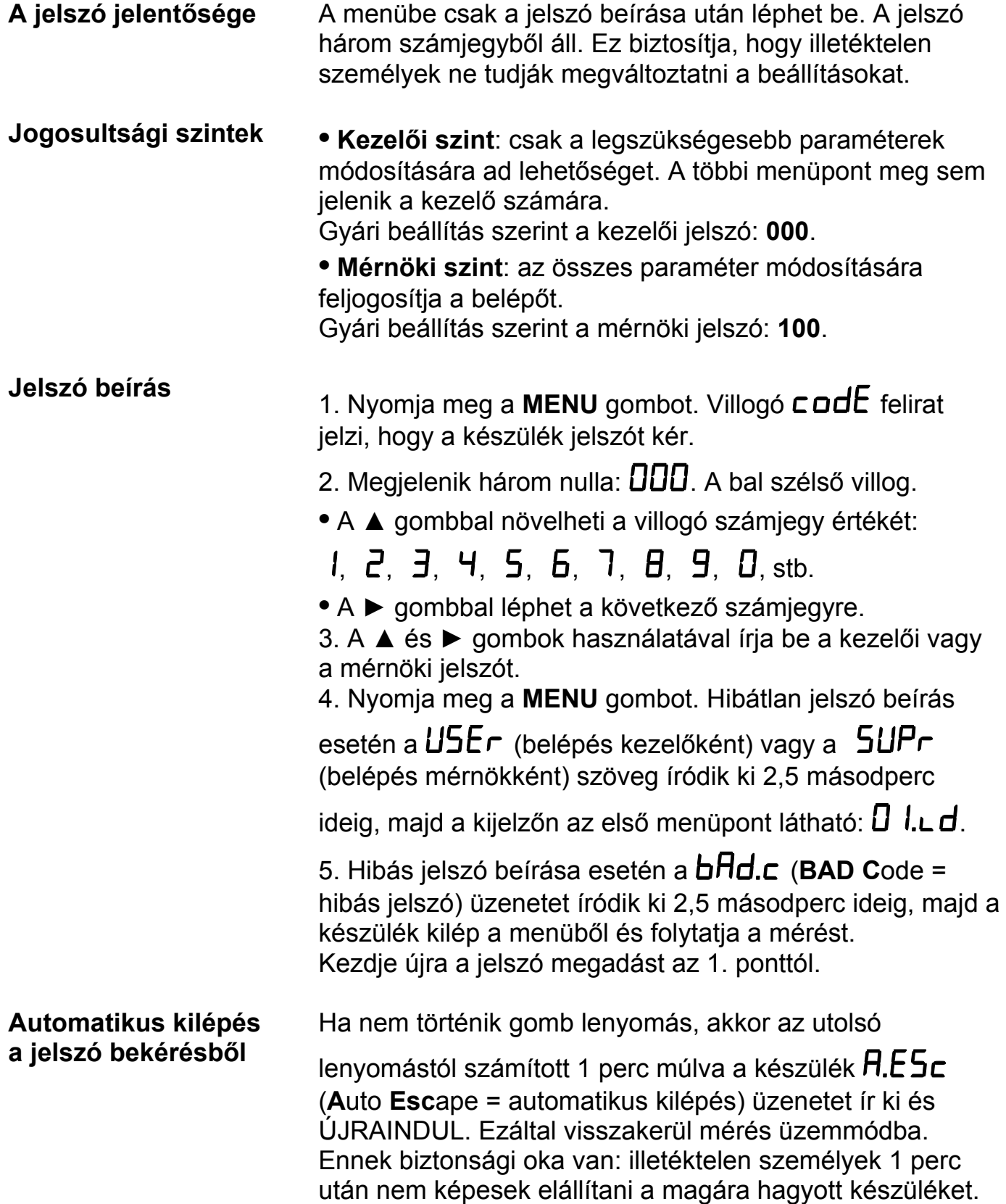

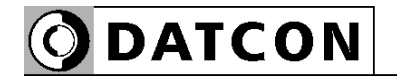

## **7.2. A menü**

## **A menü felépítése**

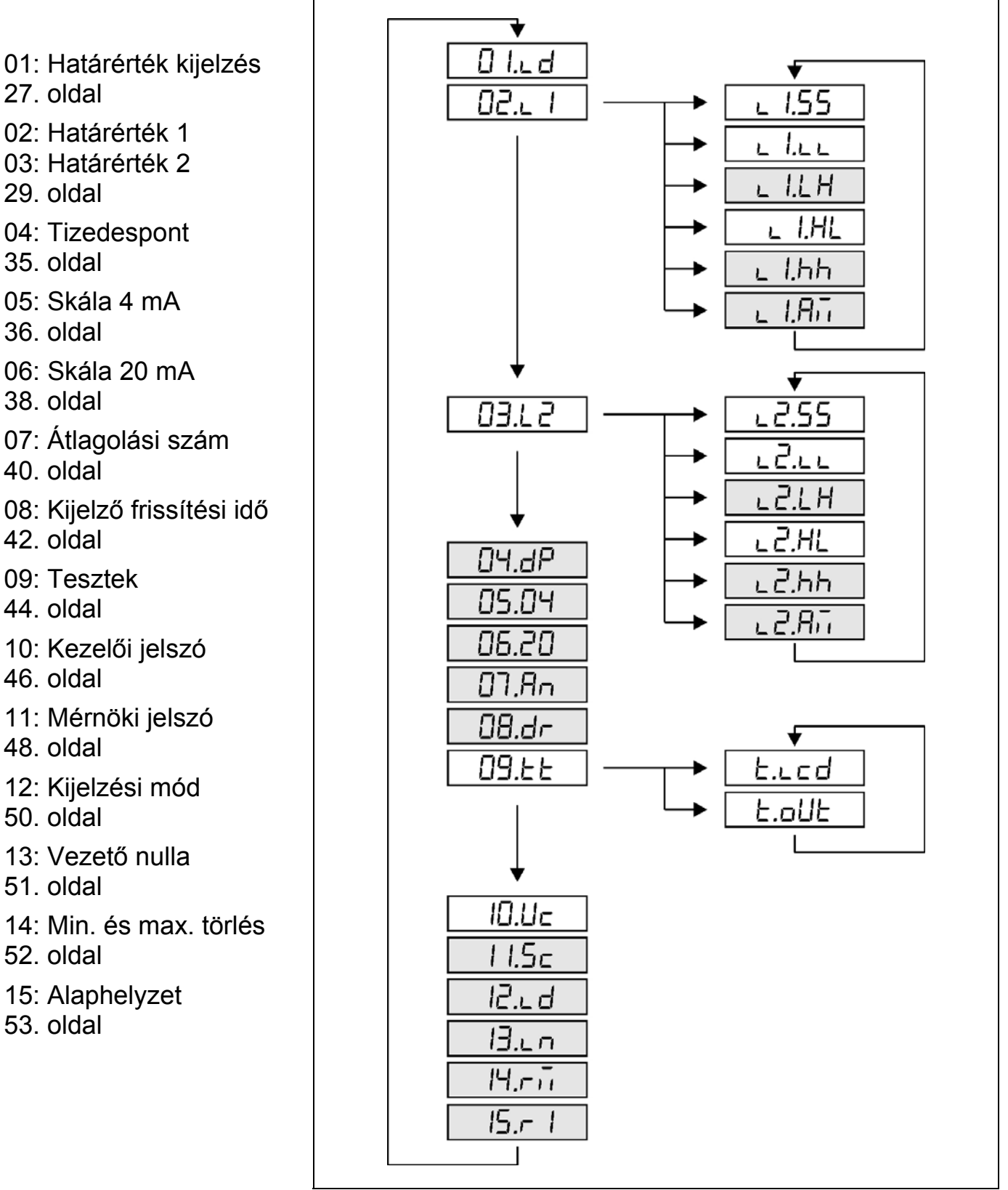

## **Megjegyzés:**

A szürkével jelölt menüpontok csak mérnöki szintű belépés után jelennek meg.

**ODATCON** 

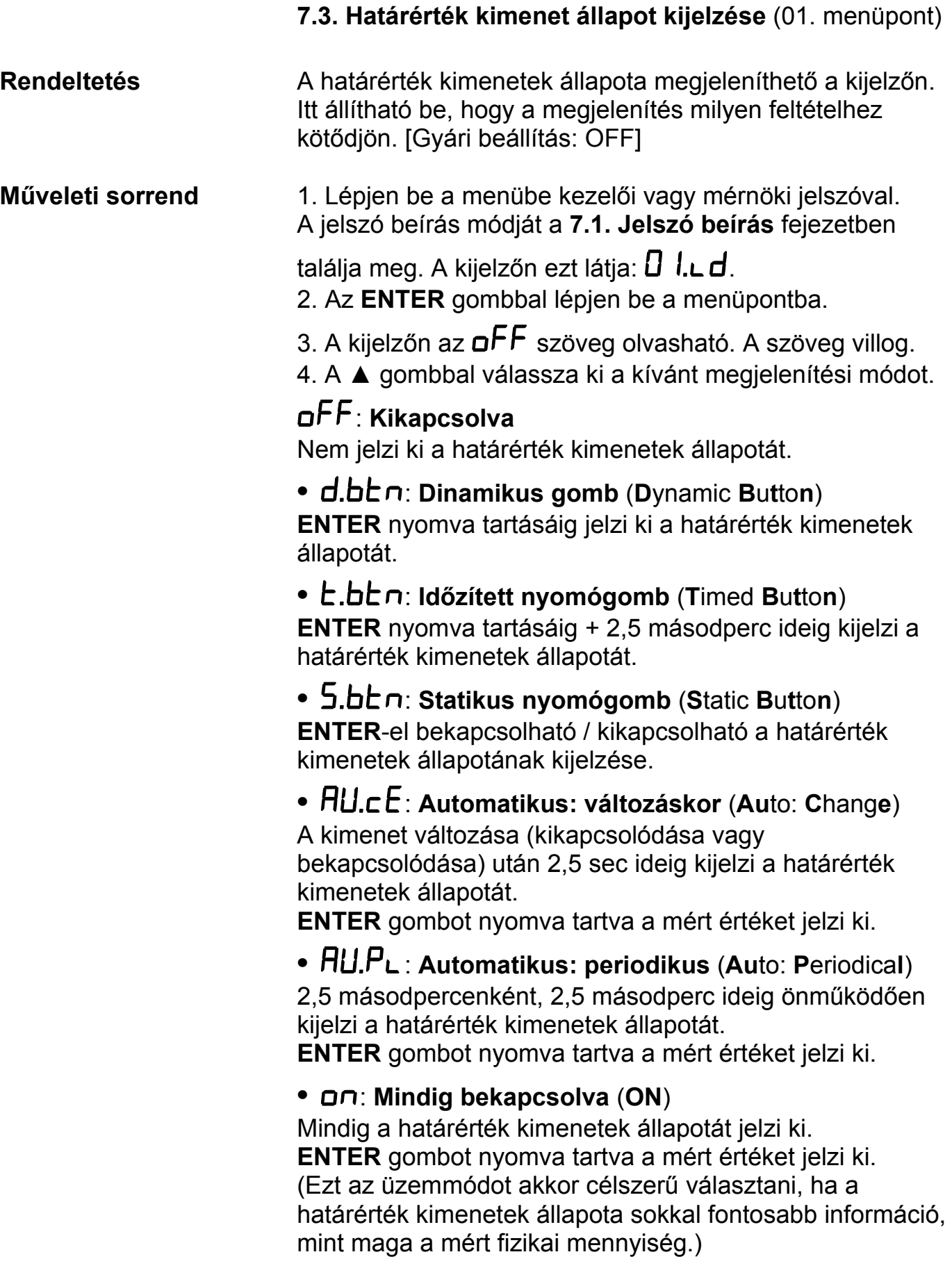

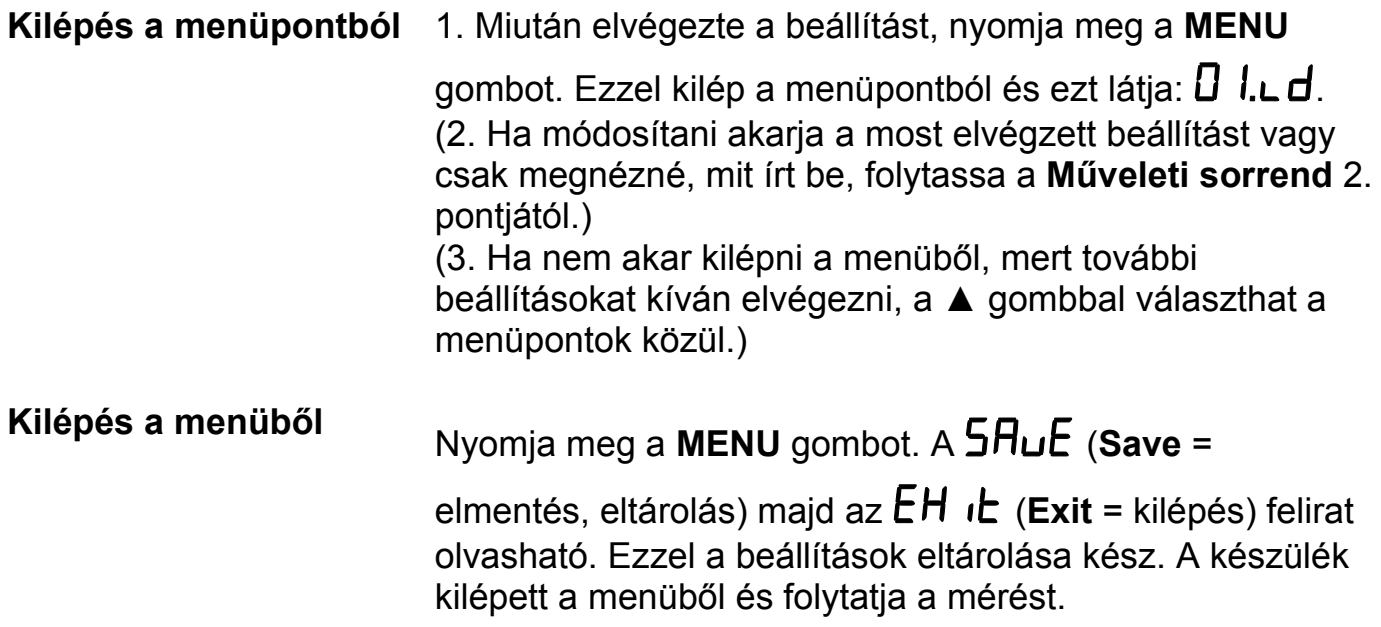

 **7.4. Határérték kimenet beállítása** (02. és 03. menüpont)

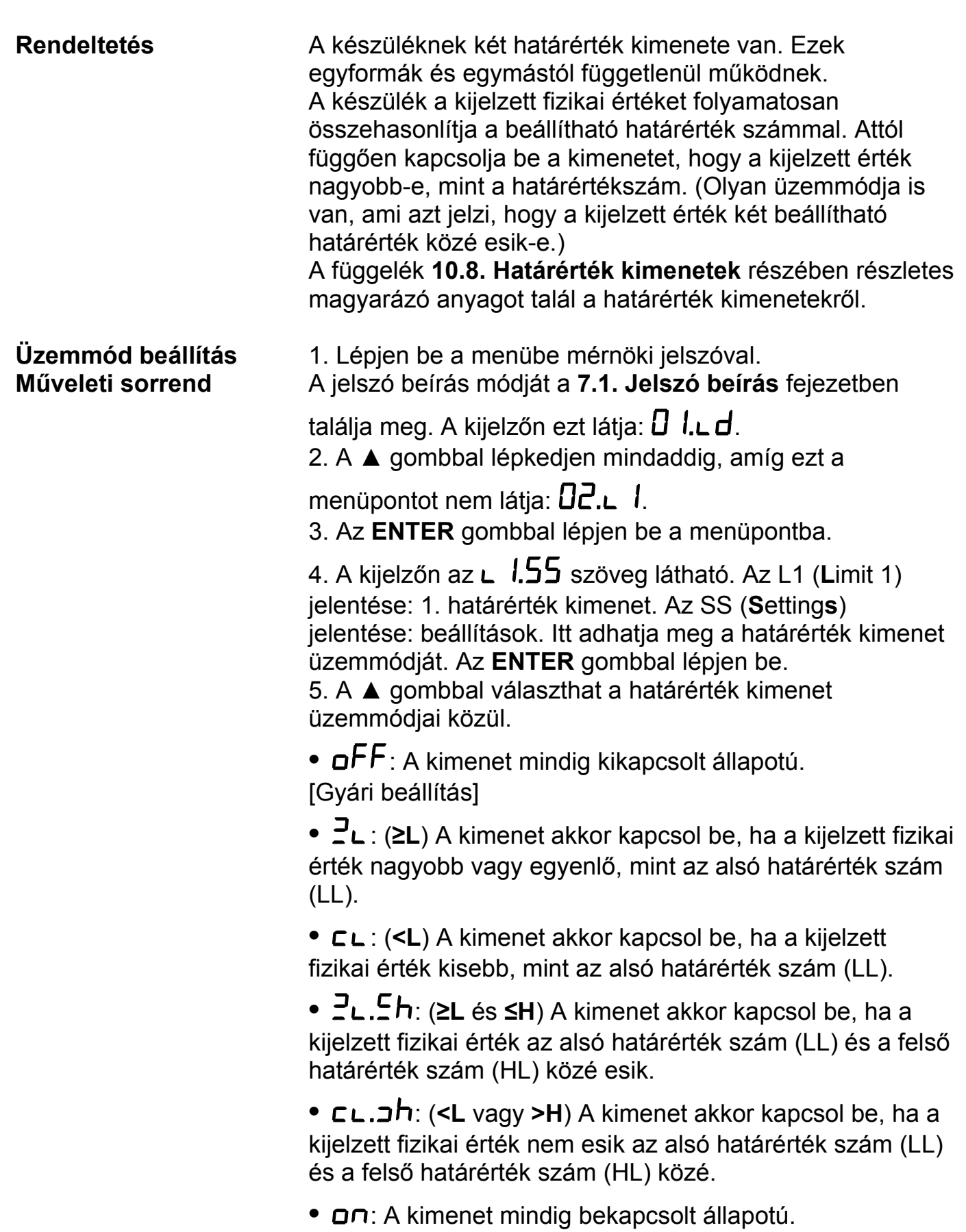

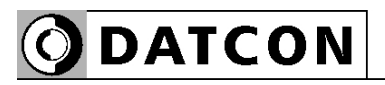

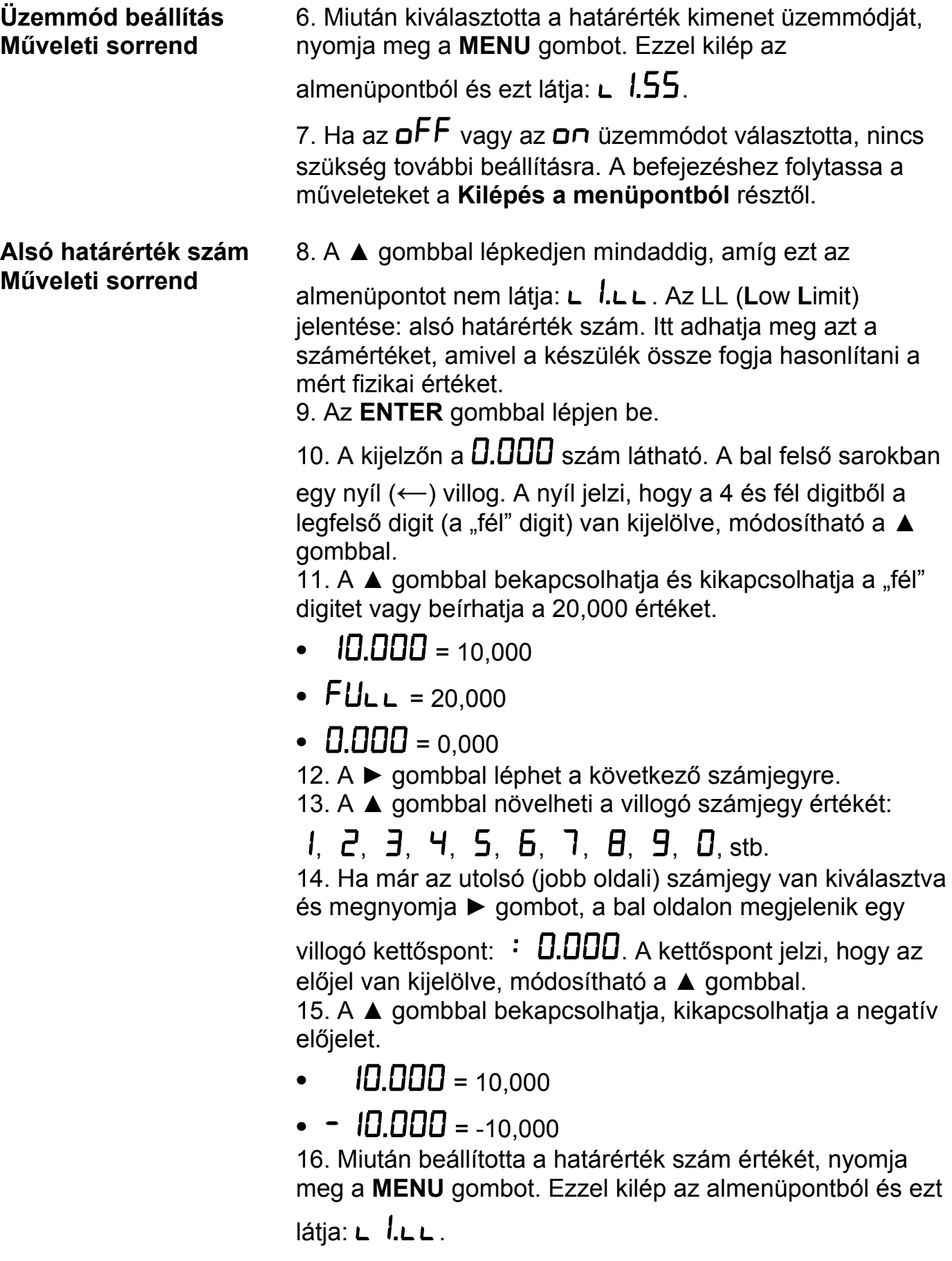

O DATCON

## **Alsó határérték hiszterézise Műveleti sorrend**

16. A ▲ gombbal lépkedjen mindaddig, amíg ezt az

almenüpontot nem látja: **L**  $I.L.h$ . Az LH (Low Hysteresis) jelentése: alsó határérték szám hiszterézise. Itt adhatja meg azt a számértéket, ami az alsó határértékszámhoz (LL-hez) **hozzáadódva és kivonódva** kialakítja annak hiszterézisét. Ebből adódóan a tényleges hiszeterézis az itt beírt érték kétszerese lesz.

## **A használt elnevezések szemléltetése**

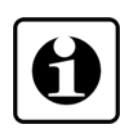

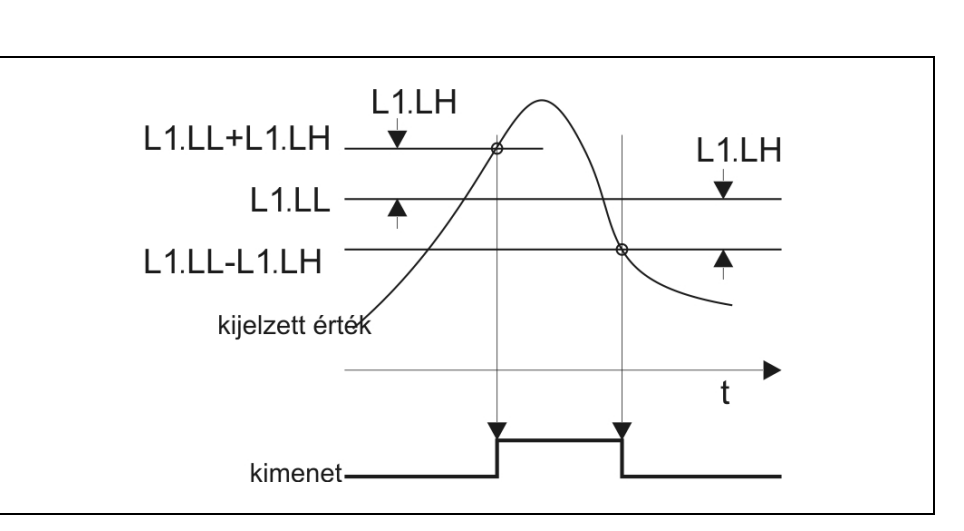

Megjegyzés: az ábra szerint a határérték kimenet a  $\mathbb{P}_{\mathsf{L}}$ üzemmódban van.

## **Alsó határérték hiszterézise Műveleti sorrend**

17. Az **ENTER** gombbal lépjen be.

18. A kijelzőn a  $.000$  szám látható. Ez az L1.LH értéke. Tetszőlegesen átírható 000–999 közötti számértékre. A bal szélső számjegy villog.

- 19. A ► gombbal léphet a következő számjegyre.
- 20. A ▲ gombbal növelheti a villogó számjegy értékét:

 $1, 2, 3, 4, 5, 6, 7, 8, 9, 0,$  stb.

21. Miután beállította a hiszterézis értékét, nyomja meg a **MENU** gombot. Ezzel kilép az almenüpontból és ezt látja:

# $L$   $lL$ h.

22. Ha a  $\Xi$ L vagy a  $\Xi$ L határérték üzemmódot választotta, nincs szükség további beállításra. A befejezéshez folytassa a műveleteket a **Kilépés a menüpontból** résztől.

# **ODATCON**

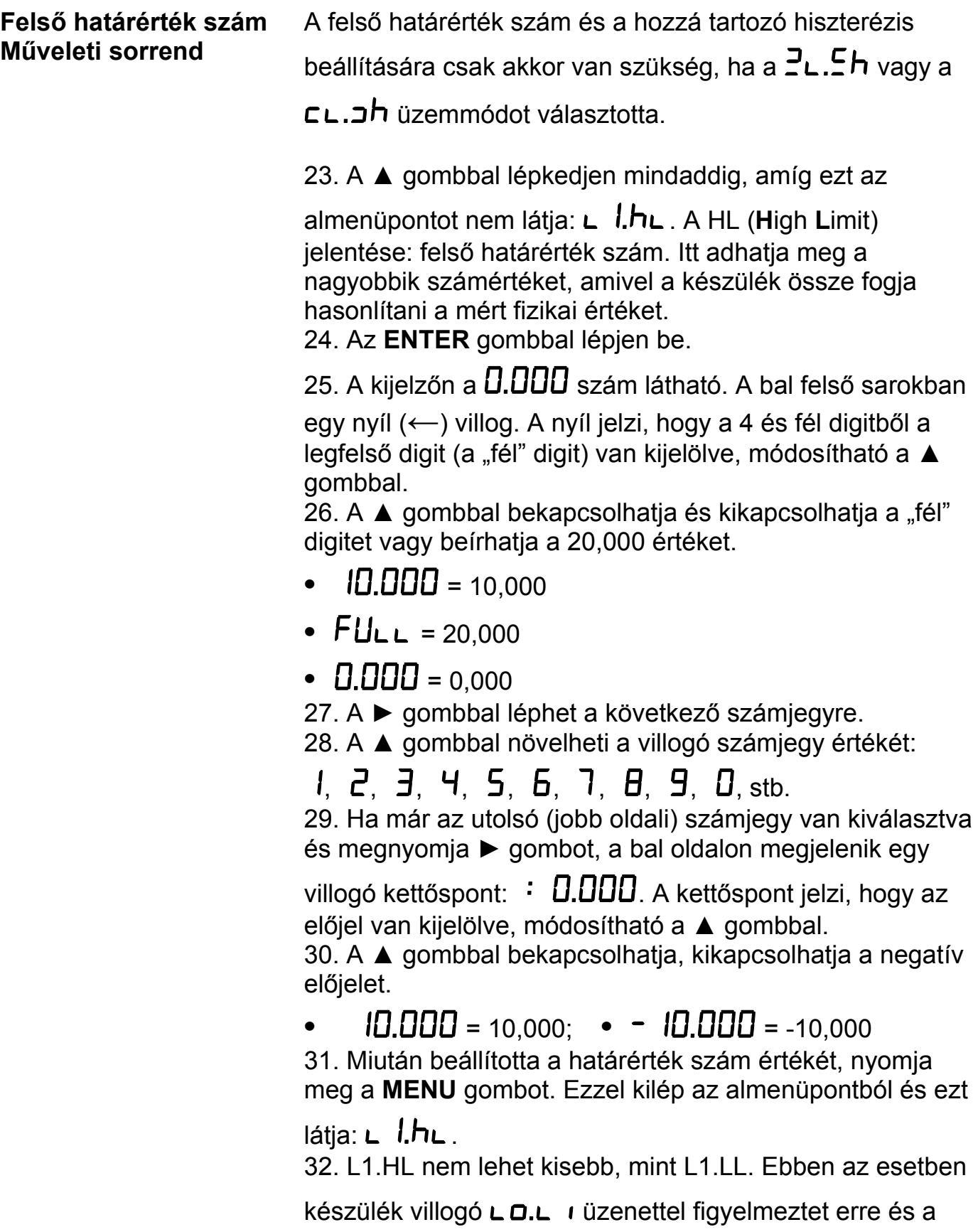

hibás értéket a megengedhető legkisebbre cseréli.

```
ODATCON
```
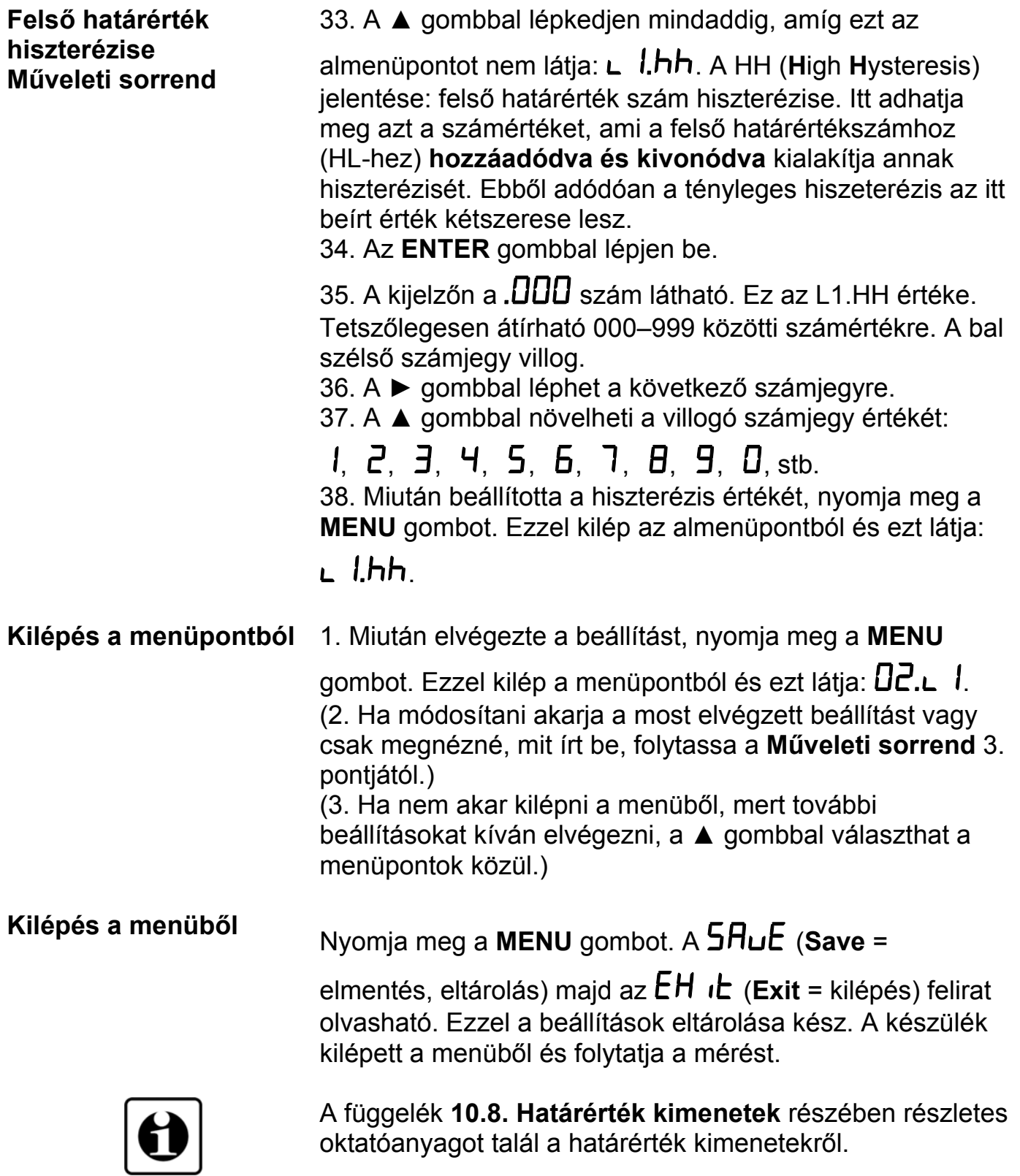

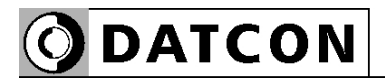

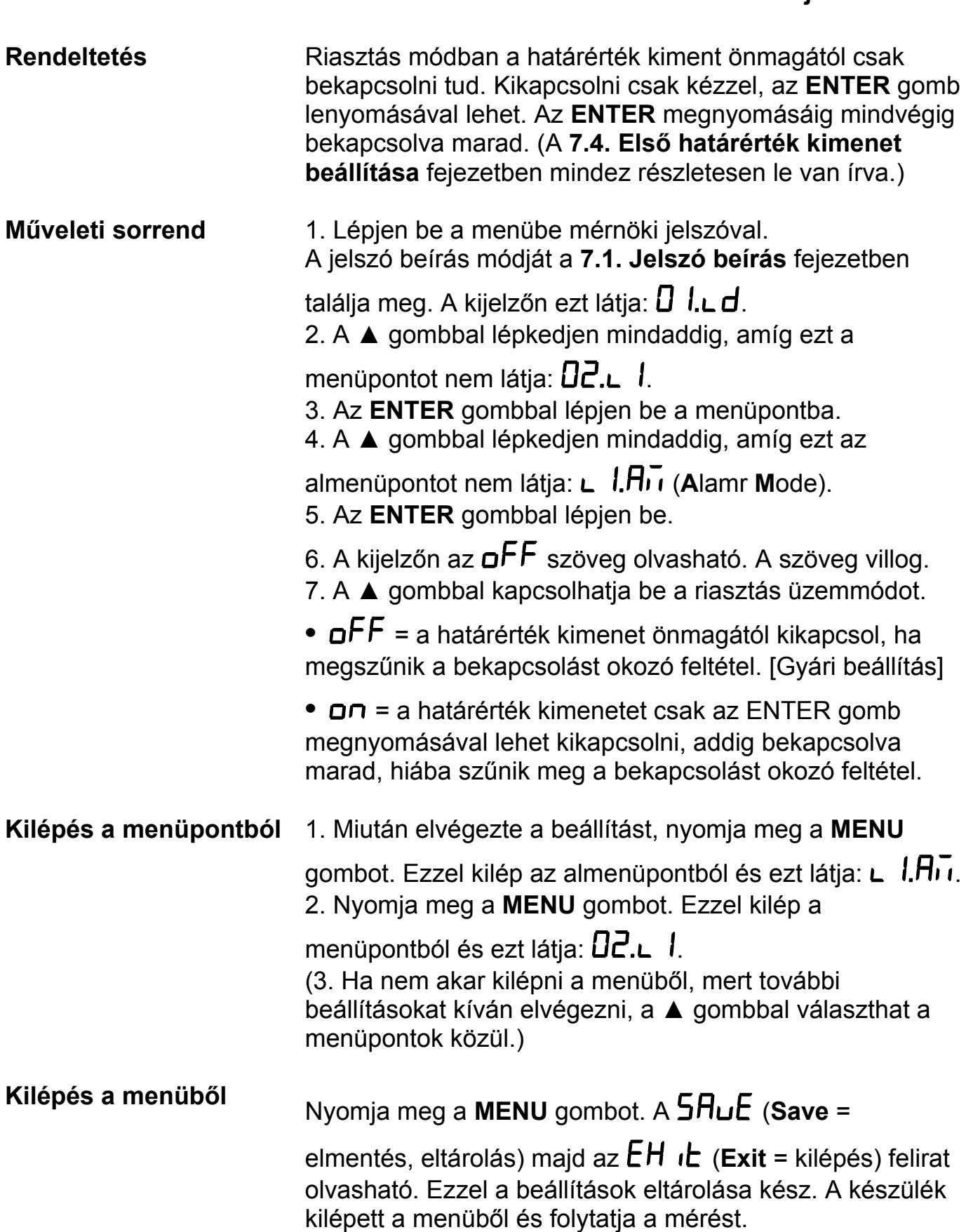

## **7.5. Határérték kimenet riasztás üzemmódja**

**ODATCON** 

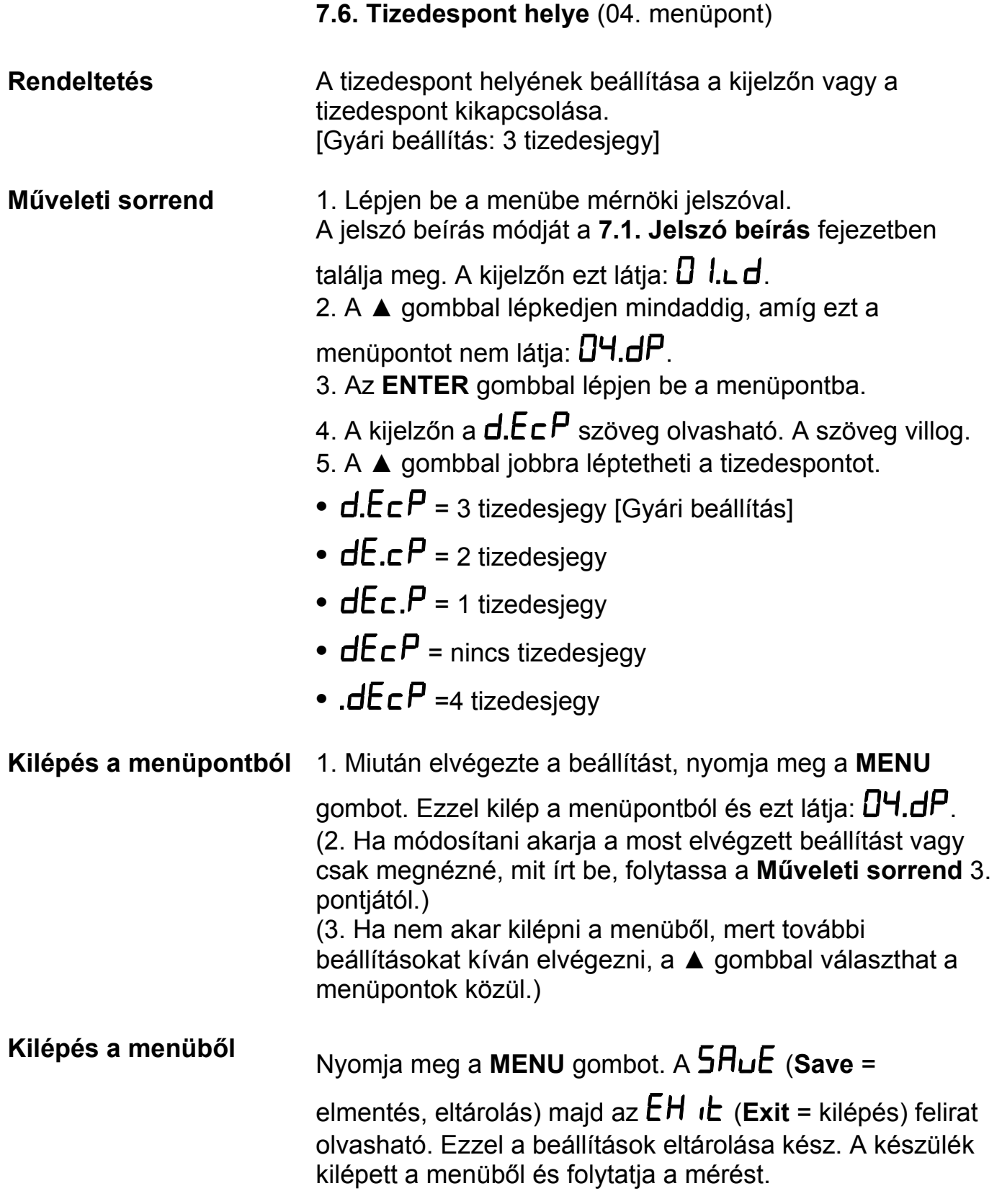

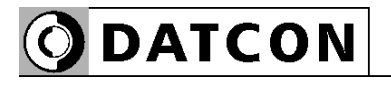

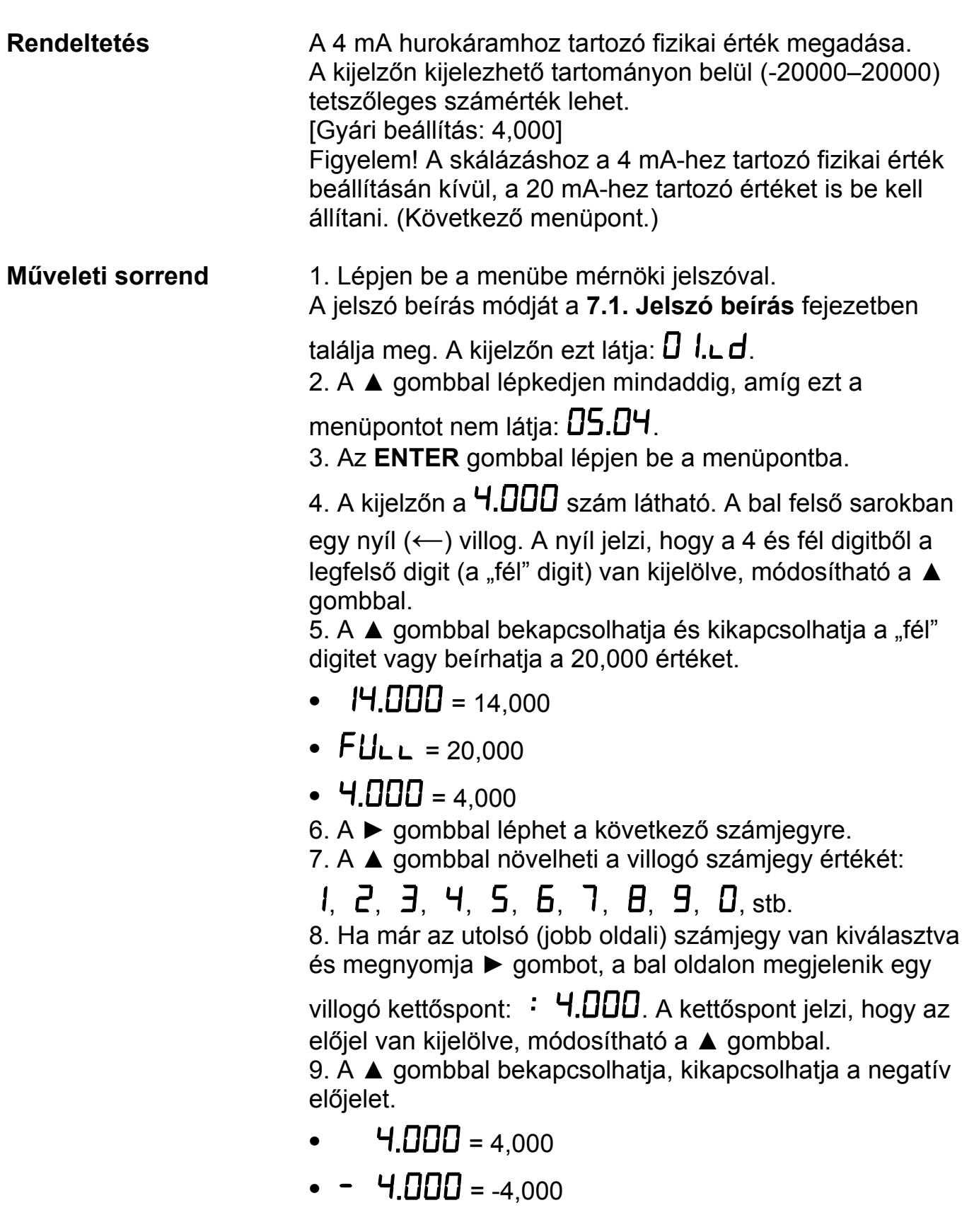
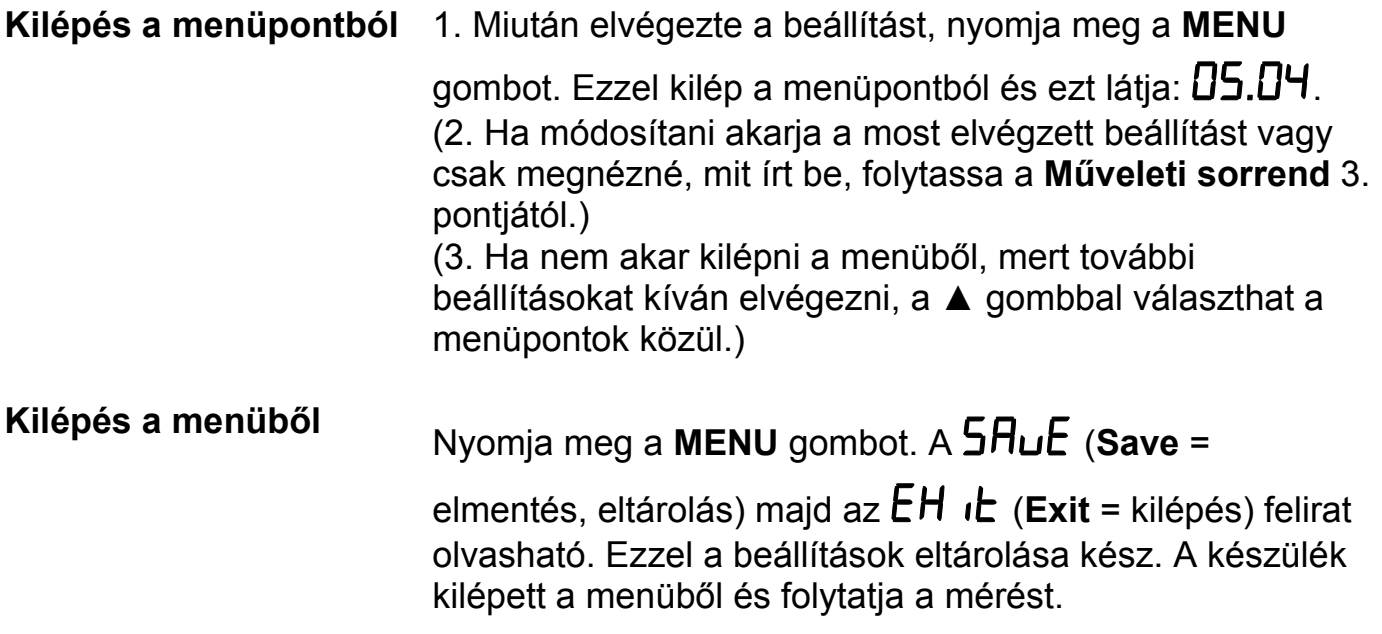

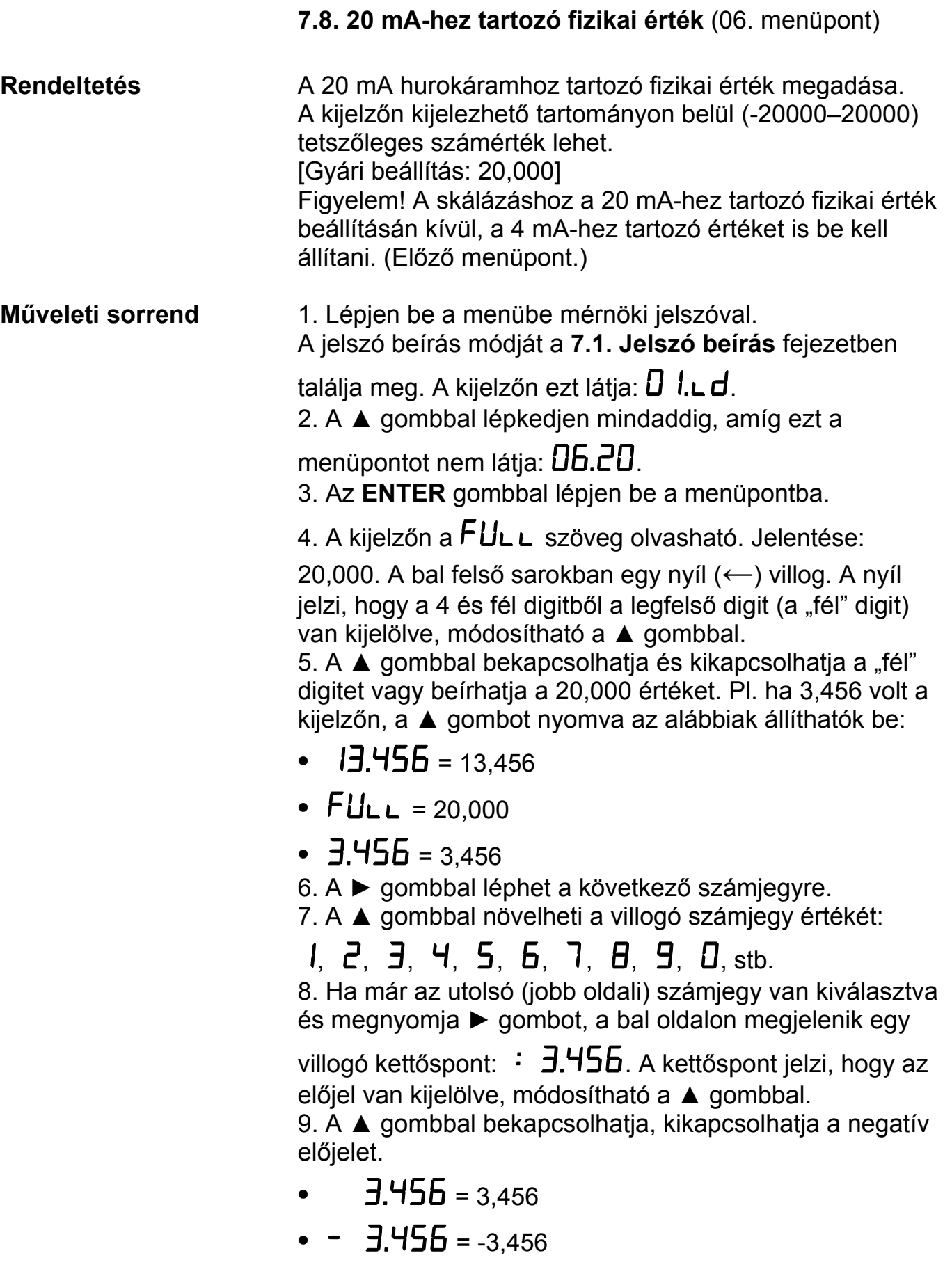

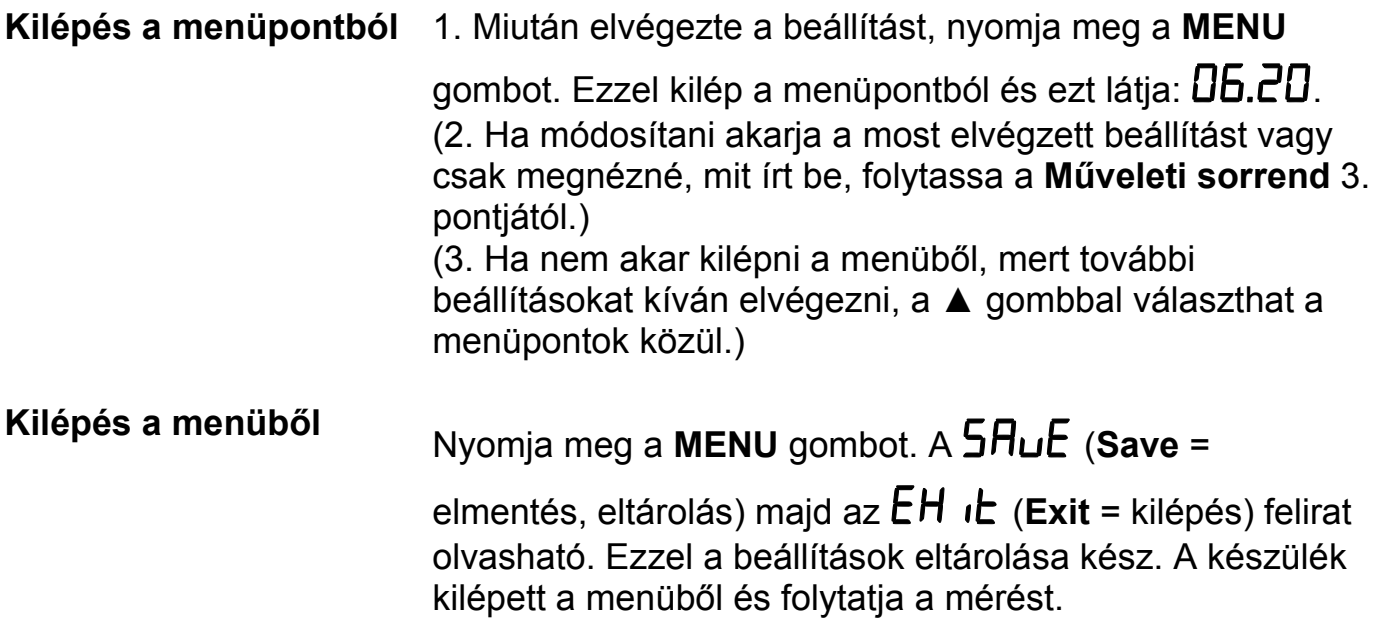

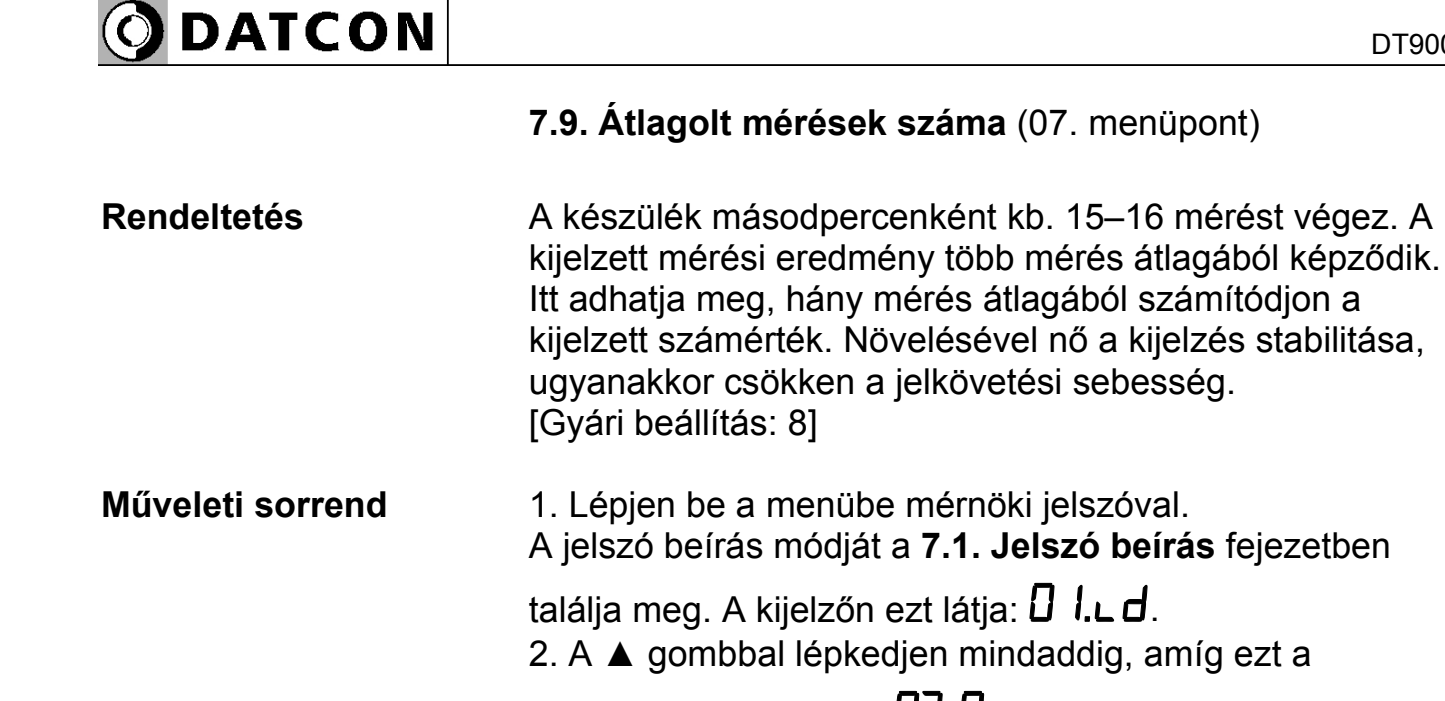

menüpontot nem látja:  $\overline{D}$ . An. 3. Az **ENTER** gombbal lépjen be a menüpontba.

4. A kijelzőn a  $\bf{\theta}$ -as szám látható. A szám villog. 5. A ▲ gombbal válassza ki, hány mérés átlagából képződjön a kijelzett számérték.

•  $\boldsymbol{\theta}$  : A kijelzett érték az utolsó 8 mérés átlaga. [Gyári beállítás]

(Kijelző beállási idő a bemenő jel állandósulása után: 0,5 másodperc.)

**•** : A kijelzett érték az utolsó 16 mérés átlaga. (Kijelző beállási idő a bemenő jel állandósulása után: 1 másodperc.)

•  $\exists \vec{c}$  : A kijelzett érték az utolsó 32 mérés átlaga. (Kijelző beállási idő a bemenő jel állandósulása után: 2 másodperc.)

**•** : A kijelzett érték megegyezik a legutolsó mérés eredményével, a megelőző mérések nem befolyásolják. (Kijelző beállási idő a bemenő jel állandósulása után: 0,1 másodperc.)

•  $\vec{c}$  : A kijelzett érték az utolsó 2 mérés átlaga. (Kijelző beállási idő a bemenő jel állandósulása után: 0,1 másodperc.)

•  $\mathsf{H}$  : A kijelzett érték az utolsó 4 mérés átlaga. (Kijelző beállási idő a bemenő jel állandósulása után: 0,3 másodperc.)

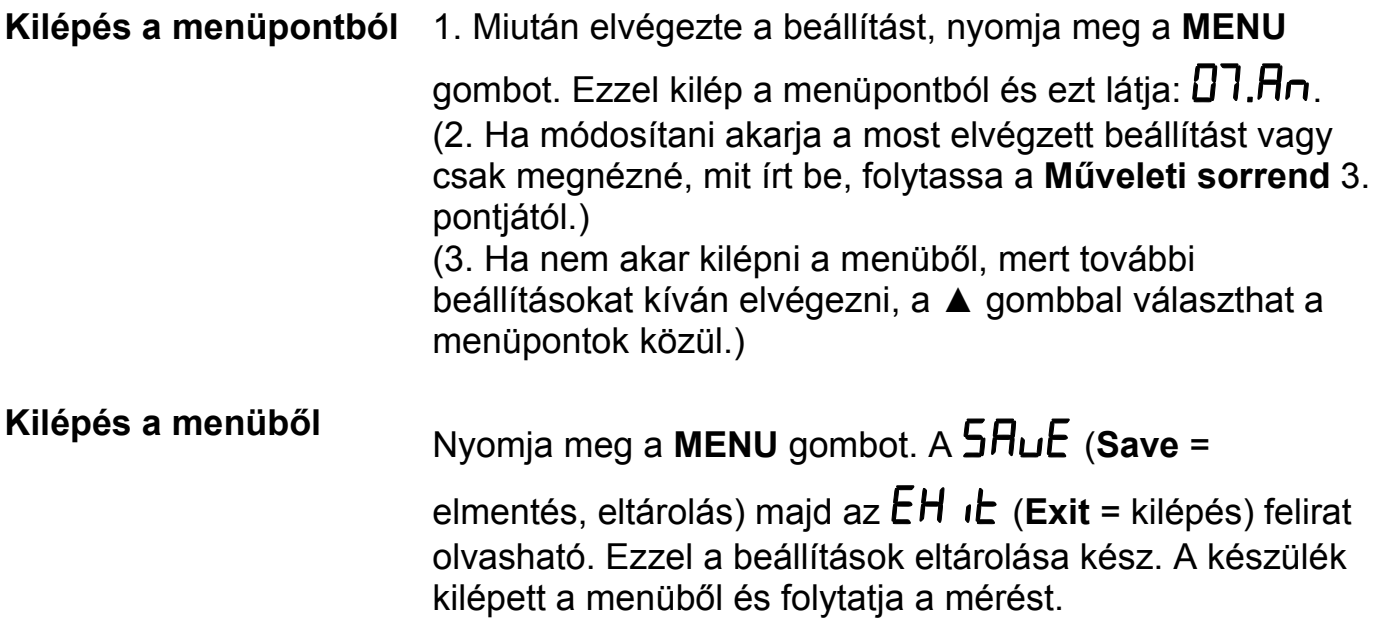

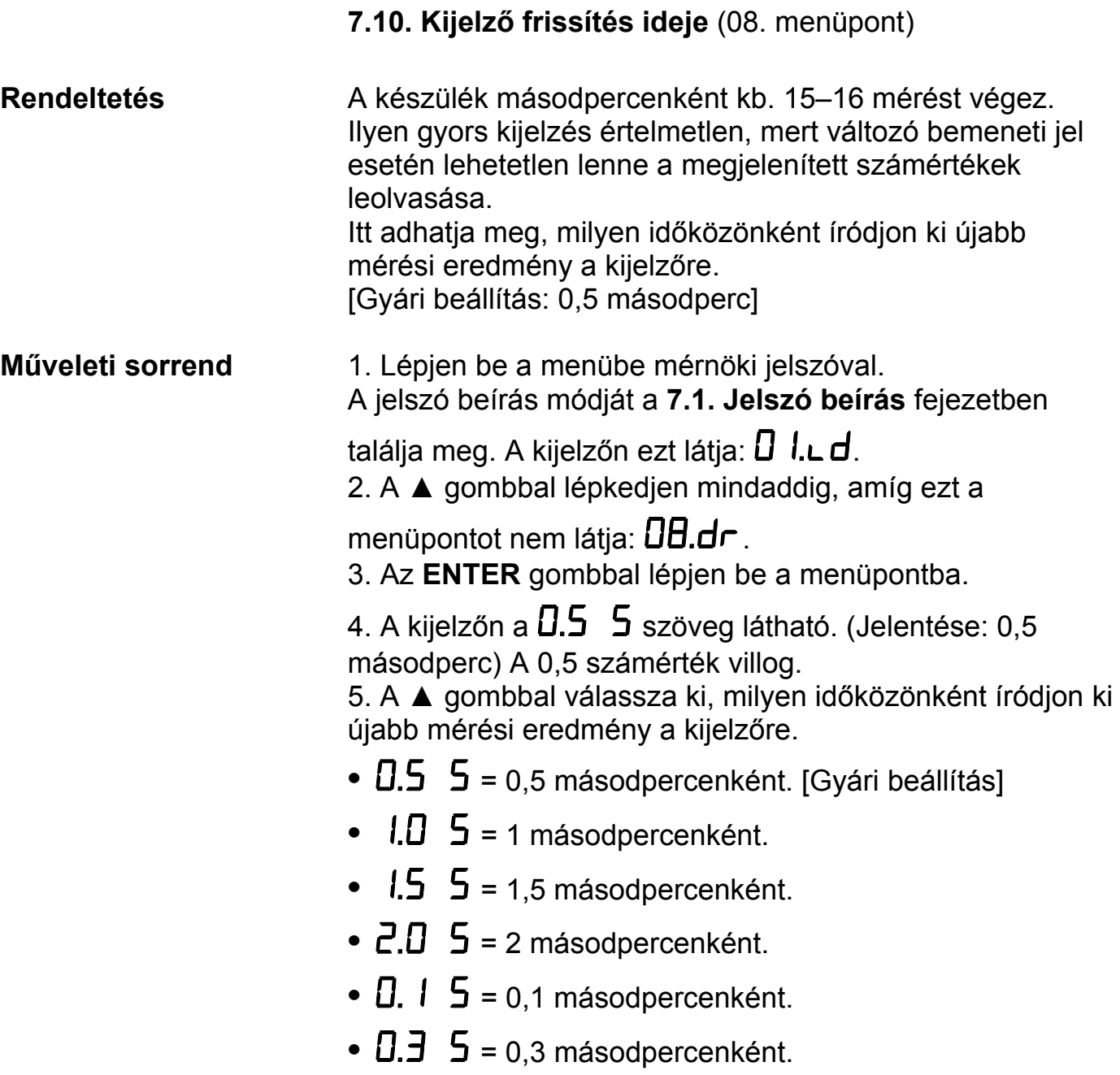

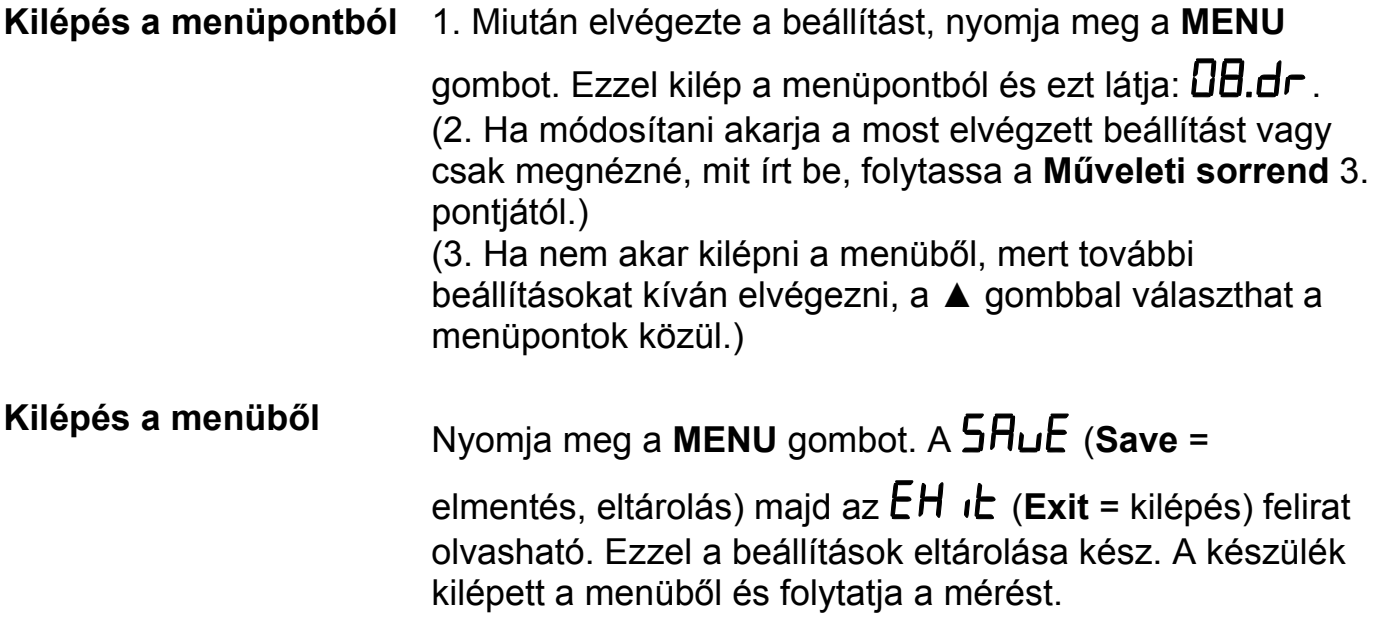

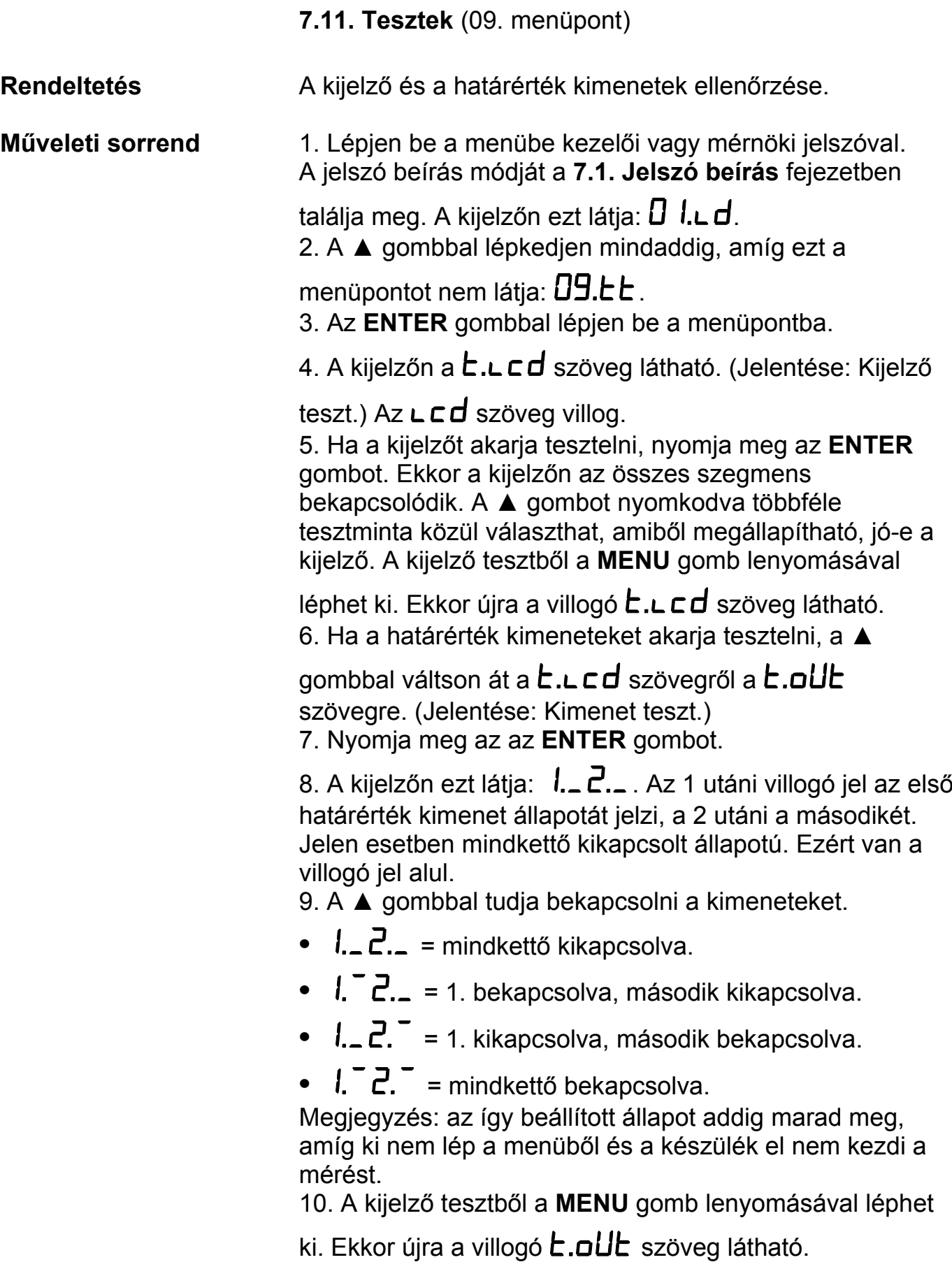

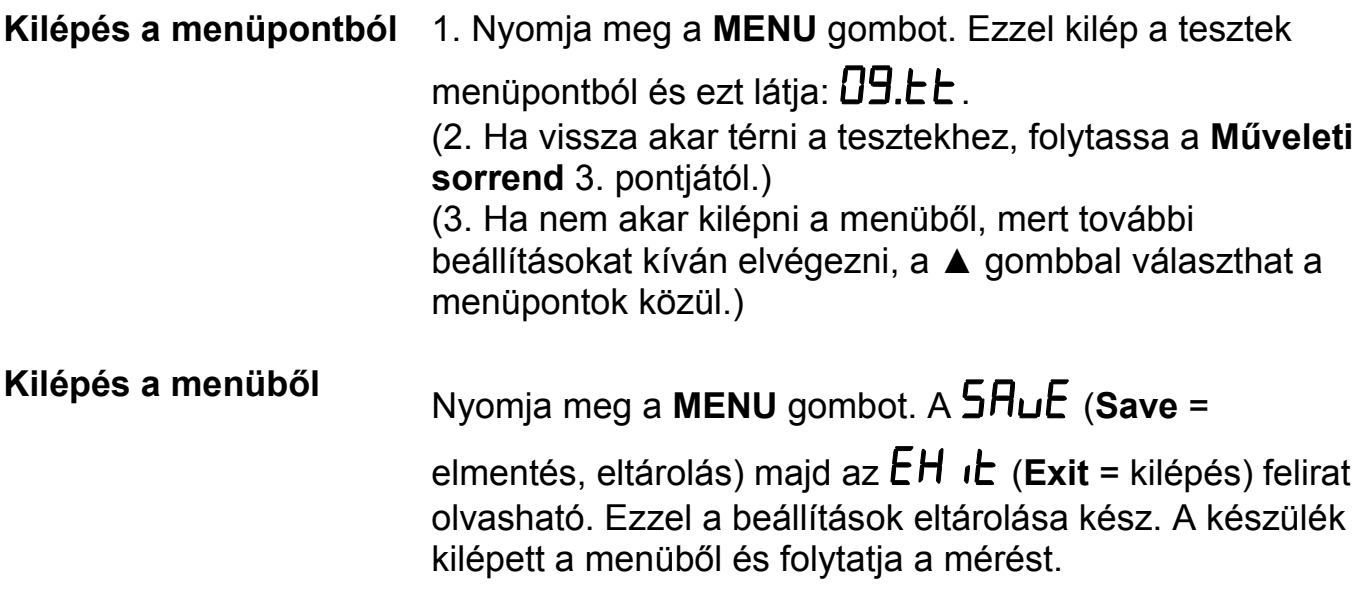

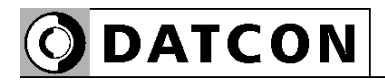

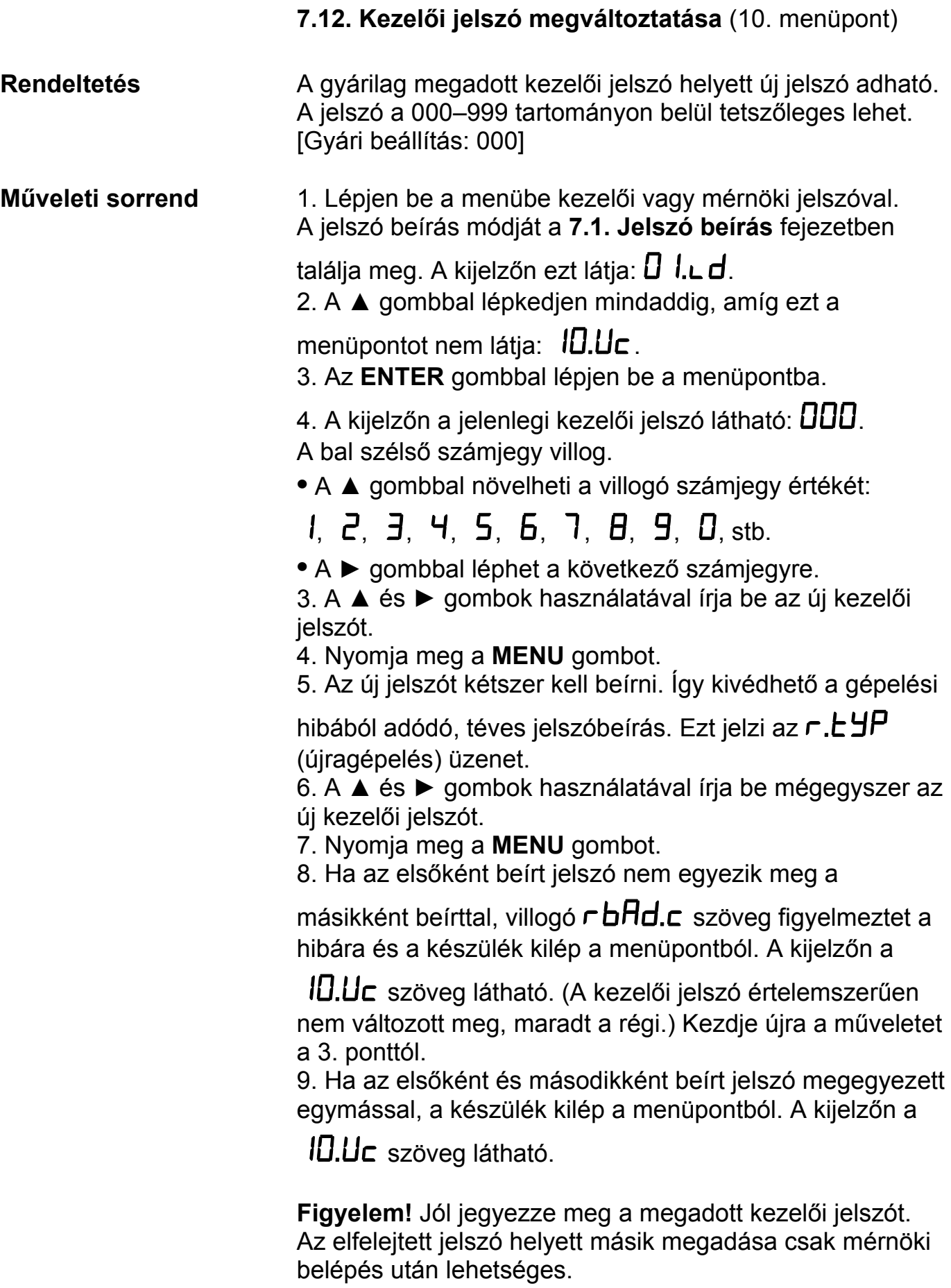

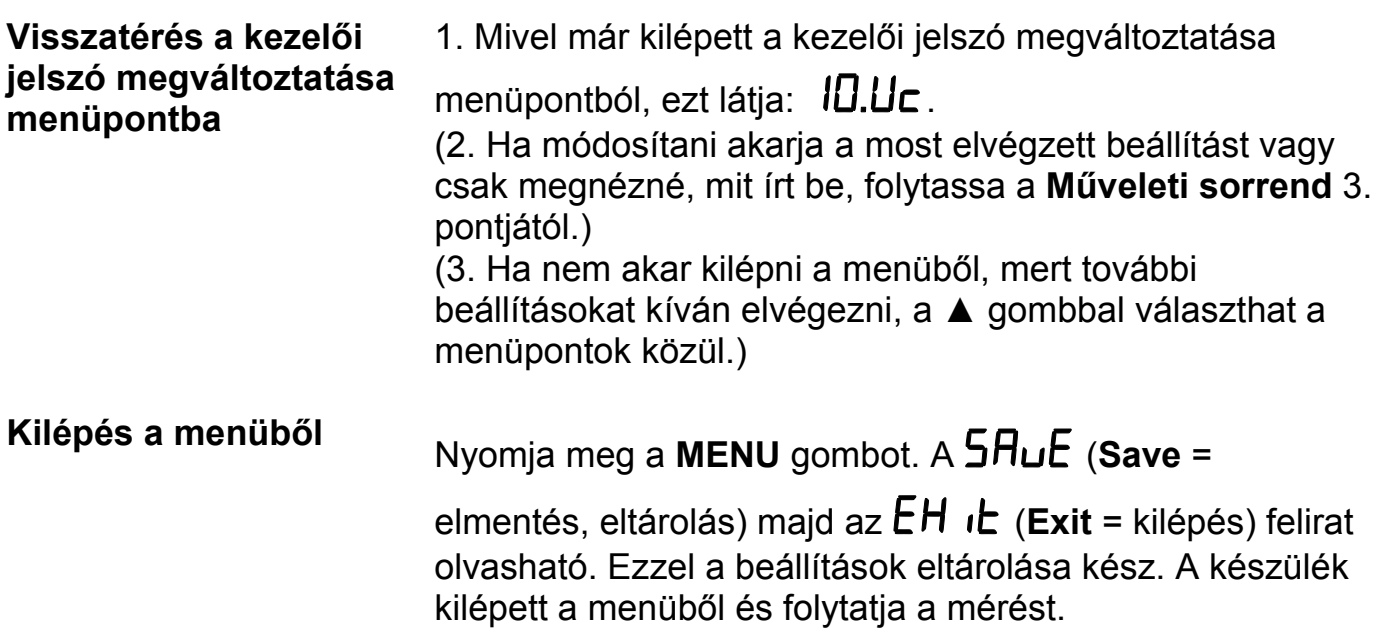

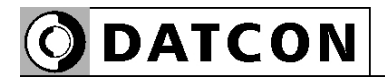

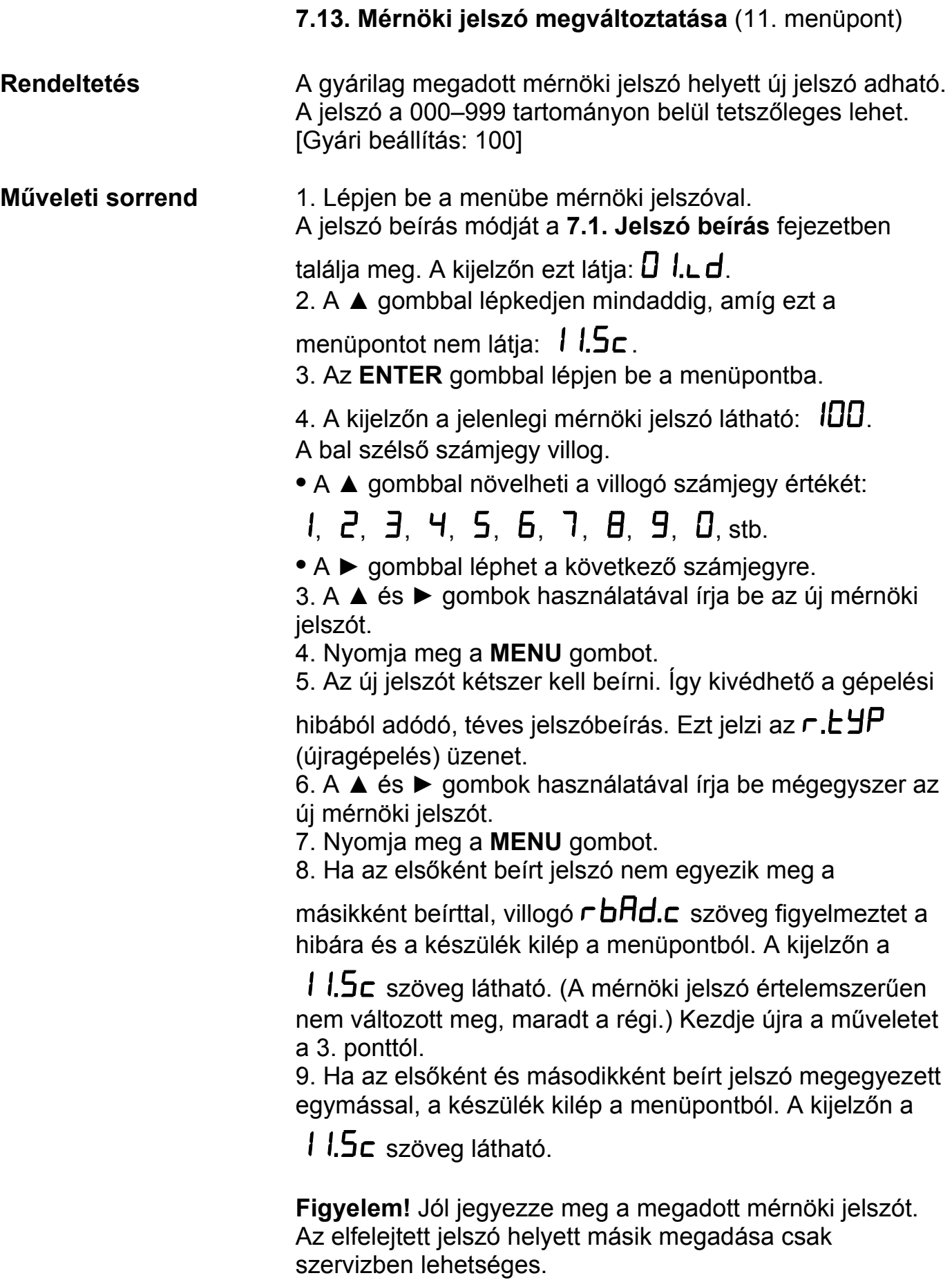

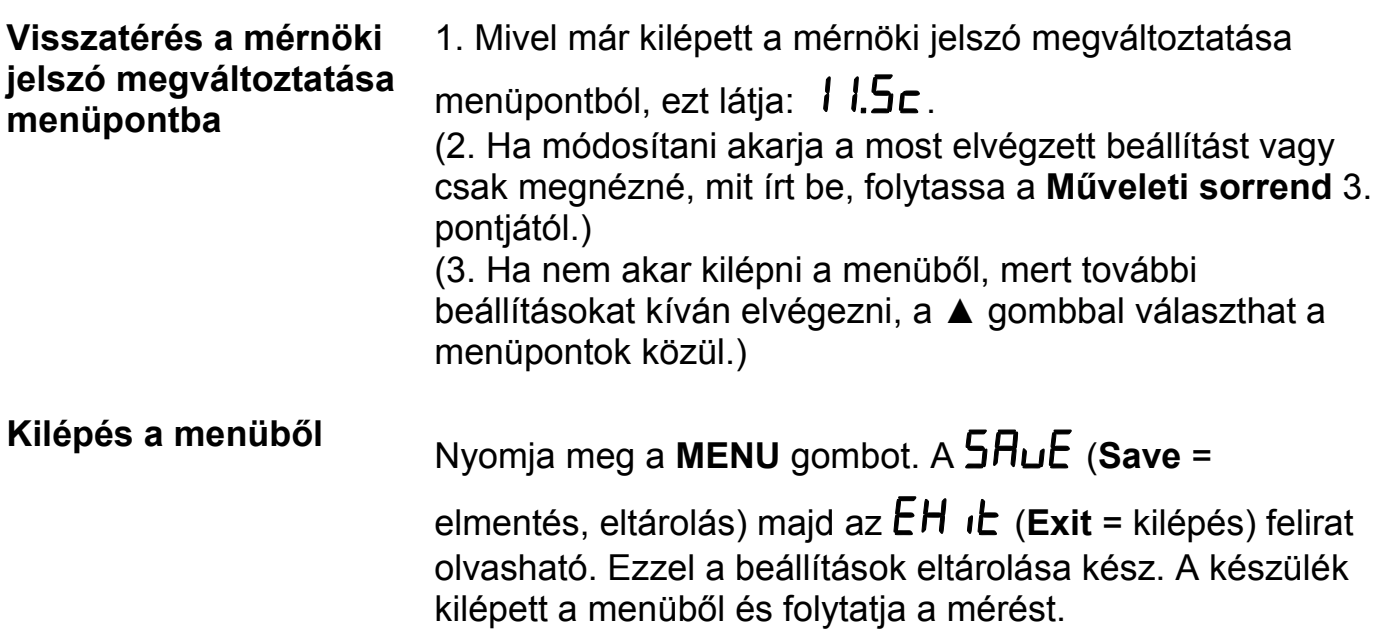

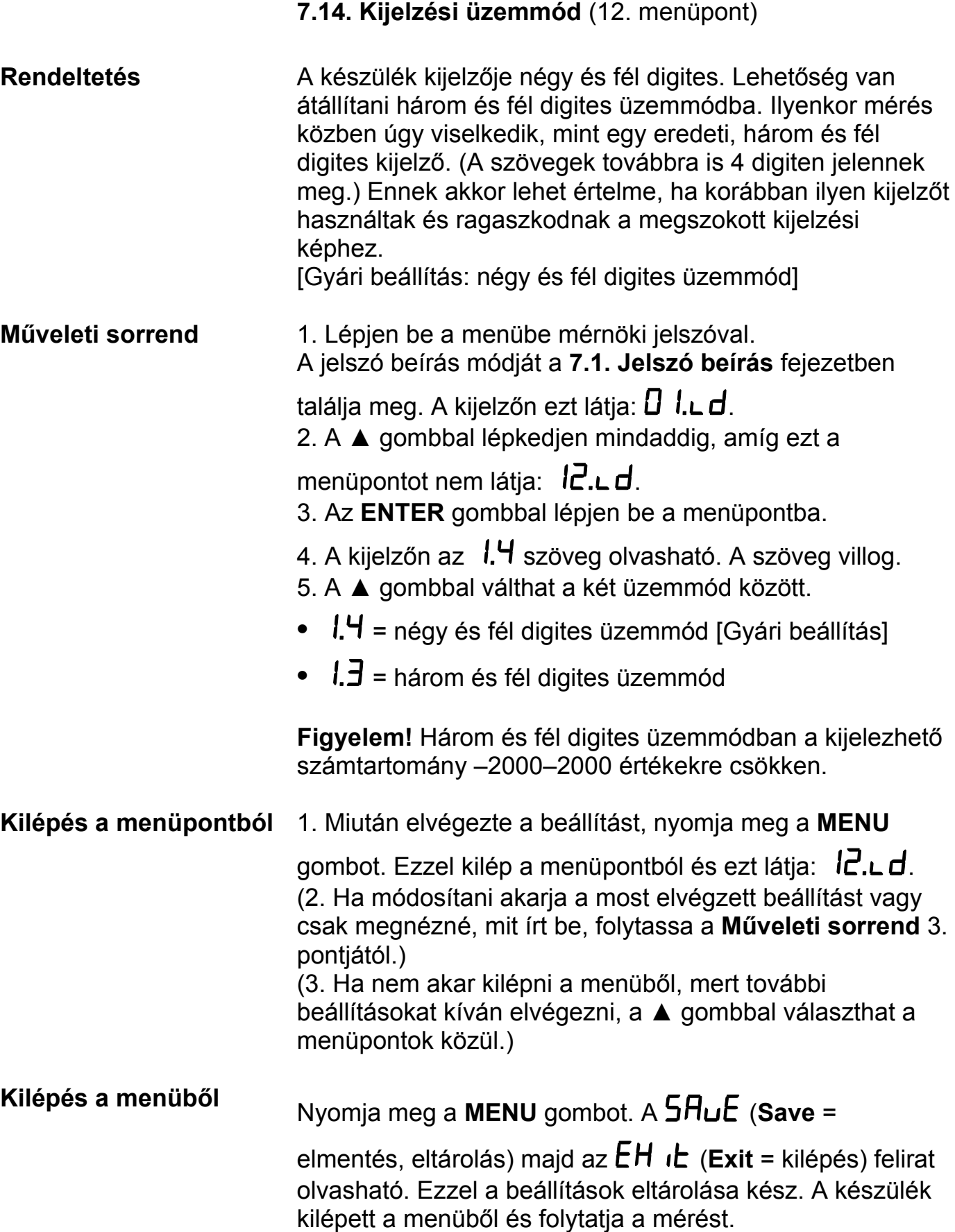

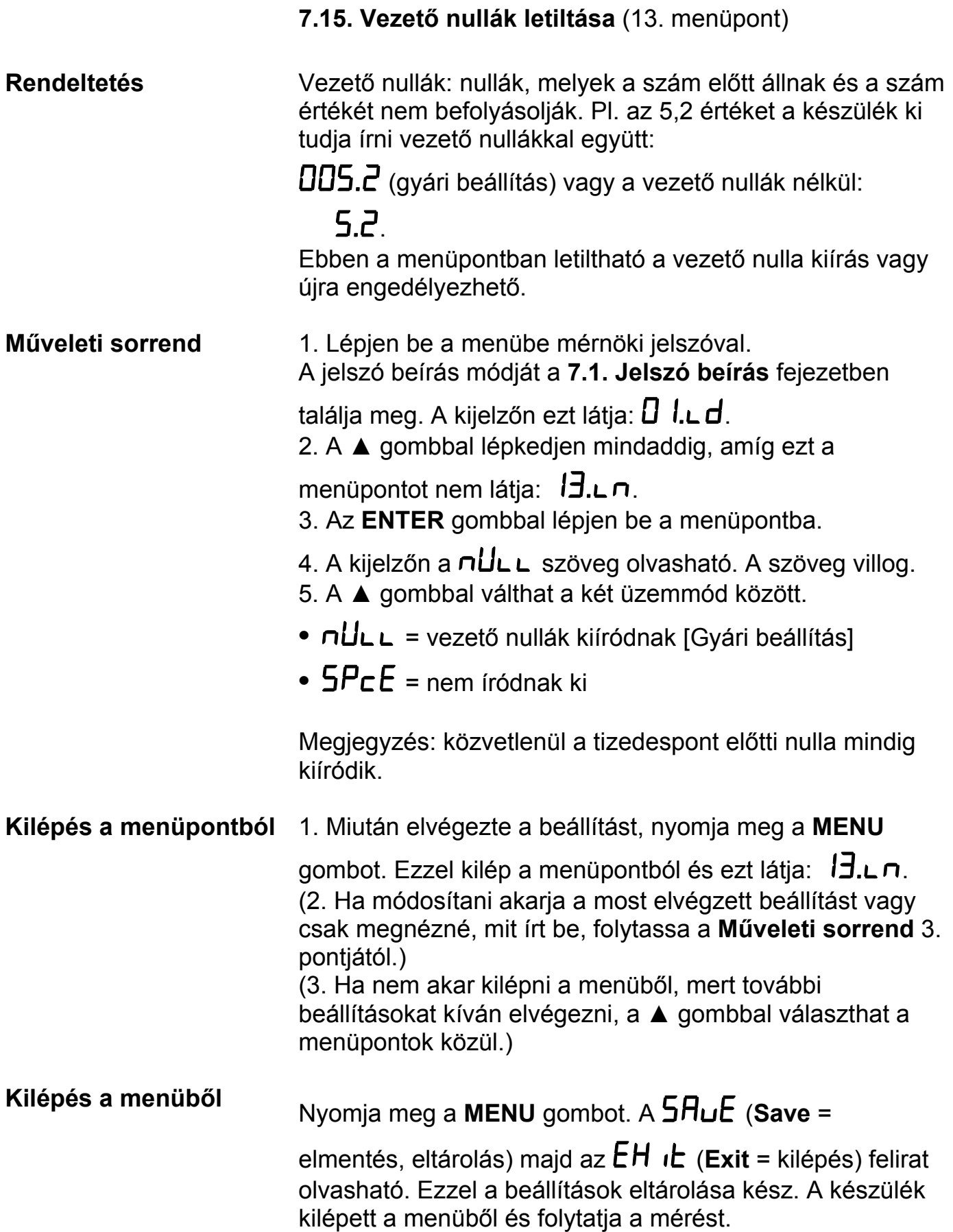

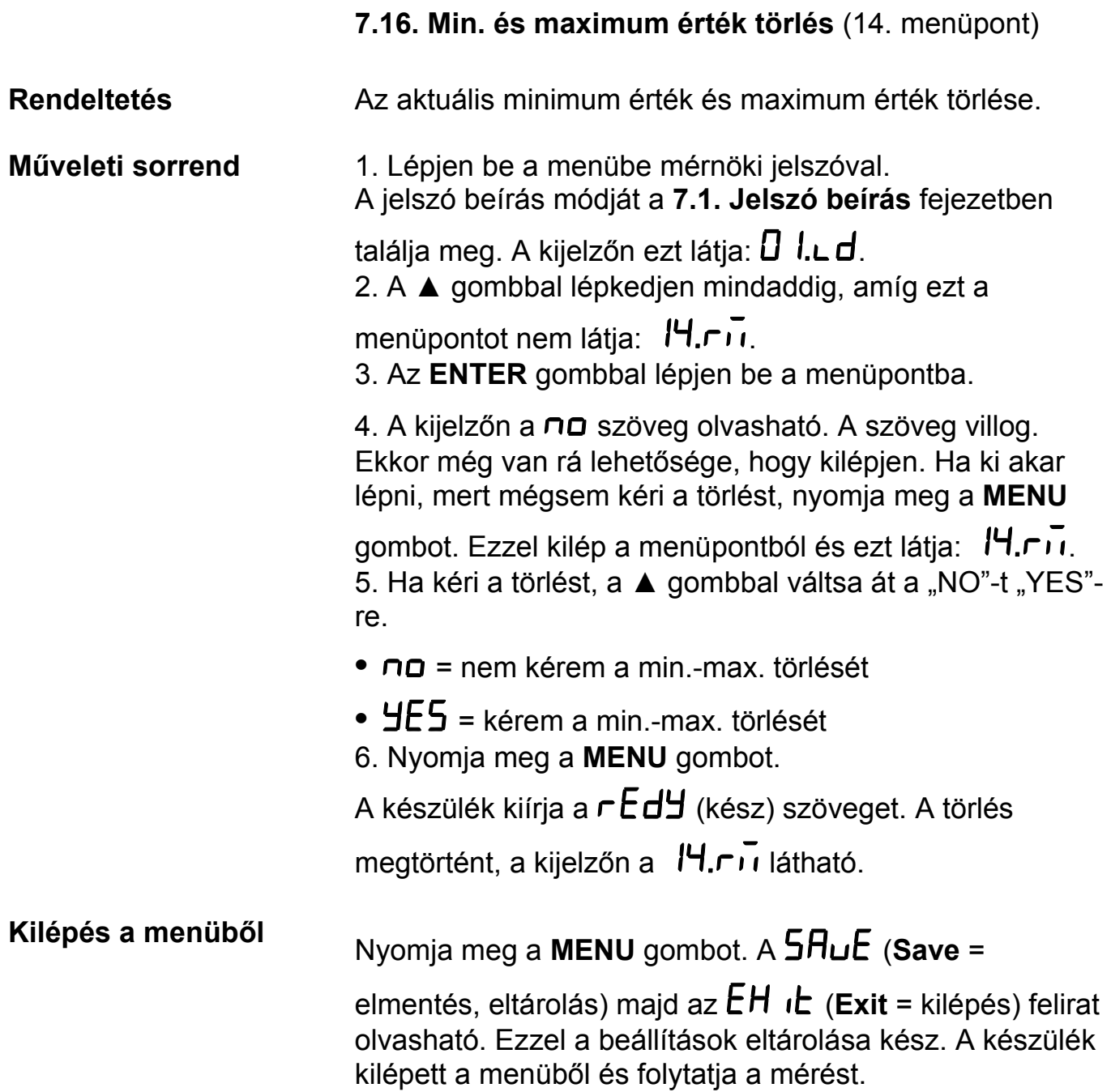

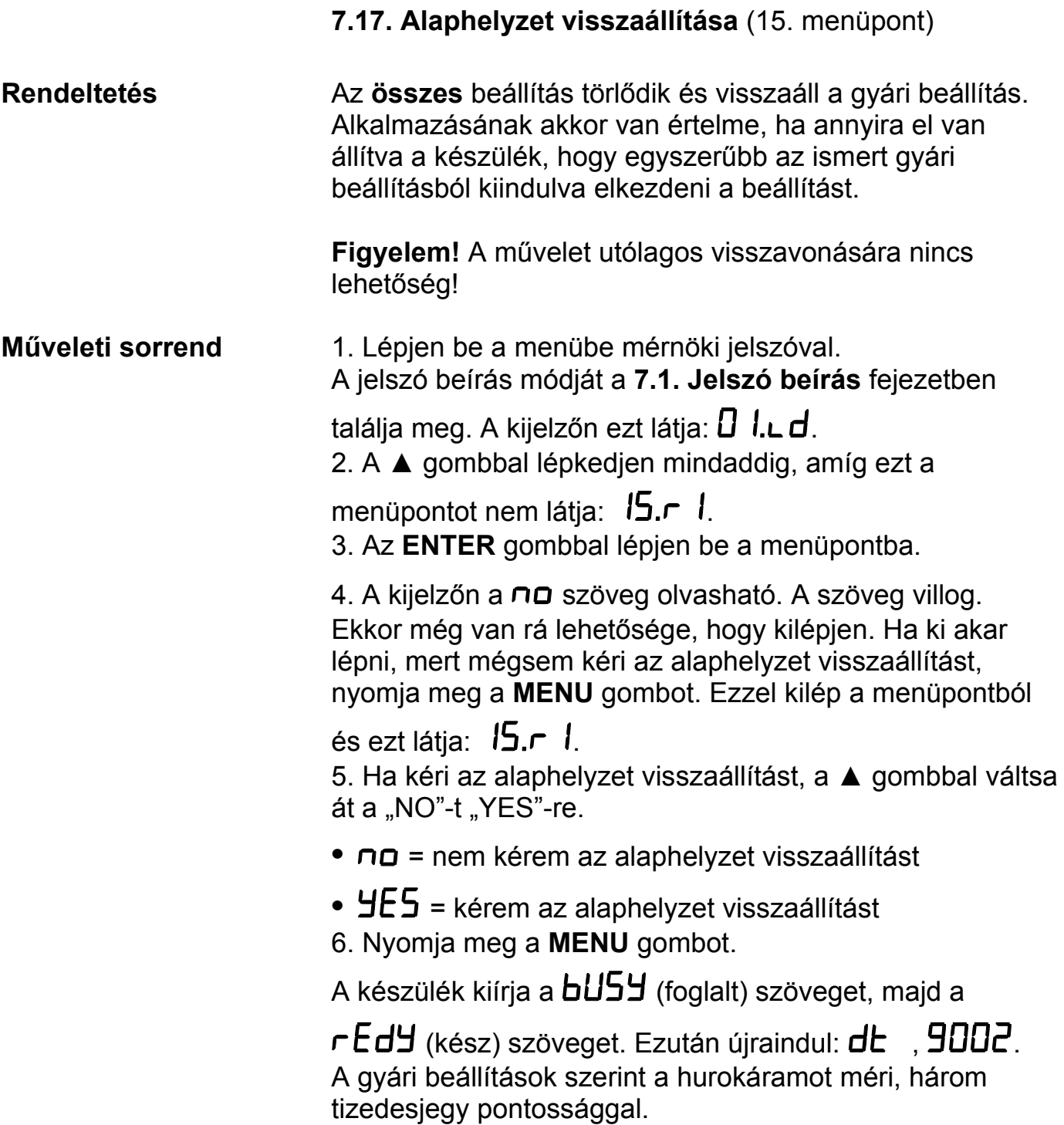

### **8. Hibakeresés, hibajavítás**

#### **8.1. Hibakeresés**

A készülék kifinomult öntesztelő funkcióval rendelkezik. Képes érzékelni és kijelezni a hibák nagy részét.

A függelék **10.3.** és **10.4.** fejezeténél megtalálható az összes hibaüzenet részletes leírása.

Teljes működésképtelenséget okozó hiba esetén a kijelzőn nem jelenik meg semmi.

#### **8.2. Hibajavítás**

A **2.1.** pontban leírtak szerint: **Biztonsági és garanciális okokból, a készülék belső részeit érintő beavatkozást csak a DATCON szakemberei végezhetnek.**

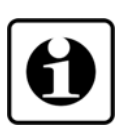

Javasolt, hogy hiba esetén jegyezzék fel a készülék által kiírt hibaüzenetet és a tapasztalt hibajelenséget. Amikor javításra viszik, közöljék a hibajelenséget a Datcon szakembereivel. Ezzel megkönnyítik a hiba behatárolását és a javítás gyorsabban elvégezhető.

### **9. Leszerelés**

#### **9.1. Leszerelési eljárás**

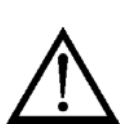

A **4. Felszerelés** fejezetben leírtakat kell fordított sorrendben elvégezni. Leszereléskor ugyanúgy kötelező betartani minden biztonsági előírást, mint felszerelésnél. A leszerelést csak szakképzett és felhatalmazott szakember végezheti!

### **9.2. Ártalmatlanítás**

A hatályos törvények értelmében, a gyártó vállalja a megsemmisítésre jelölt készülékek ártalmatlanítását, amennyiben Önök szennyeződésmentes állapotban beszállítják a telephelyére.

### **10. Függelék**

### **10.1. Műszaki adatok**

#### **Robbanásbiztonsági adatok**

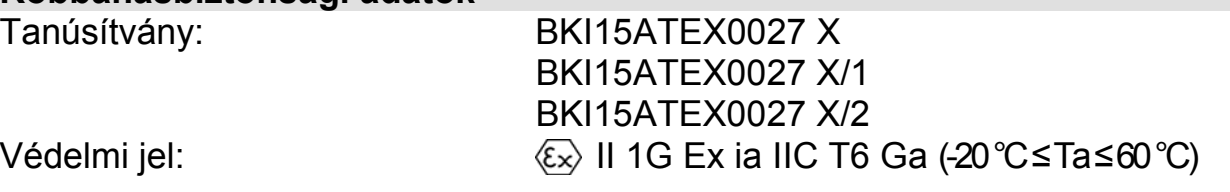

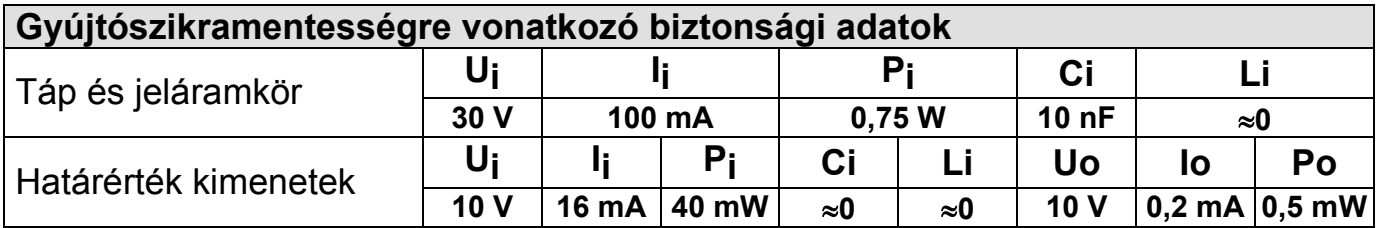

#### **Tápellátás**

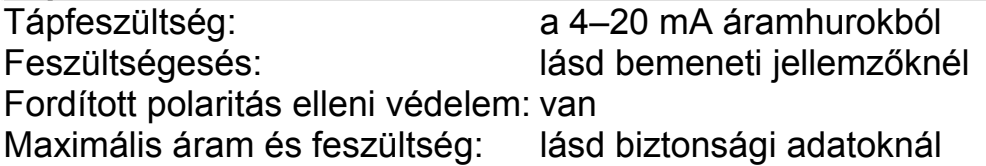

#### **Bemeneti jellemzők**

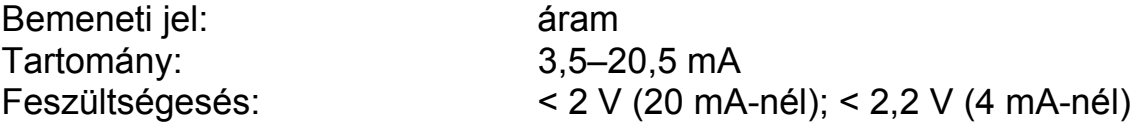

# **Kijelzés jellemzői**

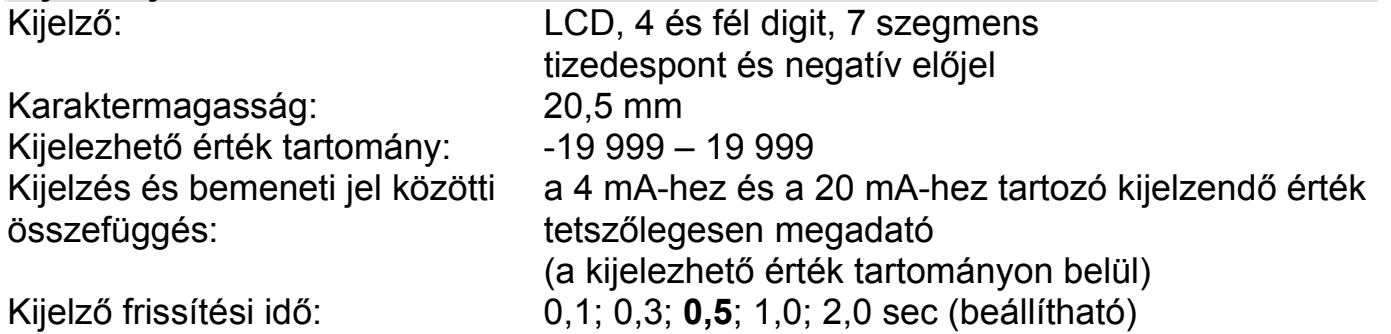

#### **Mérési jellemzők**

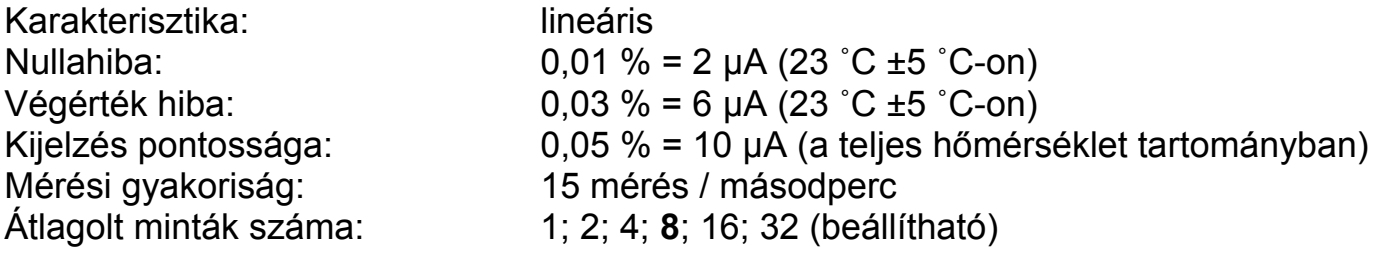

#### **Határérték kimenetek**

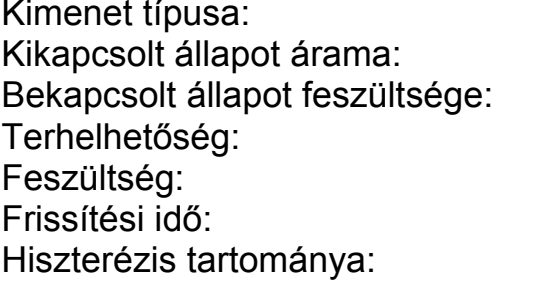

passzív kapcsolótranzisztor  $I < 0,1$ mA (9 V-nál)  $U < 1$  V (10 mA-nél) max. 16 mA (Ex biztonsági adat) max. 10 V (Ex biztonsági adat) azonos a kijelző frissítési idejével  $0 - \pm 999$  (a kijelző utolsó 3 digitje)

#### **Környezeti feltételek**

Működési hőmérséklet tart.: -20 °C ≤ Ta ≤ +60 °C Tárolási hőmérséklet tart.: - -25 °C ≤ Ta ≤ +70 °C Klíma osztály: EN 60654-1, class B2

Telepítés helye: "1"-es zóna, "2"-es zóna, biztonságos tér

#### **Elektromágneses kompatibilitás (EMC)**

MSZ EN IEC 61326-1:2021 szerint Zavartűrés:  $\overline{A}$ - A- kritérium Zavarkibocsátás: - A- osztály

#### **Általános adatok**

Tömeg:  $\sim$ 0,4 kg Védettség az előlap felől: IP 65 Védettség a hátlap felől: IP 30 Felszerelési helyzet: tetszőleges Csatlakozó vezeték <sup>:</sup> Kezelőszervek: 3 nyomógomb az előlapon

Kivitel: fröccsöntött polikarbonát doboz Méret [mm]: 144 x 72 x 75 (szélesség x magasság x mélység)  $0.25 - 1.5$  mm<sup>2</sup> keresztmetszetű Elektromos csatlakozás: csavarkötés nélküli, rugós, önzáró sorkapcsok

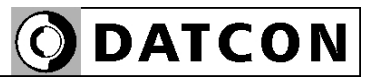

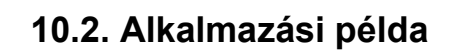

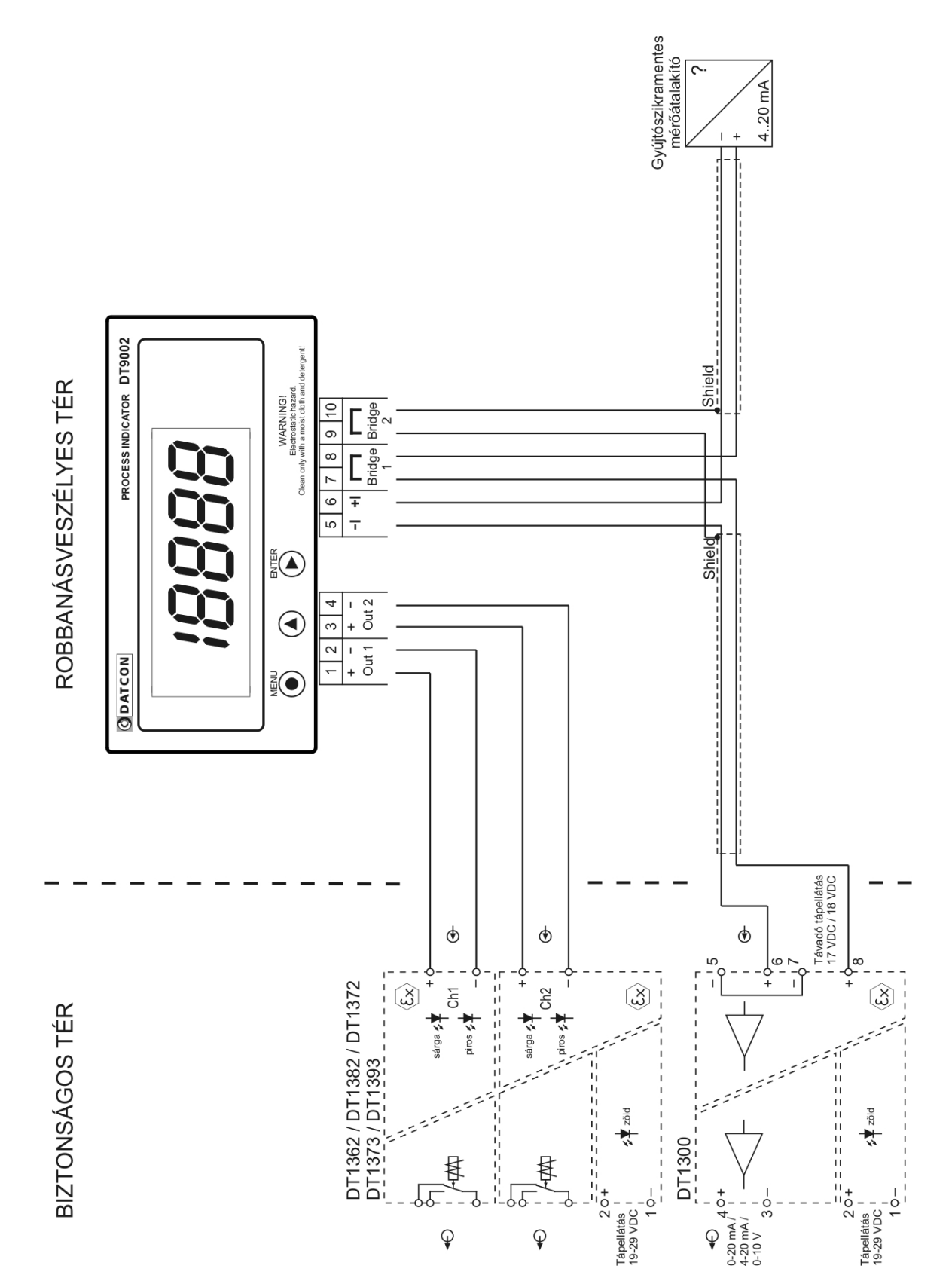

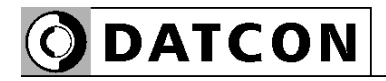

#### **10.3. Hibaüzenetek**

A készülék kifinomult öntesztelő funkcióval rendelkezik, a hibák nagy részét képes érzékelni és kijelezni. Ez segít a hibák felismerésében és elhárításában.

Az angol nyelvű üzenetek rövidítése olvasható a kijelzőn.

- **AD túlcsordulás** (**E**rror: **AD <sup>O</sup>**verflow) A hurokáram túl nagy, mérése nem lehetséges. **Elhárítás**: a mérőkör (valószínűleg a távadó) hibás, emiatt túl nagy áram folyik a körben. Javítsa meg a mérőkört.
- **E: 3.5 M**<br>**E: 3.5** A hurokáram túl kicsi, mérése nem lehetséges. **Elhárítás**: a mérőkör (a távadó) hibás, esetleg túl sok fogyasztó található a körben. Javítsa meg a mérőkört.
- **Hurokáram > 20,5 mA** A hurokáram túl nagy, mérése nem lehetséges. **Elhárítás**: a mérőkör (valószínűleg a távadó) hibás, emiatt túl nagy áram folyik a körben. Javítsa meg a mérőkört.
- **Skálázási hiba** (**E**rror: **Sc**al**e**) A 4 mA és a 20 mA áramnak megfelelő fizikai mennyiség értéke nullára van állítva. **Elhárítás**: állítsa be a tényleges fizikai értéket.

## **Alulcsordulás** (**E**rror: **U**nder**f**low)

A fizikai mennyiség kisebb, mint a kijelzőn kijelezhető minimum. (Négy és fél digites kijelzési mód esetén: < -20 000; három és fél digites esetén: < -2 000.) **Elhárítás**: valószínűleg nem jól skálázta a készüléket a fizikai értékek megadásakor vagy hibás a mérőkör.

### **Túlcsordulás** (**E**rror: **O**ver**f**low)

A fizikai mennyiség nagyobb, mint a kijelzőn kijelezhető maximum. (Négy és fél digites kijelzési mód esetén > 20 000; három és fél esetén: > 2 000.) **Elhárítás**: valószínűleg nem jól skálázta a készüléket a fizikai értékek megadásakor vagy hibás a mérőkör.

 **Hiányzó Minimum-maximum érték** (**E**rror: **M**issing **M**inimum-**M**aximum) Az utolsó törlés óta folyamatosan tárolt minimum érték és maximum érték működési zavar miatt törlődött. **Elhárítás**: nincs teendő.

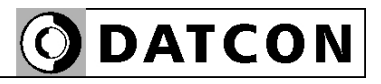

#### **10.4. Kritikus hibák üzenetei**

Az ilyen hibákat általában szerkezeti sérülés vagy károsodás okozza. A javítást a Datcon szakszervize végzi. Hiba esetén célszerű feljegyezni a készülék által kiírt hibaüzenetet és a tapasztalt hibajelenséget, majd erről tájékoztatni a Datcon szakembereit. Az üzenetek angol nyelvűek, ezek rövidítése olvasható a kijelzőn. **AD meghibásodás** (**S**ervice: **AD <sup>H</sup>**ardware) Az AD konverter vagy annak kommunikációs busza hibás. **Elhárítás**: szakszerviz feladata. **EEPROM meghibásodás** (**S**ervice: **EE**PROM **H**ardware) A működési paramétereket tároló memória vagy annak kommunikációs busza hibás, ezért a tárolt paraméterekhez nem lehet hozzáférni. **Elhárítás**: szakszerviz feladata. **EEPROM írás hiba** (**S**ervice: **EE**PROM **P**rotected) A működési paramétereket tároló memória hibás, ezért a tárolt paraméterek módosítása nem lehetséges. **Elhárítás**: szakszerviz feladata. **Kalibrálási hiba** (**S**ervice: **Cal**ibration) A készüléket gyárilag újra be kell pontosítani. **Elhárítás**: szakszerviz feladata. **Gyári alapbeállítások** (**S**ervice: **D**efault **F**actory **S**ettings) A készülék újra-pontosítása szükséges és a működési paraméterek is megsérültek. **Elhárítás**: szakszerviz feladata. **Az utolsó mentés nem sikerült** (**E**rror: **L**ast **S**av**e**) Az utoljára módosított paraméterek eltárolása sikertelen volt. Valószínűleg áramszünet okozta a hibát. A módosítás előtti állapot maradt meg. **Elhárítás**: lépjen a menübe, nézze át a paramétereket! A nem megfelelő értékűeket módosítsa a kívánt értékre, majd szabályosan lépjen ki a menüből. Ügyeljen rá, hogy eközben a hurokáram ne szűnjön meg!

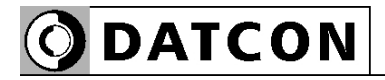

#### **10.5. Menüpontok leírása**

Az alábbiakban a menüpontok rövid leírása olvasható. A menü kezelését a **7. Beállítás** fejezetben találja meg.

 **Határérték kimenetek állapot kijelzési módja** (**L**imit **D**isplaying) [Gyári alapbeállítás: OFF]

> **•** Kikapcsolva (**OFF**) Nem jelzi ki a határérték kimenetek állapotát.

**• d.b<sup></sup>cn Dinamikus nyomógomb (Dynamic Button) ENTER** nyomva tartásáig jelzi ki a kimenetek állapotát.

**•** Időzített nyomógomb (**T**imed **B**u**t**to**n**) **ENTER** nyomva tartásáig + 2,5 másodperc ideig jelzi ki.

**•** Statikus nyomógomb (**S**tatic **B**u**t**to**n**) **ENTER**-el ki/be kapcsolható a kijelzés.

**•** Automatikusan: változáskor (**Au**to: **C**hang**e**) A kimenet változása után 2,5 sec ideig. **ENTER**-el tiltható.

**•** Automatikusan: periodikus (**Au**to: **P**eriodica**l**) Periodikus: 2,5 másodpercenként ki-be. **ENTER**-el tiltható.

**•** Mindig bekapcsolva (**ON**) **ENTER**-el tiltható.

- **1. határérték kimenetet konfiguráló almenü** (**L**imit **1**) Részletes leírása a **7.3.**, **7.4**, **7.5** fejezetekben.
- **2. határérték kimenetet konfiguráló almenü** (**L**imit **2**) Ugyanaz, mint az 1. határértéké, csak minden a 2. határérték kimenetre vonatkozik. Részletes leírása a **7.3.**, **7.4**, **7.5** fejezetekben.

ПЧ АР Csak mérnöki jelszóval érhető el. **Tizedespont helyének megadása (D**ecimal **P**oint**)**  Beállítható a tizedespont helye a kijelzőn vagy kikapcsolható a tizedespont. [Gyári alapbeállítás: 3]

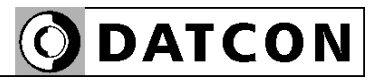

05.04

Csak mérnöki jelszóval érhető el.

NF 20 Csak mérnöki jelszóval érhető el.

07.Ao

Csak mérnöki jelszóval érhető el.

NA dr Csak mérnöki jelszóval érhető el.

#### **4 mA-hez tartozó fizikai érték**

A 4 mA hurokáramhoz tartozó fizikai érték. A kijelzőn kijelezhető minimum–maximum intervallumban bármilyen érték megadható. [Gyári alapbeállítás: 4 000]

#### **20 mA-hez tartozó fizikai érték**

A 20 mA hurokáramhoz tartozó fizikai érték. A kijelzőn kijelezhető minimum–maximum intervallumban bármilyen érték megadható. [Gyári alapbeállítás: 20 000]

#### **Átlagolási szám** (**A**veraging **N**umber)

Ennyi mérési eredmény átlagából képződik a kijelzett érték. Növelésével nő a kijelzés stabilitása, ugyanakkor csökken a jelkövetési sebesség. [Gyári alapbeállítás: 8]

#### **Kijelző frissítési gyakoriság** (**D**isplay **R**efresh)

A készülék másodpercenként kb. 15 mérést végez. Ilyen gyors kijelzés értelmetlen, hiszen lehetetlen lenne a megjelenített számértékek leolvasása. E menüpontban adható meg, hány másodpercenként íródjon ki új érték a kijelzőre. [gyári alapbeállítás: 0,5 sec]

### **Teszt programokat tartalmazó almenü (T**es**t)**

**•** Kijelző teszt (**T**est: **LCD**) Kijelző hibátlan működésének ellenőrzése.

**•** Kimenet teszt (**T**est: **Out**put) A határérték kimenetek állapotának megjelenítése, megváltoztatása, azok üzemmódjától függetlenül.

 **Kezelői jelszó megváltoztatása** (**U**ser **C**ode) Az új jelszót kétszer kell beírni a gépelési hibák megakadályozása érdekében. A második beírásra az

> (**R**e-**Typ**e = újragépelés) üzenet figyelmezet a jelszó első beírása után. Ha a két jelszó nem egyezik meg,

> a **b**Hd. [ (Bad Code = hibás jelszó) üzenet íródik ki, majd a készülék kilép a menüpontból.

**Figyelem!** Jól jegyezze meg a megadott kezelői jelszót, mert az elfelejtett helyett új megadása csak mérnöki belépés után lehetséges. [gyári alapbeállítás: 000]

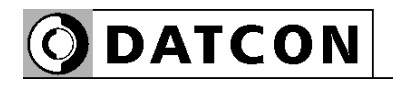

 $115c$ Csak mérnöki jelszóval érhető el.

ہے ، ح، Csak mérnöki jelszóval érhető el.

#### 17 I. n Csak mérnöki jelszóval érhető el.

## $H_r$

Csak mérnöki jelszóval érhető el.

# $15 - 1$

Csak mérnöki jelszóval érhető el.

**Mérnöki jelszó megváltoztatása** (**S**upervisor **C**ode) Az új jelszót kétszer kell beírni a gépelési hibák megakadályozása érdekében. A második beírásra az

 (**R**e-**Typ**e = újragépelés) üzenet figyelmezet a jelszó első beírása után. Ha a két jelszó nem egyezik meg,

a **b** $H$ d, $\Gamma$  (**Bad** Code = hibás jelszó) üzenet íródik ki, majd a készülék kilép a menüpontból.

**Figyelem!** Jól jegyezze meg a megadott mérnöki jelszót, mert az elfelejtett helyett új megadása csak szervizben lehetséges. [gyári alapbeállítás: 100]

#### **Kijelzési mód** (**L**C**D**)

- $1.4$ : négy és fél digites üzemmód (-20000–20000).
- $l.\overline{J}$ : három és fél digites üzemmód (-2000–2000). [gyári alapbeállítás: négy és fél digit]

### **Értéktelen vezető nullák kiírása/elrejtése** (**L**eader **N**ull)

• n**ULL**: az értéktelen vezető nullák is kijelződnek.

• **5PCE** (Space = szóköz): nem kerülnek kijelzésre. [gyári alapbeállítás: értéktelen vezető nullák kijelzése]

### **Minimum és maximum érték törlése** (**R**eset **M**in. & max.)

 $45$ -t választva az aktuális minimum érték és maximum érték törlődik.

### **Alaphelyzet visszaállítása** (**R**eset **1**)

 $H_{\text{S}}$ -t választva az összes paraméter visszaáll a gyári alapértékre és a készülék újraindul.

**Figyelem!** A művelet utólagos visszavonására nincs lehetőség!

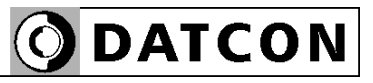

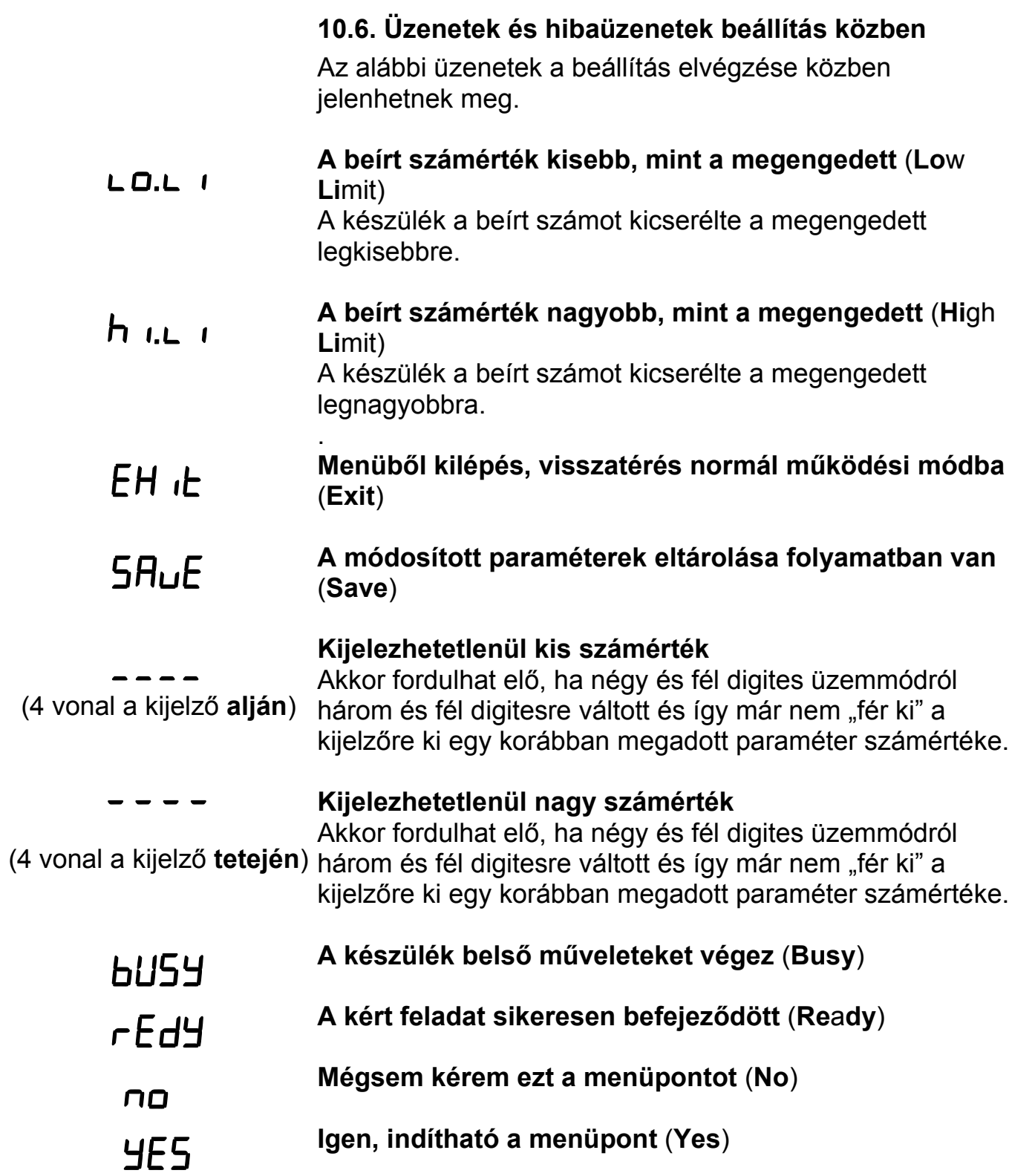

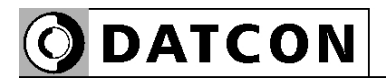

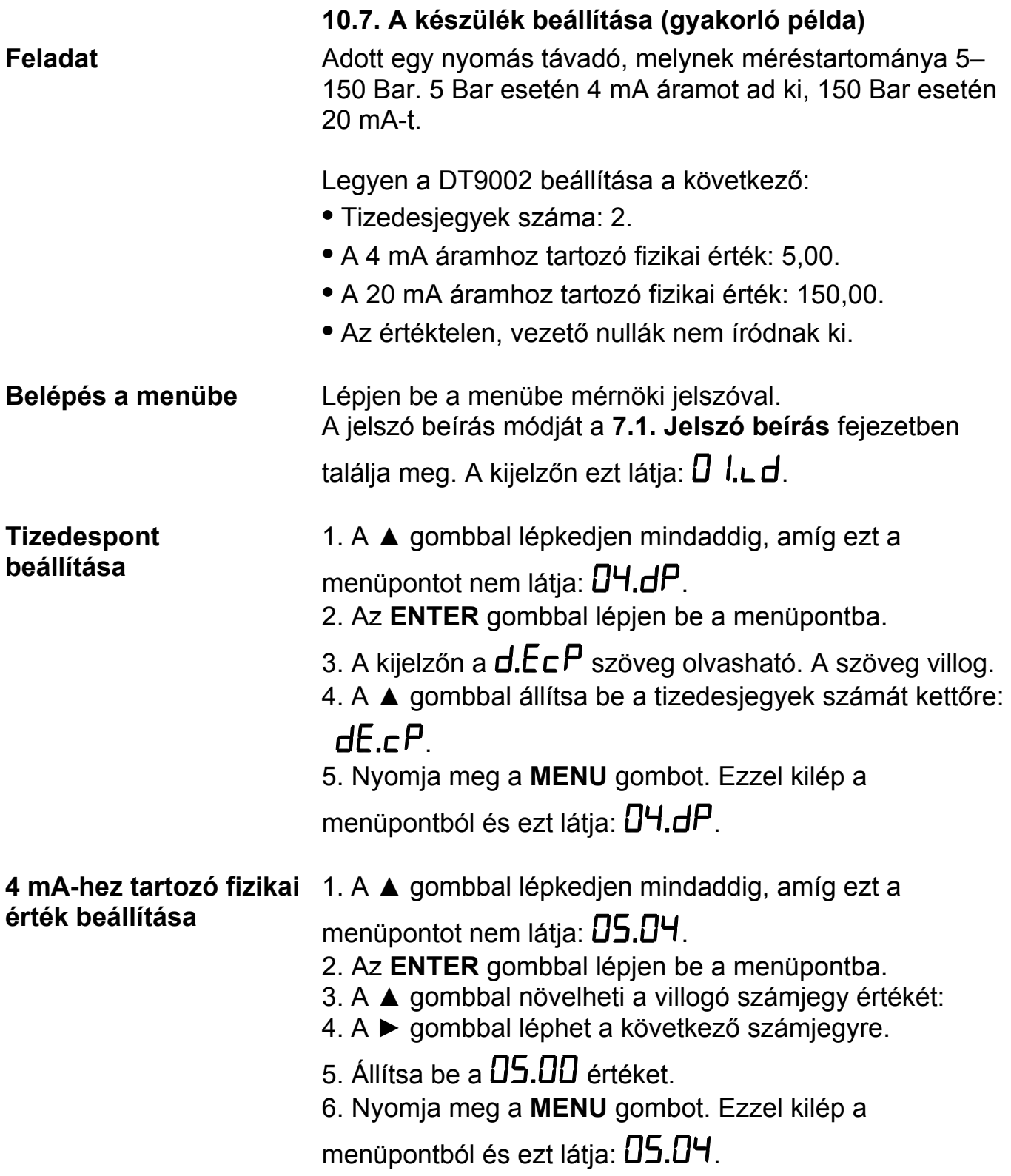

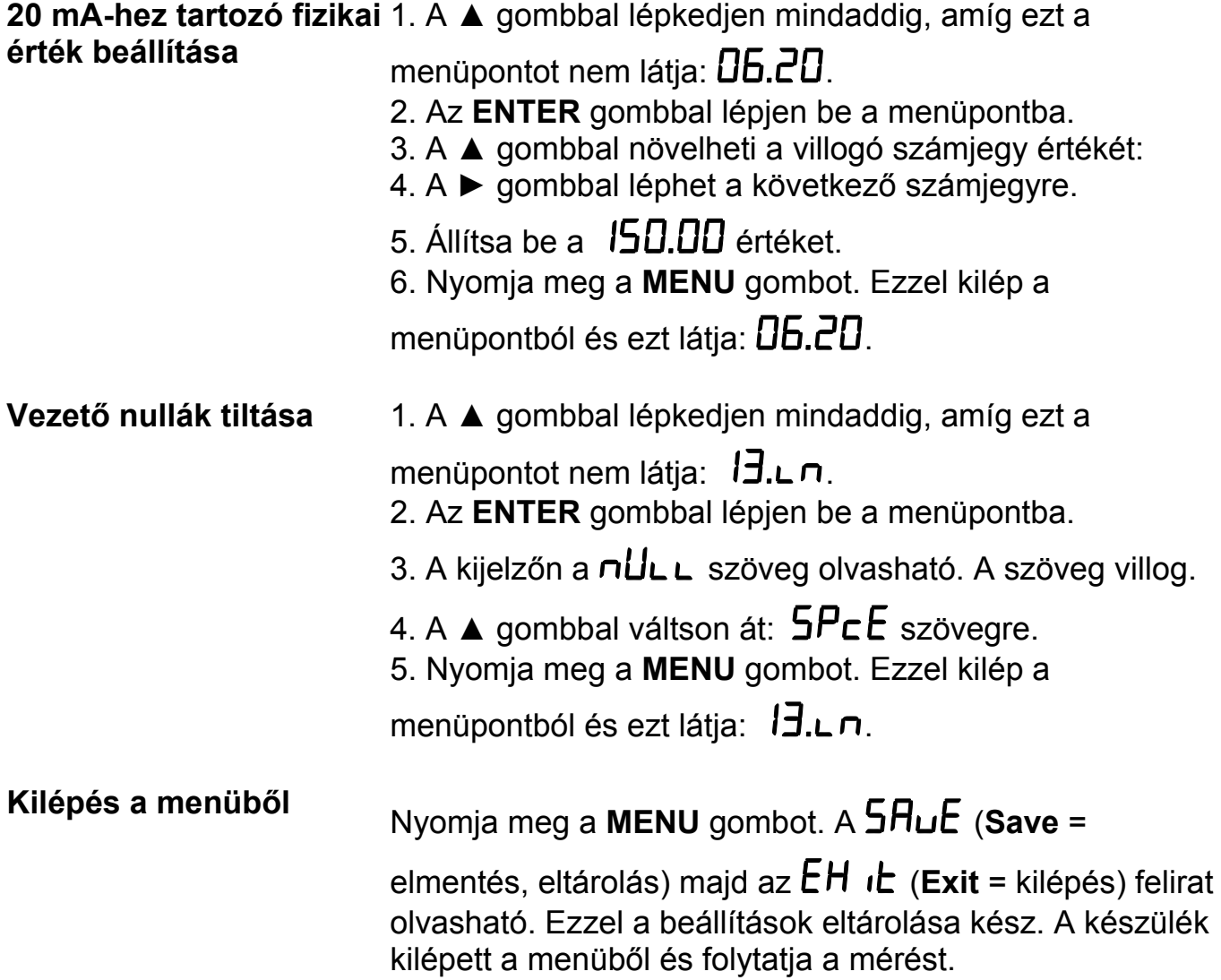

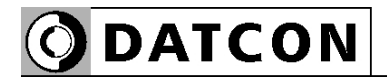

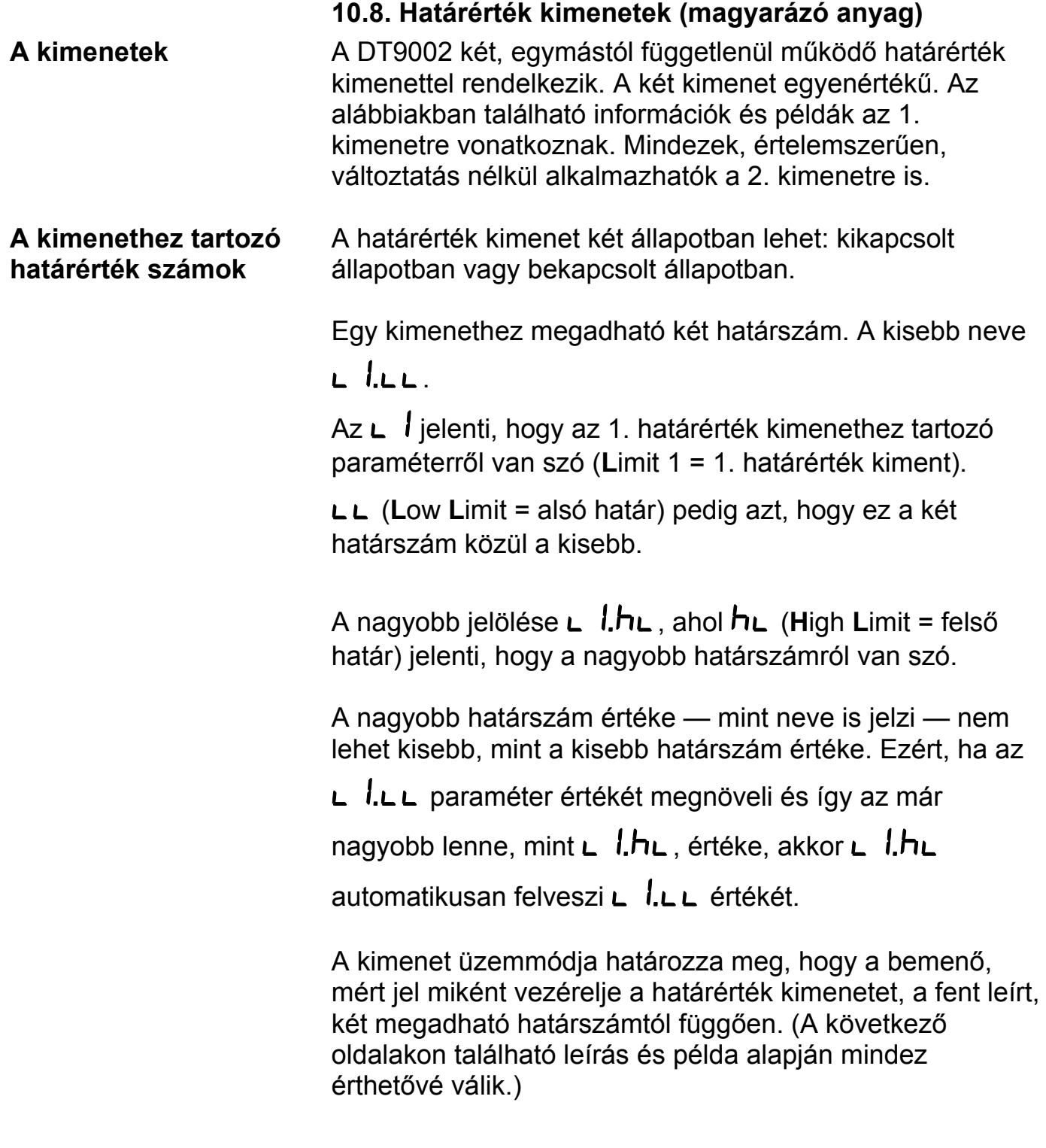

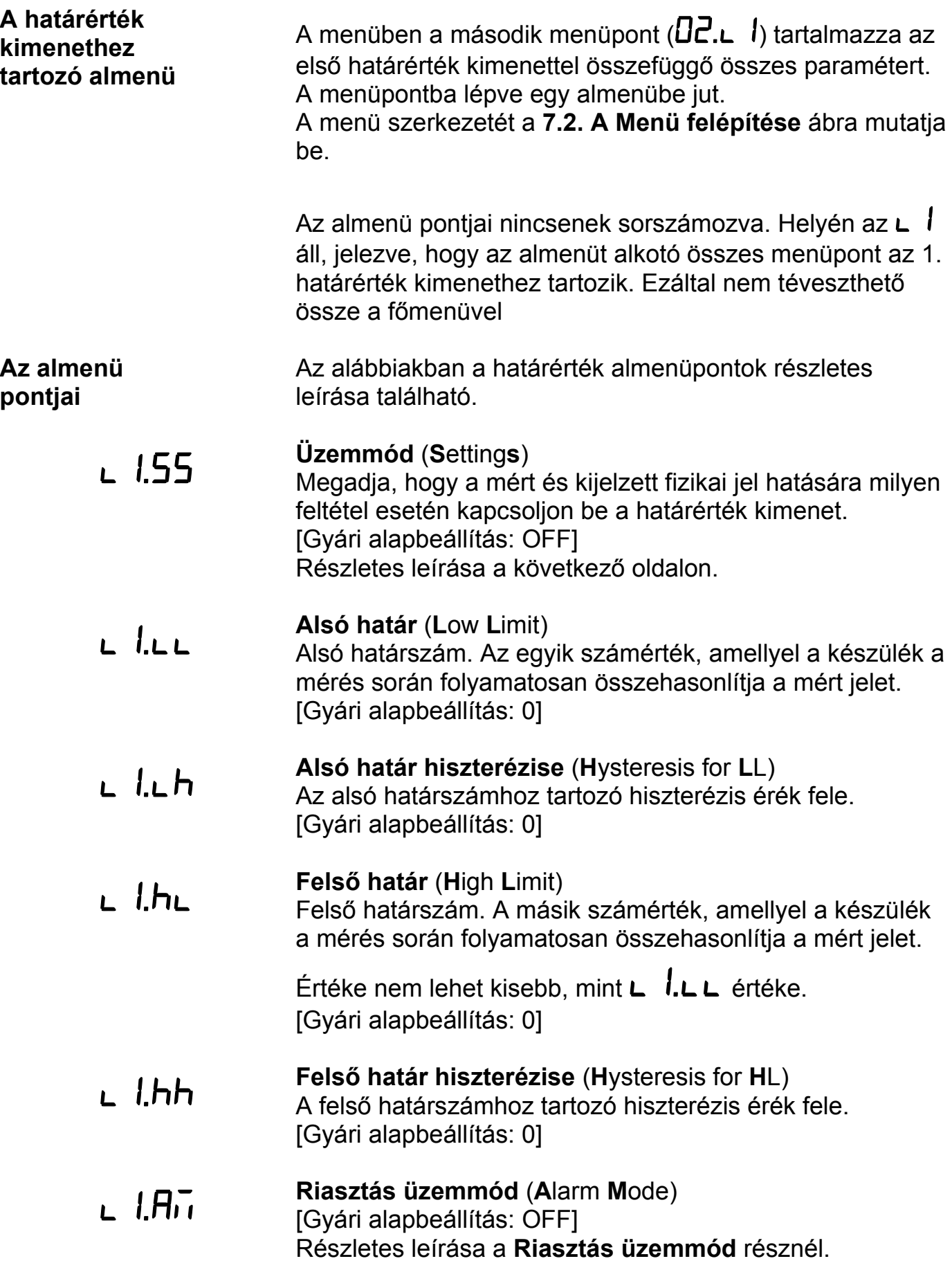

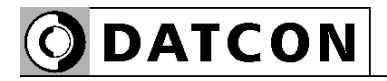

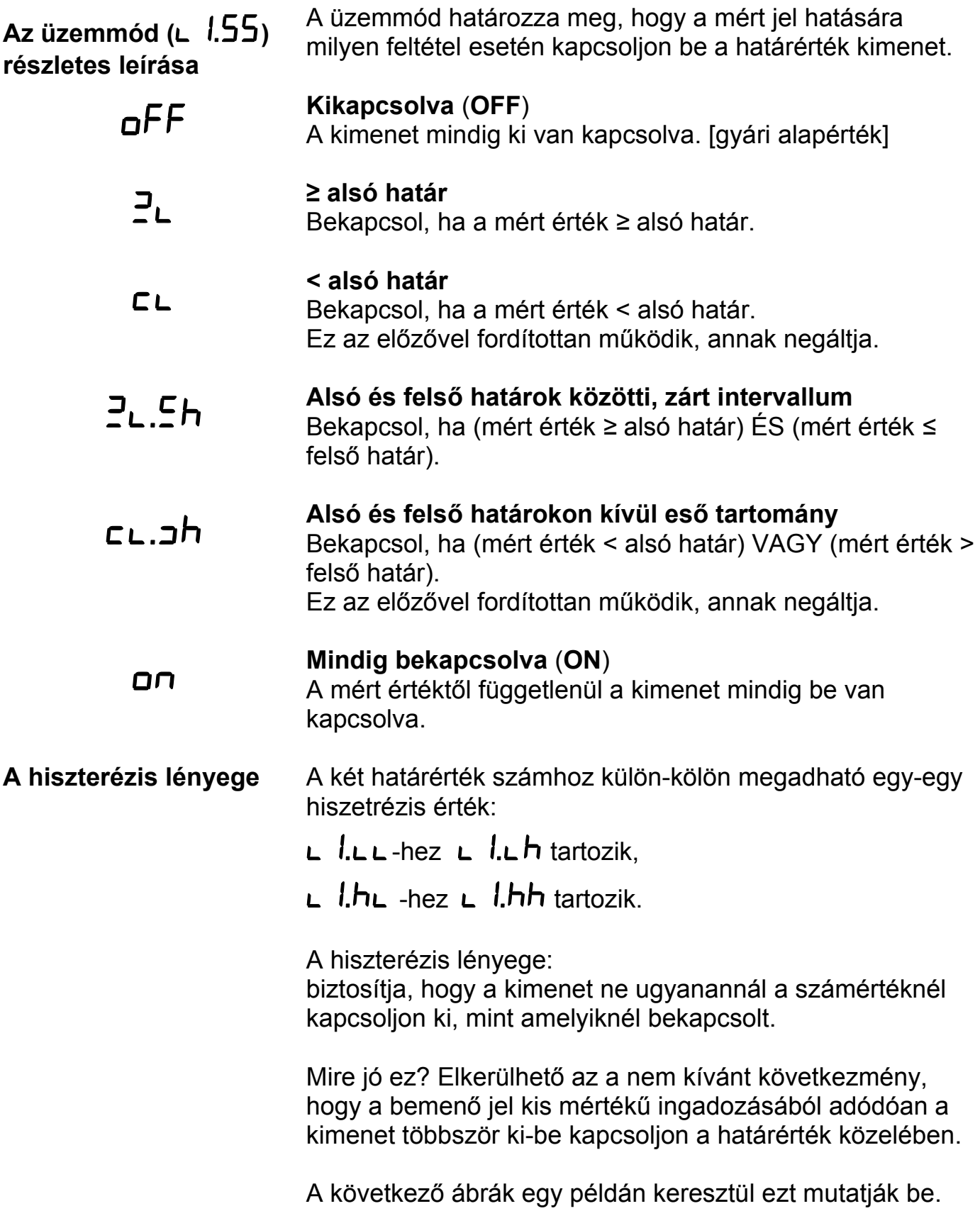

#### **Példa: A hiszterézis = 0**

Megjegyzés: a következő példák feltételezik, hogy a

kimenet  $\mathbb{P}_{\mathsf{L}}$  üzemmódban van, vagyis hogy akkor kapcsol be, amikor a mért érték *≥* L1.LL (alsó határ).

A bemenő jel növekvő jellegű, de hullámos.

 $L L L$ értéke = 1000.

A hozzá tartozó hiszterézis ( $\Box$   $\Box$   $\Box$   $\Box$  ) értéke = 0.

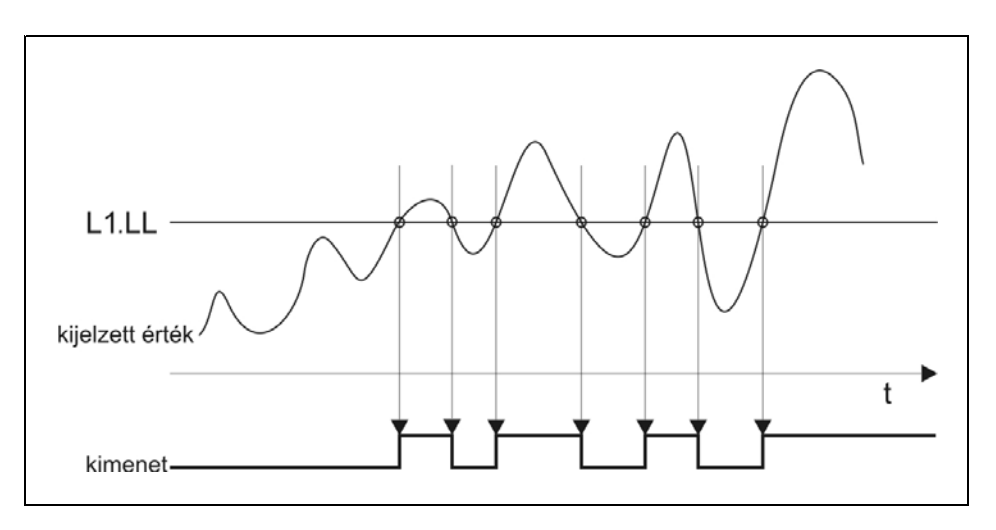

A nulla értékű hiszterézis azt jelenti, hogy nincs hiszeterézise a határérték figyelésnek. A kimenet akkor kapcsol be, ha a kijelzőn lévő érték eléri vagy meghaladja

 $az$   $I$ DDD értéket és akkor kapcsol ki, ha ismét  $I$ DDD alá csökken.

#### **Ábra: A hiszterézis > 0**

#### **Az alábbi ábra szemlélteti a hiszterézis lényegét, amikor értéke nagyobb, mint nulla**

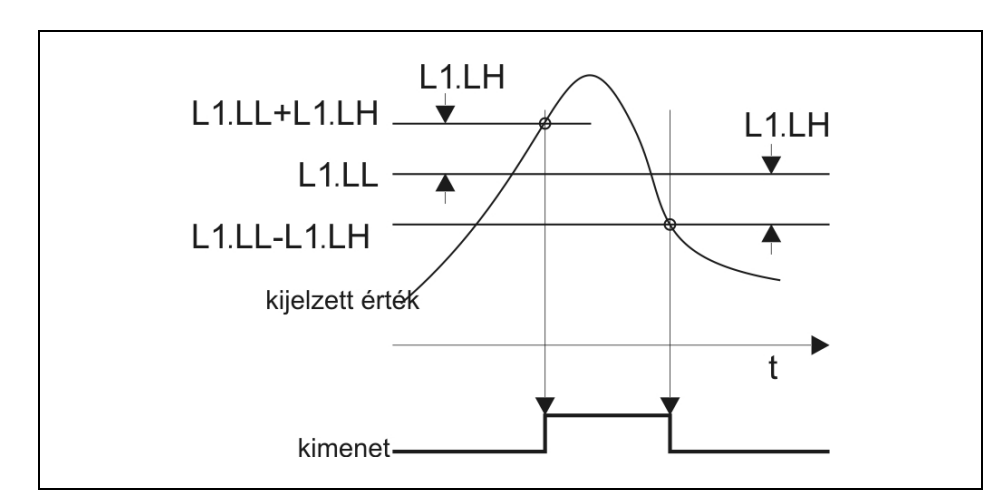

**Példa: A hiszterézis > 0**  Amennyiben az előző példában bemutatott jel esetén csak egyetlen bekapcsolást szeretne, állítsa be a hiszterézis

 $\mathsf{L}$   $\mathsf{L}\mathsf{L}$  + értékét 0-nál nagyobbra.

A gyakorlatban a hiszterézis értéket két szempont határozhatja meg:

**•** A bemenő jel hullámossága, ingadozása

**•** Ha a bemenő jel hullámosságtól függetlenül az a cél, hogy a bekapcsolás és a kikapcsolás különböző értékeknél történjen, akkor maga a kívánt értékkülönbség. (Ezt mutatja be a fejezet végén található példa.)

Jelen példában a hiszterézis ( $\Box$   $\Box$   $\Box$   $\Box$ ) értéke = 10. Milyen hatással van ez a kimenet kapcsolására?

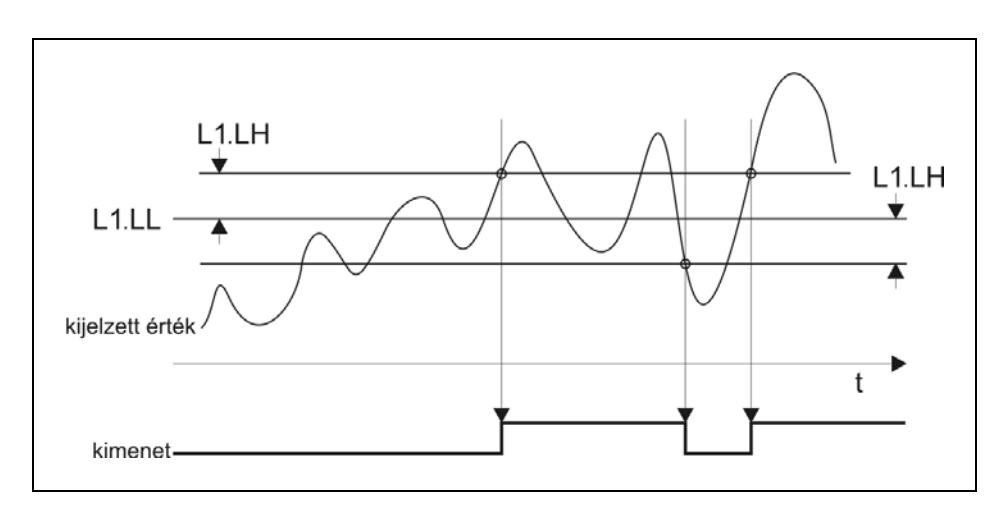

A kijelzett érték növekedésekor a kimenet nem kapcsol be 1000-nél, csak 1000+10 = 1010 értéknél.

Bekapcsolás után, a jel csökkenésekor, nem kapcsol ki, csak akkor, ha az 1000-10 = 990 alá csökkent.

Látható, hogy a kikapcsolás és a bekapcsolás közti

különbség, a tényleges hiszterézis éppen az  $\mathsf{L}$  l.  $\mathsf{L}\mathsf{h}$ paraméter kétszerese, azaz 20.

Az is látható, hogy a példa szerinti 10-es hiszterézis érték javított a helyzeten: a korábbi 4 átkapcsolás lecsökkent kettőre. Kétszer akkora értéket választva pedig már csak egy bekapcsolást kaptunk volna.

#### **Határérték üzemmódok részletes leírása**

### **EF** • **aFF**: **Kikapcsolva** [ez a gyári alapérték]

A mért értéktől függetlenül a határérték kimenet mindig ki van kapcsolva.

### **• : Bekapcsol, ha a mért érték** *≥* **alsó határ**

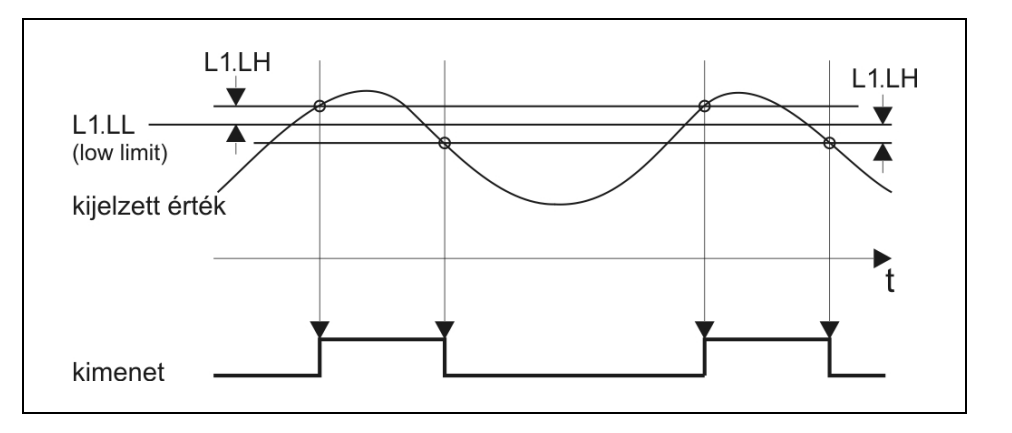

A kimenet bekapcsol, ha a kijelzett érték nagyobb vagy egyenlő, mint az  $L$  *l*. $L L$  számérték.

Ebben az üzemmódban az  $L$   $\hbar$   $\mu$  paraméter értéke közömbös, a kimenet működését nem befolyásolja.

#### **Felhasználási példa**:

Hűtőrendszer bekapcsolása adott hőfok felett.

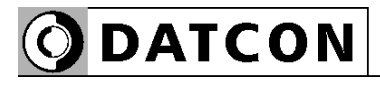

#### **•: Bekapcsol, ha a mért érték < alsó határ**

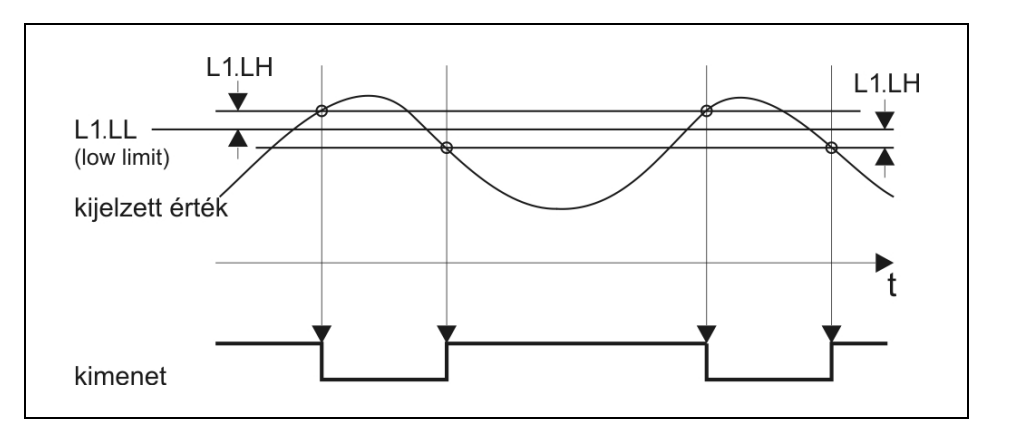

A kimenet bekapcsol, ha a kijelzett érték kisebb,

mint az **L** l.L **L** paraméterként megadott számérték.

Ebben az üzemmódban az **L hL** paraméter értéke közömbös, a kimenet működését nem befolyásolja.

#### **Felhasználási példa**:

Fűtés bekapcsolása adott hőfok alatt.
# $PL<sub>th</sub>$

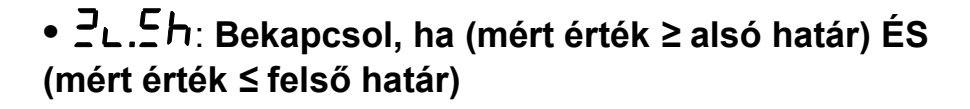

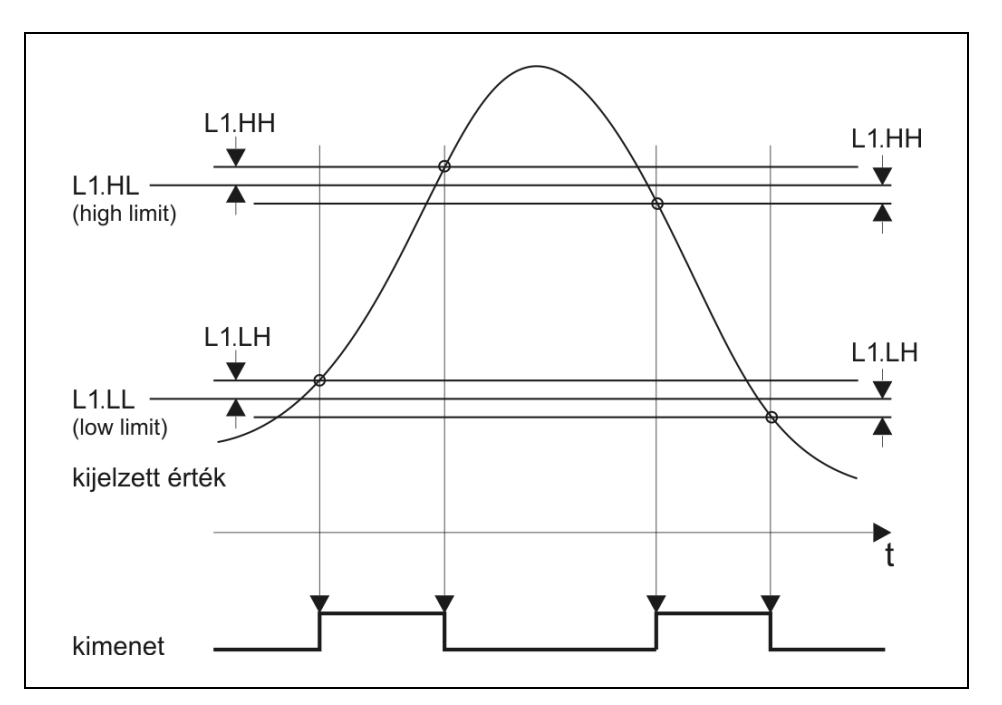

A kimenet bekapcsol, ha a kijelzett érték nagyobb vagy

egyenlő, mint az **L** l.L L paraméterként megadott számérték ÉS emellett kisebb vagy egyenlő, mint az

**.**.

#### **Felhasználási példa**:

Jelzi, hogy a mért érték a kívánt határok közé esik.

## $c<sub>L</sub>$ .  $d<sub>L</sub>$

### **•**: **Bekapcsol, ha (mért érték < alsó határ) VAGY (mért érték > felső határ)**

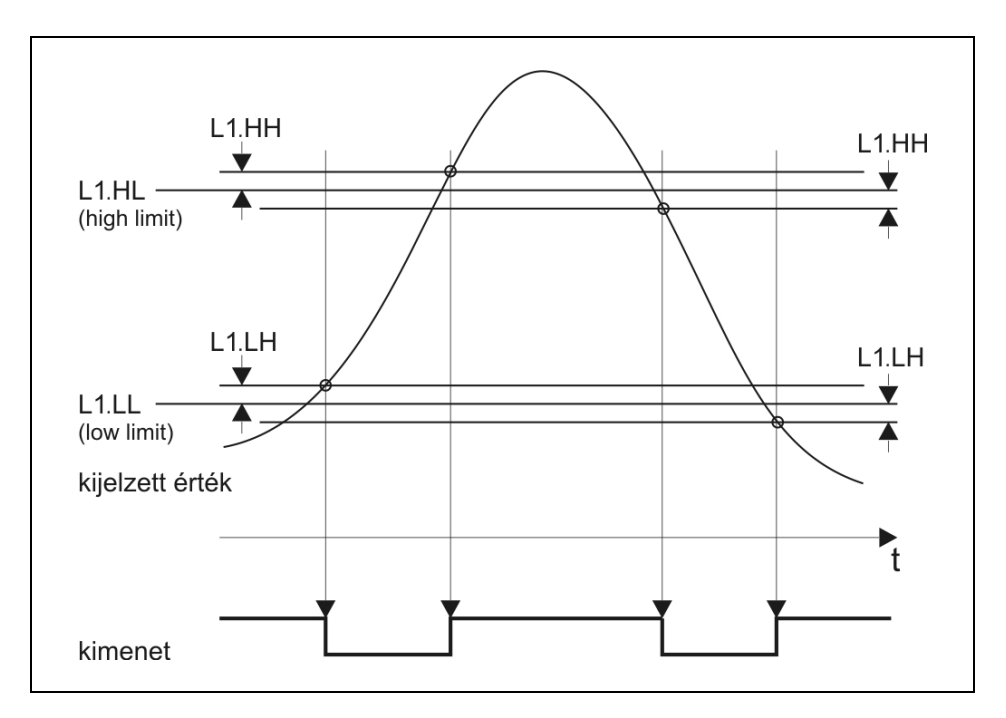

A kimenet bekapcsol, ha a kijelzett érték kisebb, mint az

L ILL paraméterként megadott számérték VAGY

nagyobb, mint  $az \mathsf{L}$  .hL.

#### **Felhasználási példa**:

Jelzi, hogy a mért érték nem esik a kívánt határok közé.

**Határérték kijelzés** (A kijelzés bekapcsolása: a **04.LD** menüpontból.)

- **•** Mindkét kimenet kikapcsolt állapotú:
- **•** Az 1. kimenet bekapcsolt, a 2. kikapcsolt: **L**  $\mathbf{l}$ : -
- **•** Az 1. kimenet kikapcsolt, a 2. bekapcsolt:  $\mathbf{r} = \mathbf{i} \mathbf{L} \mathbf{P}$
- **•** Mindkét kimenet bekapcsolt állapotú:

Amennyiben a riasztási üzemmód be van kapcsolva és az adott kimenet riasztási állapotban van, a fenti kijelzések villogva jelennek meg. A villogás csak a kézi nyugtázás hatására szűnik meg. (Az **ENTER** gomb megnyomásakor.)

#### **Riasztás üzemmód**

A határérték kimenet működhet riasztás üzemmódban is.

Az L I. HIT paraméter végzi ennek bekapcsolását. Gyári

beállítás szerint kikapcsolt ( $\mathsf{a} \mathsf{F} \mathsf{F}$ ) állapotban van.

Bekapcsolt riasztás üzemmódban ( $\square$ ) a határérték kimenet bekapcsol, amikor a kijelzett érték szerint be kell kapcsolnia, de kikapcsolni nem fog, hiába változik úgy a kijelzett érték, hogy abból már a kikapcsolás következne. A kimenetet kikapcsolni csak az **ENTER** nyomógomb lenyomásával lehet.

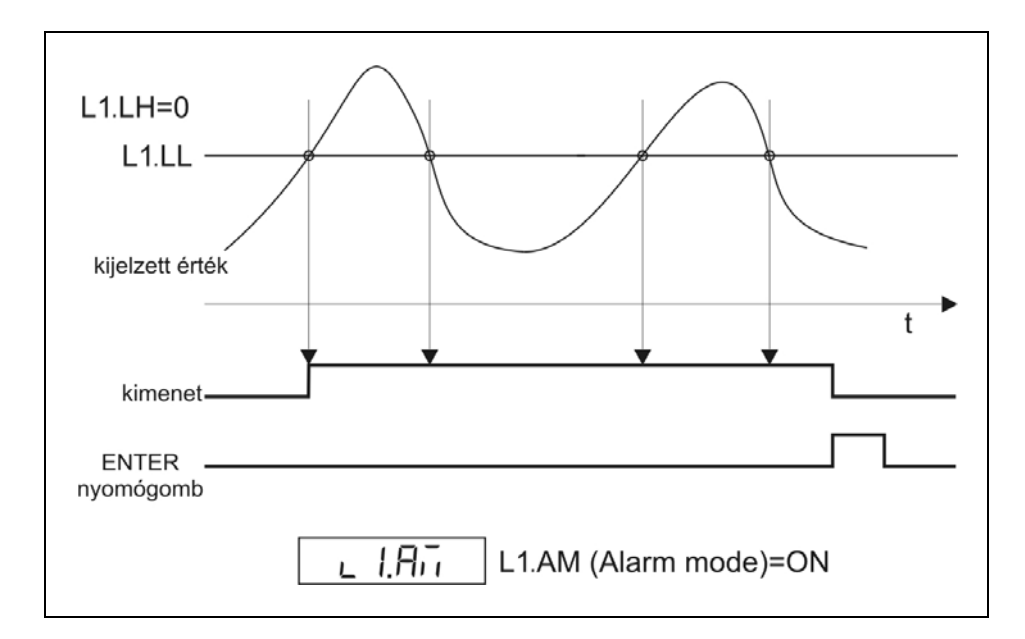

Természetesen, ha a bekapcsolást kiváltó feltétel továbbra is fennáll, az **ENTER** gomb felengedése után ismét bekapcsol a határérték kimenet.

(Hasonlóan egy tűzjelző készülék működéséhez: a tűz riasztást vált ki. A riasztás végleges megszűnéséhez nem elég nyugtázni a riasztó jelzését, hanem a kiváltó okot, a tüzet is meg kell szüntetni.)

#### **A készülék bekapcsolását követően**

A készülék az üzembe helyezés után mindaddig tiltja a határérték kimenetek bekapcsolását, amíg el nem végzett legalább három, teljes átlagoláshoz szükséges mérést. Ez maximum néhány másodpercet vesz igénybe. Így elkerülhető a hurokáram megjelenésekor a mérőkörben esetlegesen megjelenő tranziensek miatti téves jelzés.

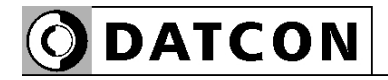

#### **Példa a határérték kimenetek használatára**

Adott egy 100 literes tartály, melynek folyadékszintjét a DT9002 jelzi ki 0–100 literben, tizedesjegy nélkül.

#### **Feladat:**

Az 1. határérték kimenet vezéreljen szivattyút, mely bekapcsol, ha a folyadékszint 70 liter alá csökken és kikapcsol, ha 90 liter fölé nő.

A 2. határérték kimenet vezéreljen szirénát. A sziréna kézi nyugtázásig folyamatosan jelezzen, ha a folyadékszint bármikor 50 liter alá csökken vagy túllépi a 95 litert.

#### **A határérték kimenetek beállítása a következő:**

**L**  $1.55$  Üzemmód =  $c$ **L** (Bekapcsol, ha a folyadékszint kisebb, mint az alsó határ)

- $L$   $L$   $L$  Alsó határ =  $H$
- $L$  *l.* $L$  **h** Alsó határ hiszterézise =  $\Box$
- **L**  $I.HL$  Felső határ =  $\overline{B}$  (értéke közömbös)
- L *I*, hh Felső határ hiszterézise =  $\Omega$  (értéke közömbös)
- $L$   $R_i$ , Riasztás üzemmód =  $d$ FF

 $L$ 2.55 Üzemmód =  $CL.$ כ. לכ. לא folyadékszint nem esik a határok közé)

- $L$   $\overline{C}$ ,  $L$   $L$  Alsó határ = 50
- $L$   $\overline{C}$ . $\overline{L}$  Alsó határ hiszterézise =  $\overline{D}$
- $L$   $H$  Felső határ =  $95$
- $L$   $\overline{C}$ .hh Felső határ hiszterézise =  $\overline{\Omega}$
- $R$  $\overline{R}$  $\overline{R}$  Riasztás üzemmód =  $\overline{R}$

### 10.9. ATEX Tanúsítvány

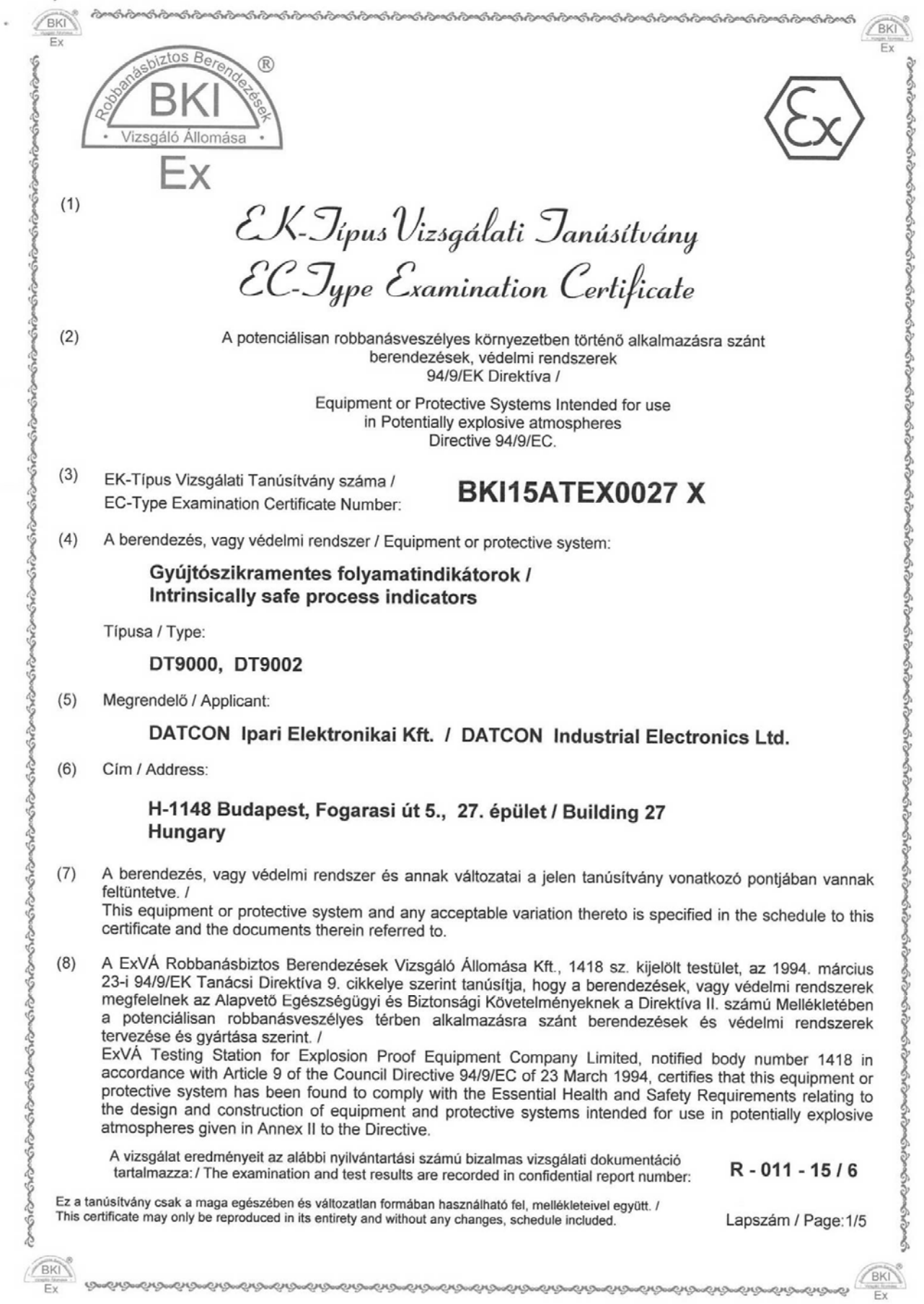

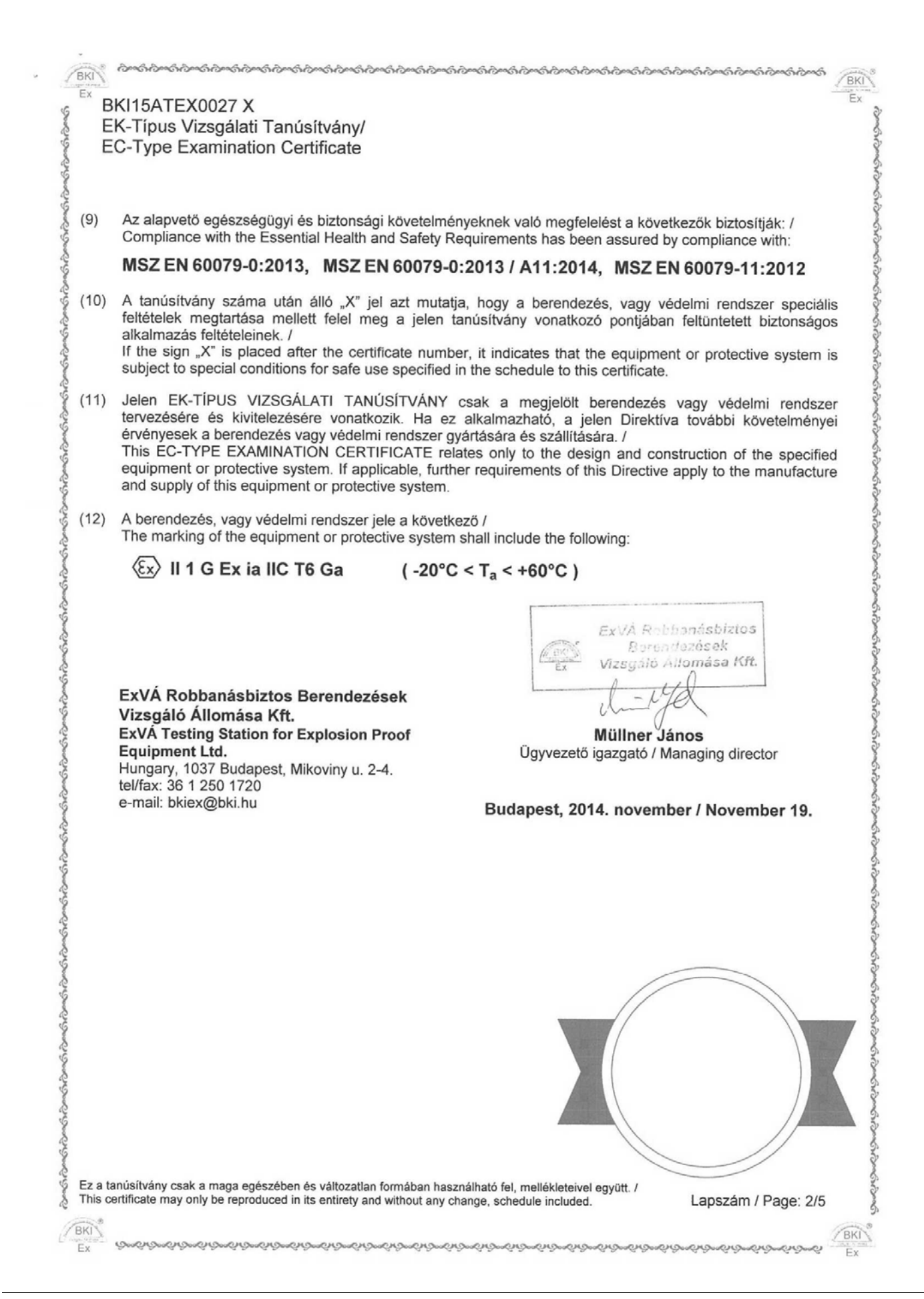

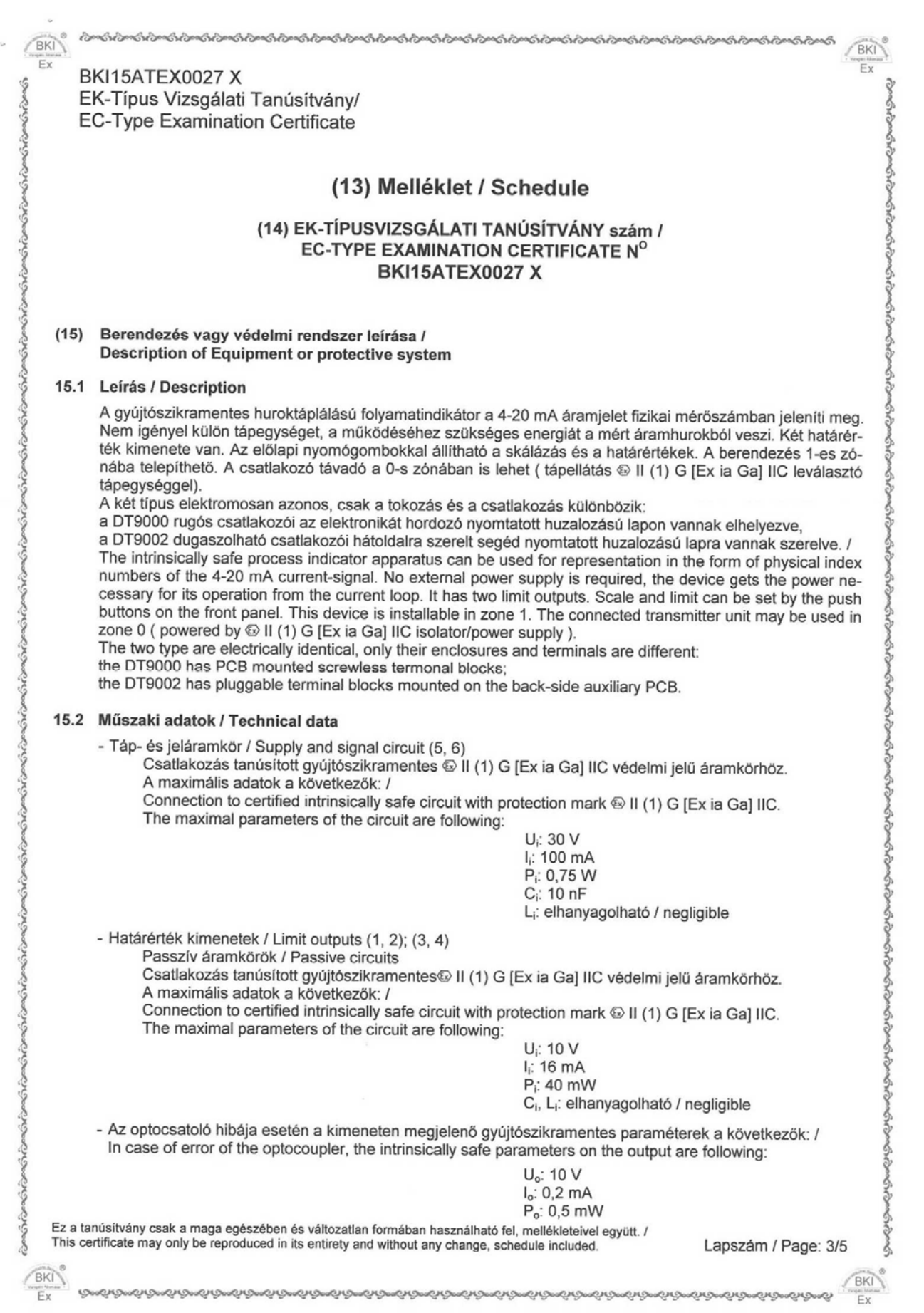

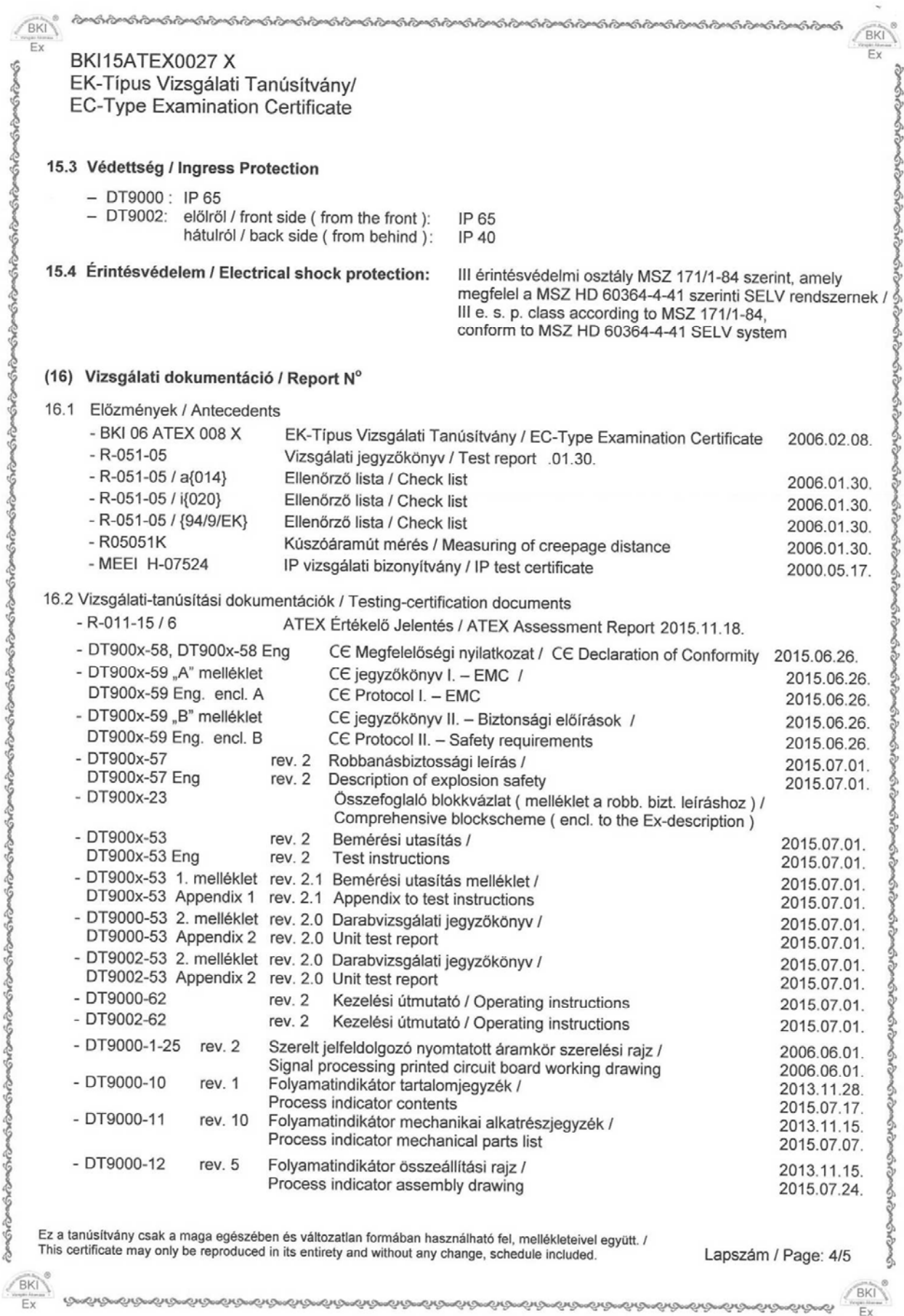

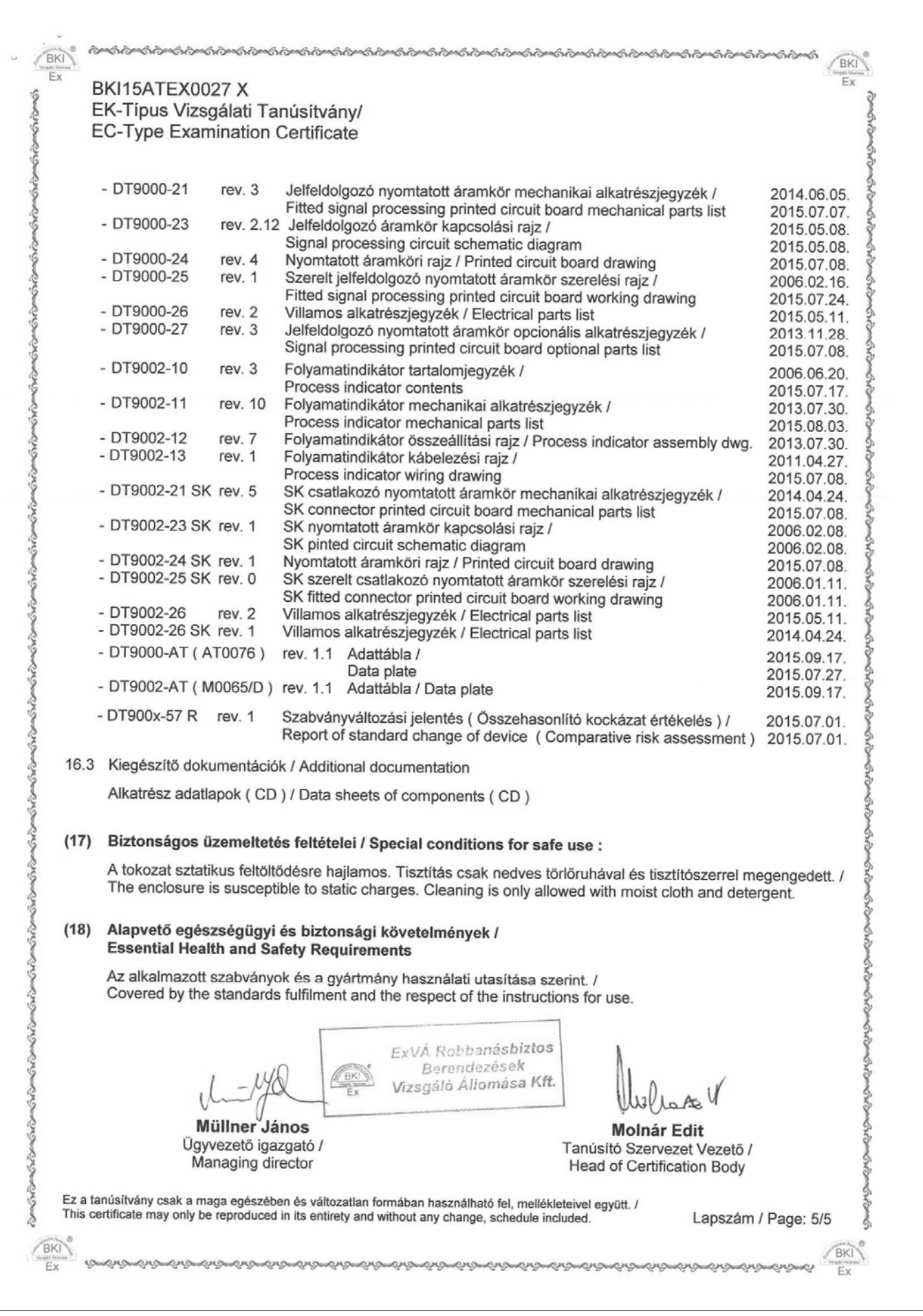

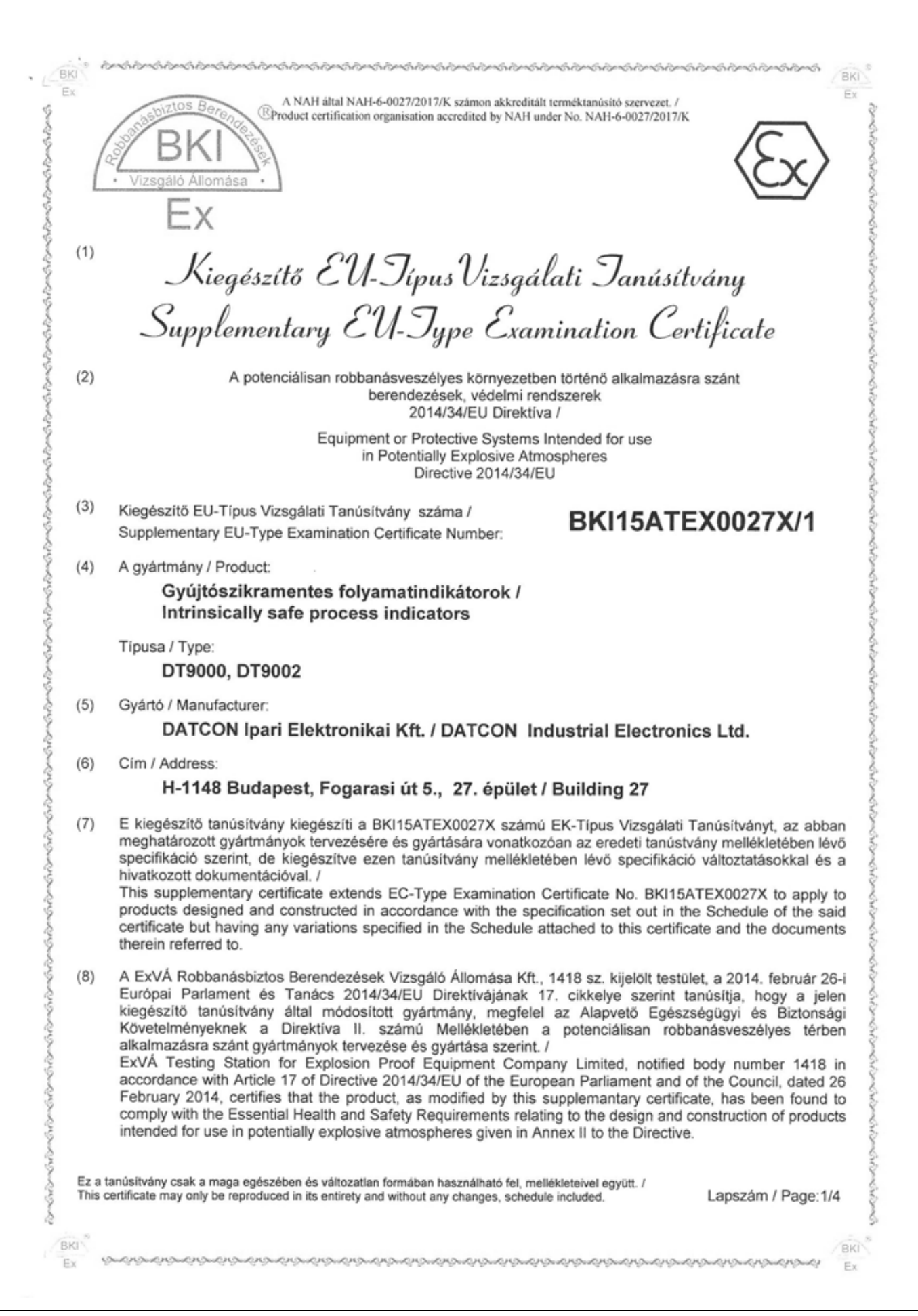

 $\epsilon$ 

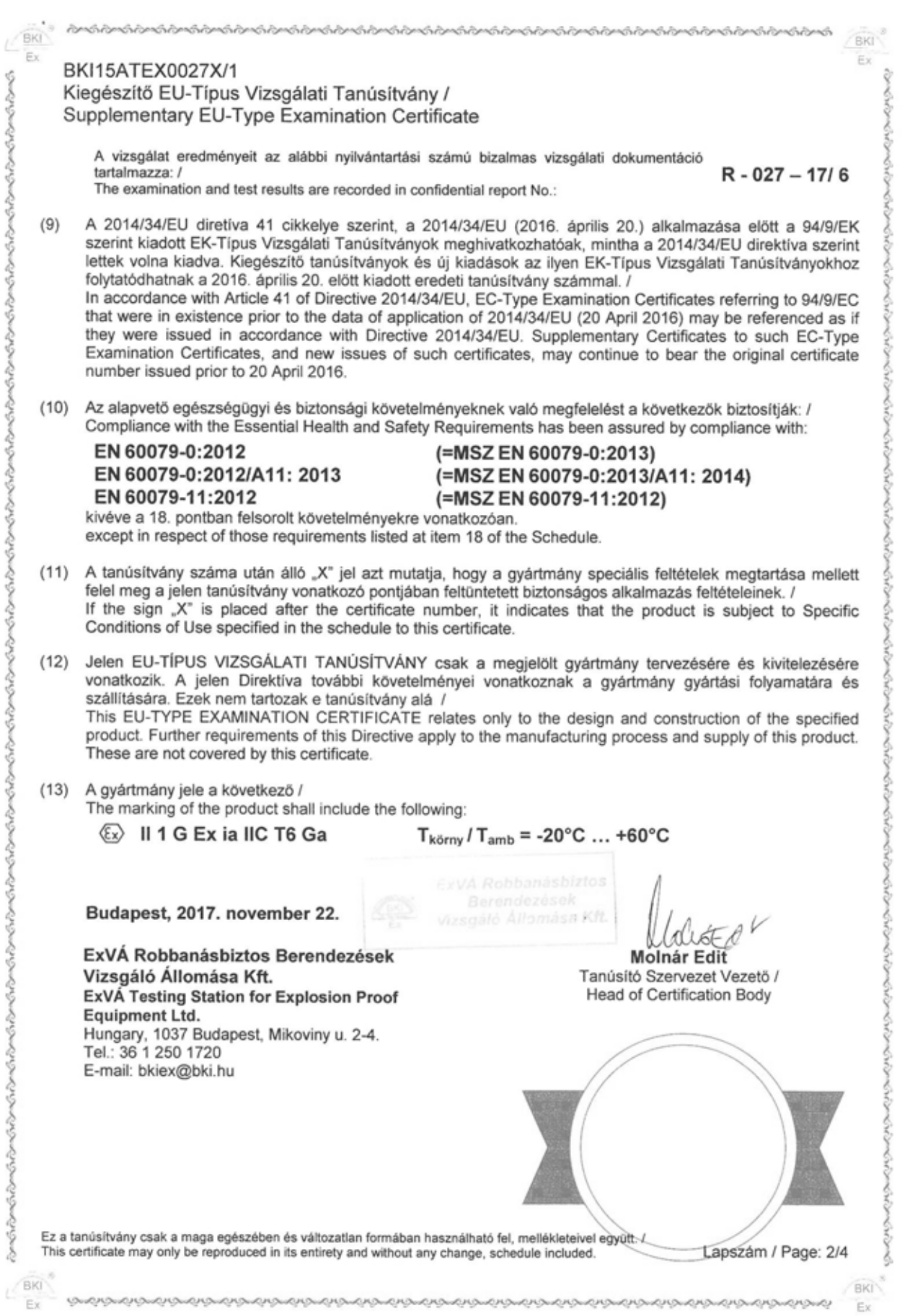

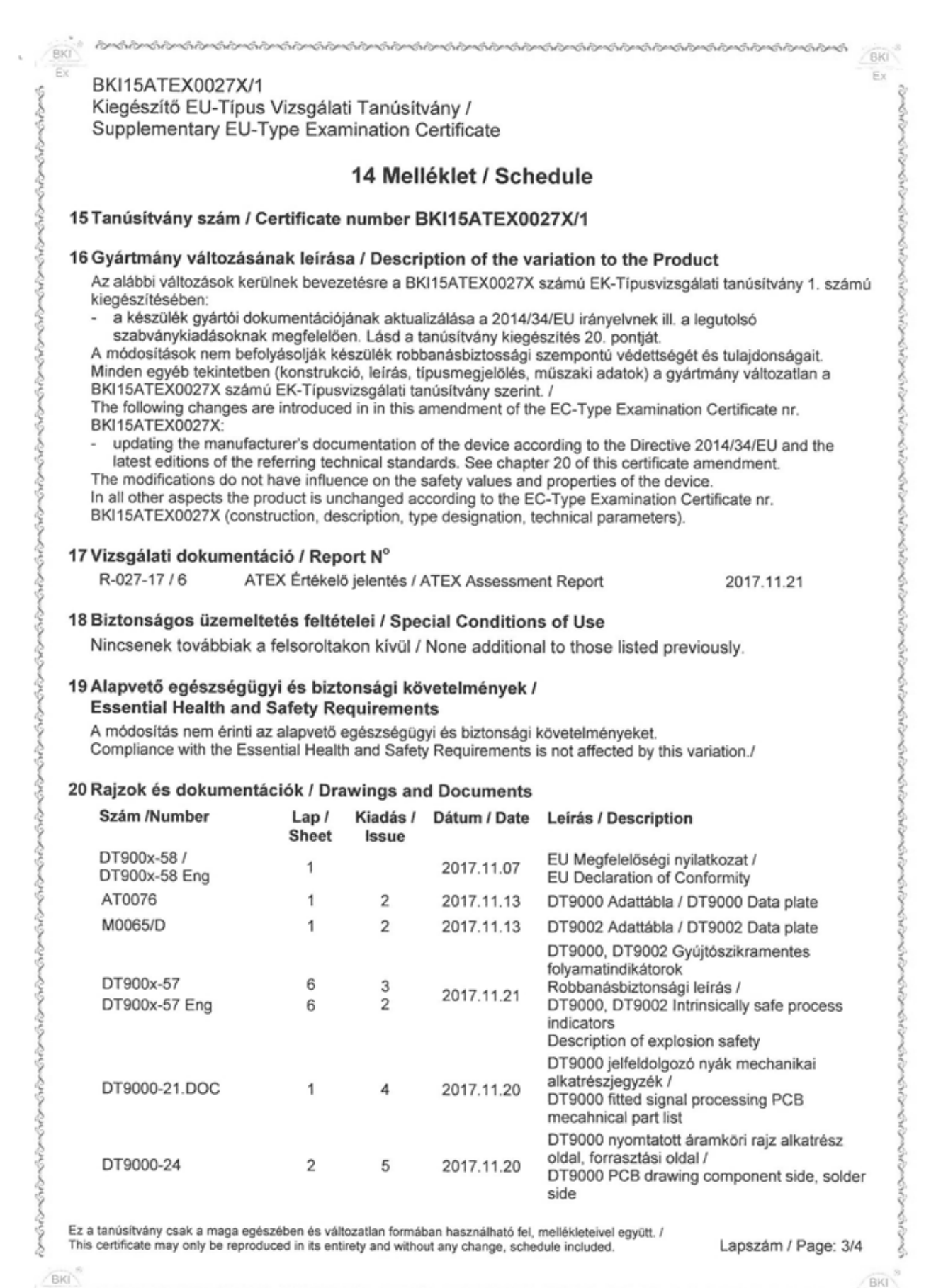

w

Ex

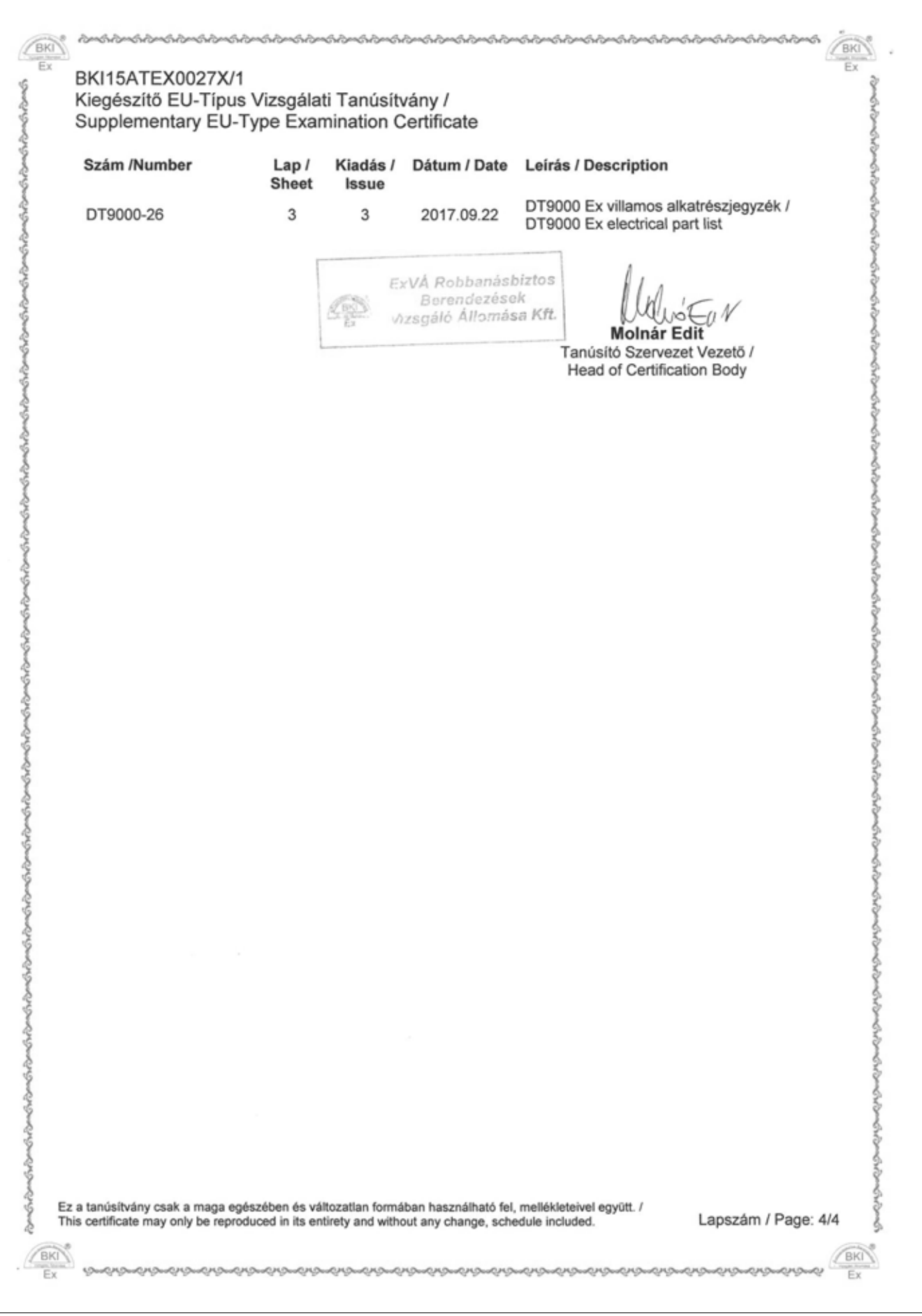

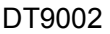

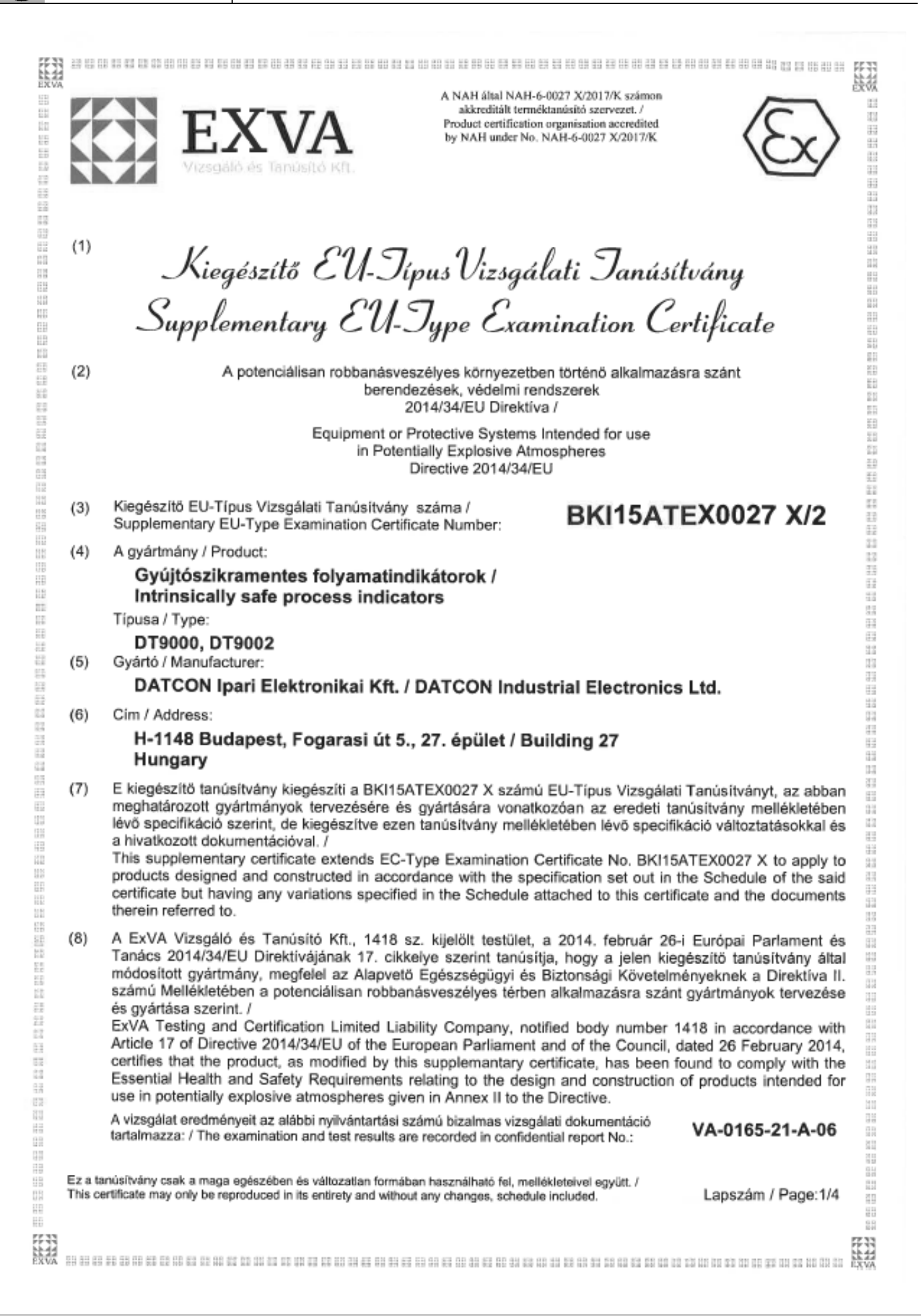

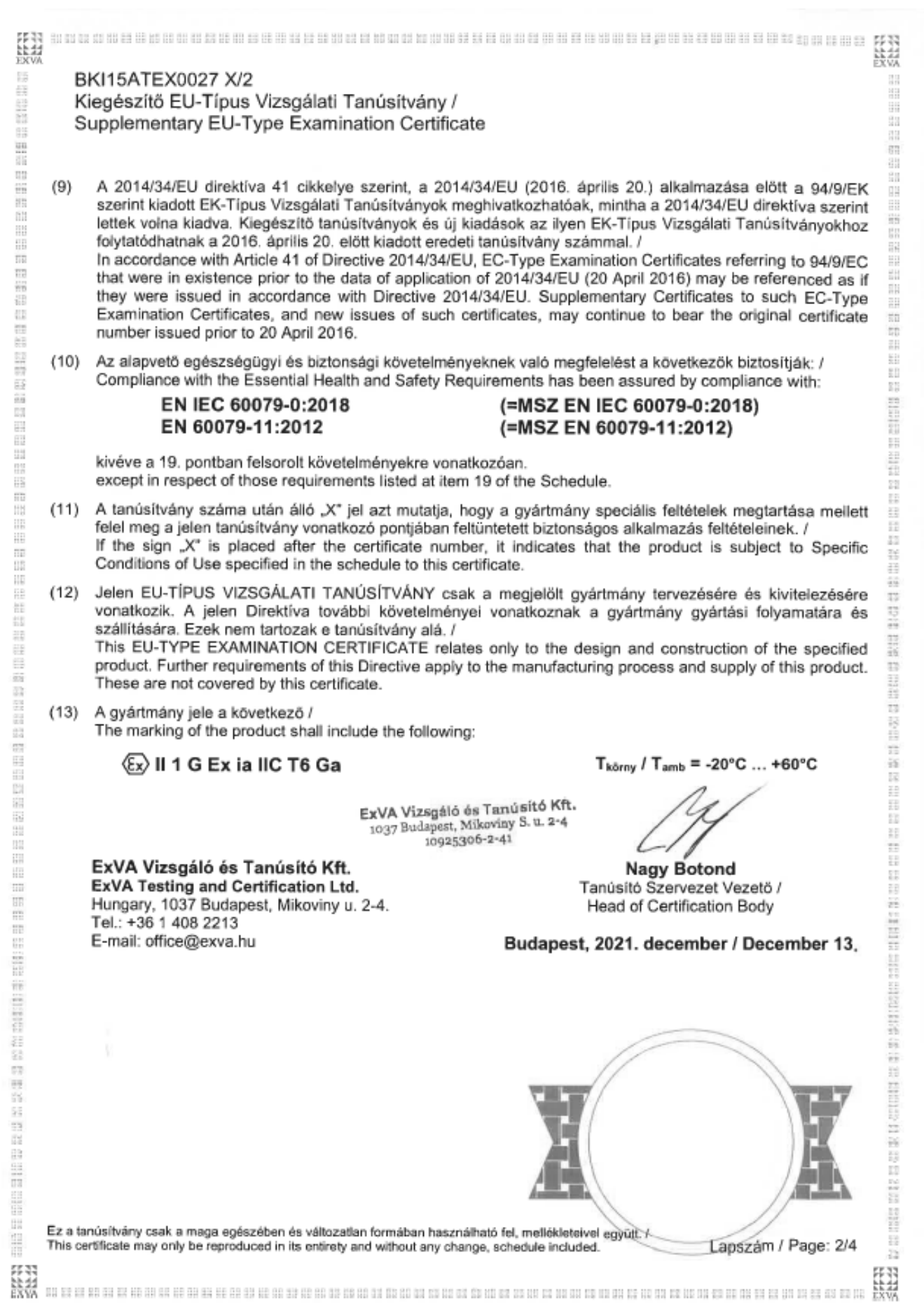

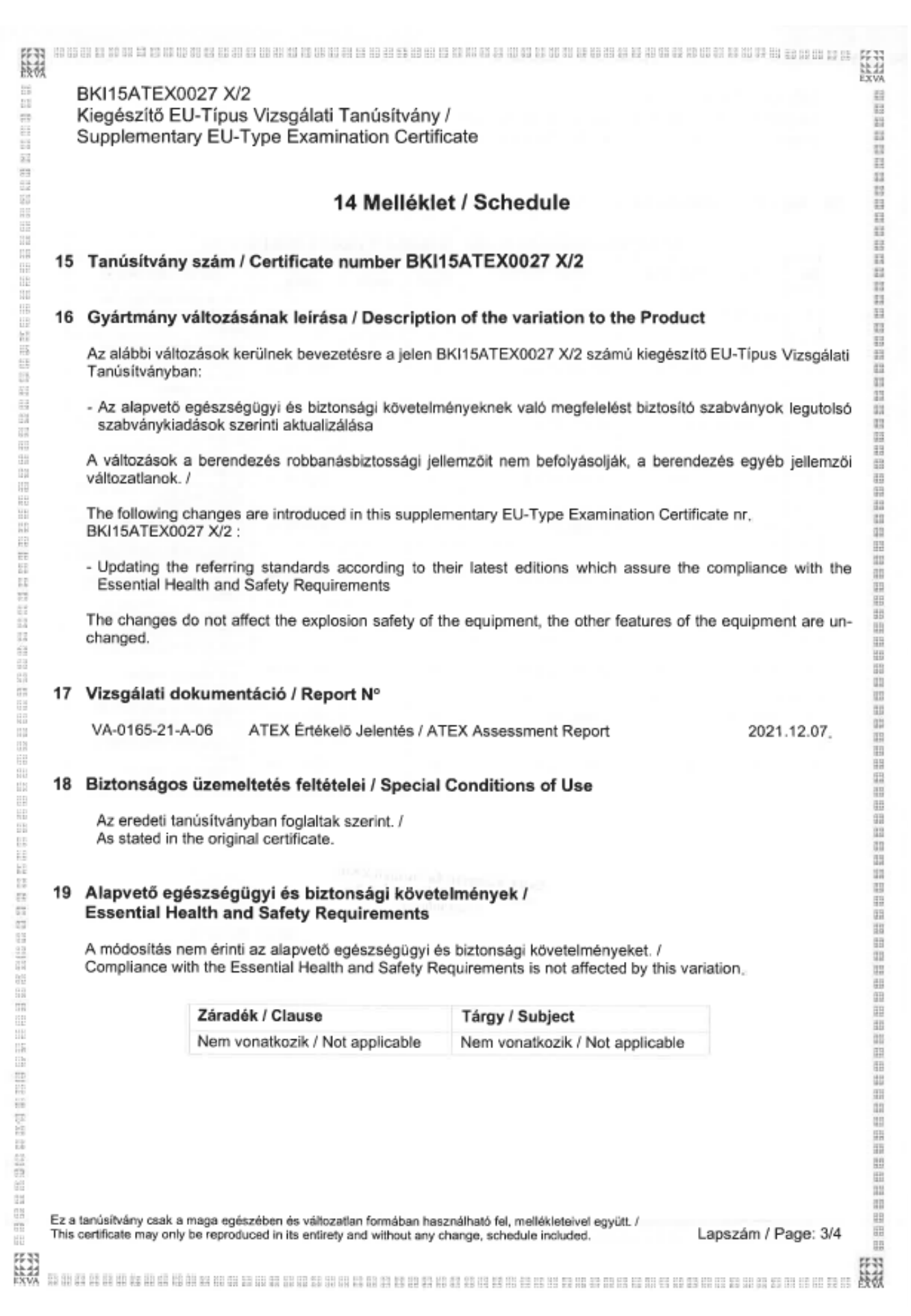

**DATCON** 

BKI15ATEX0027 X/2 Kiegészítő EU-Típus Vizsgálati Tanúsítvány / Supplementary EU-Type Examination Certificate 20 Rajzok és dokumentációk / Drawings and Documents GYÁRTÓI DOKUMENTÁCIÓK / MANUFACTURER'S DOCUMENTS

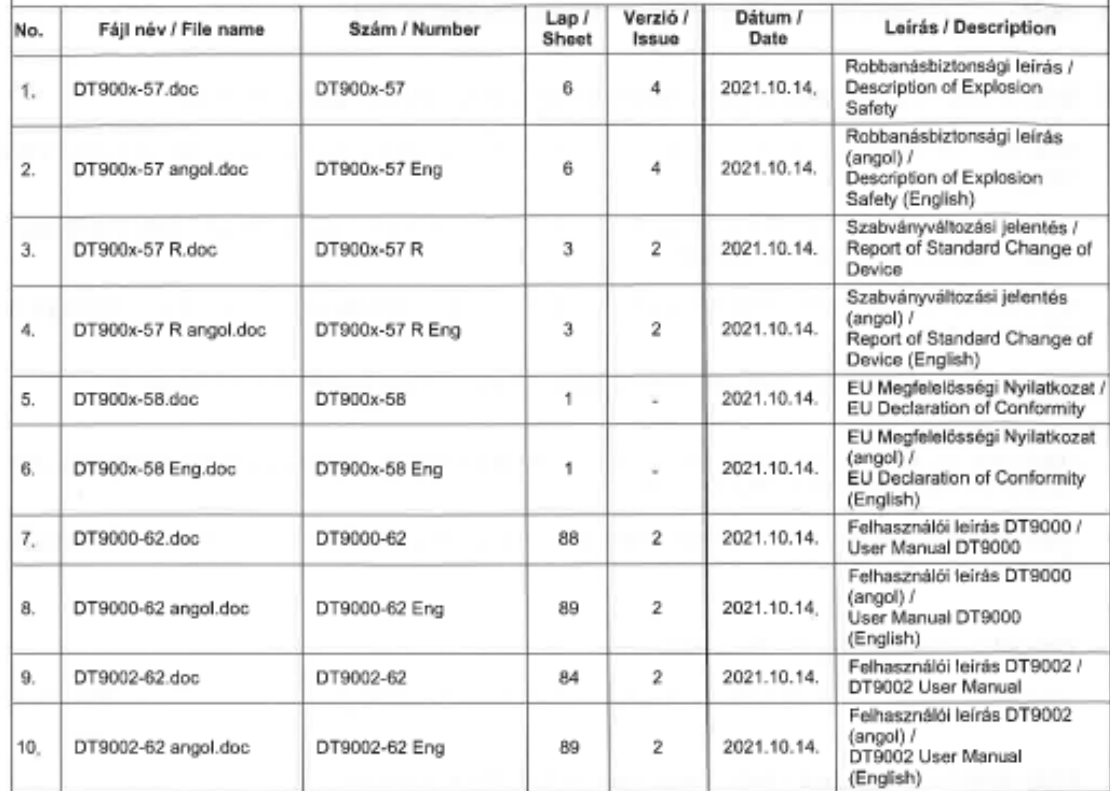

ExVA Vizegáló és Tamúsító Kft.<br>1037 Budapest, Mikoviny S. u. 2-4<br>10925306-2-41

**Nagy Botond** Tanúsító Szervezet Vezető / Head of Certification Body

Ez a tanúsítvány csak a maga egészében és változatlan formában használható fel, mellékleteivel együtt. /<br>This certificate may only be reproduced in its entirety and without any change, schedule included.

Lapszám / Page: 4/4

**EXAMPLE** 

缀

a se mara a contra a contra a contra a contra a contra a contra de a conseguese a conseguese a contra a contra de contra de contra de contra de contra de contra de contra de contra de contra de contra de contra de contra d

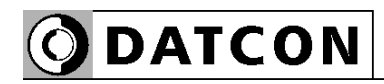

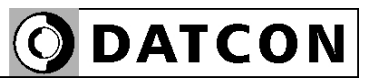

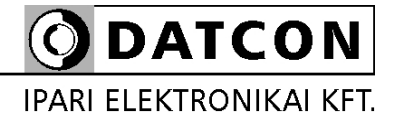

1148 Budapest, Fogarasi út 5. 27. ép.